ตัวแปลงแผนภาพกิจกรรมสำหรับรูปแบบมาตรฐานเอ็กซ์เอ็มไอ

นายธนกฤต เจริญรัตนากร

วิทยานิพนธ์นี้เป็นส่วนหนึ่งของการศึกษาตามหลักสูตรปริญญาวิทยาศาสตรมหาบัณฑิต ึ่ ิ สาขาวิชาวิทยาศาสตร์คอมพิวเตอร์ ภาควิชาวิศวกรรมคอมพิวเตอร์ คณะวิศวกรรมศาสตร์จุฬาลงกรณ์มหาวิทยาลัย

ปีการศึกษา 2556

ลิขสิทธิ์ของจุฬาลงกรณ์มหาวิทยาลัย บทคัดย่อและแฟ้มข้อมูลฉบับเต็มของวิทยานิพนธ์ตั้งแต่ปีการศึกษา 2554 ที่ให้บริการในคลังปัญญาจุฬาฯ (CUIR) เป็ นแฟ้ มข้อมูลของนิสิตเจ้าของวิทยานิพนธ์ที่ส่งผ่านทางบัณฑิตวิทยาลัย

The abstract and full text of theses from the academic year 2011 in Chulalongkorn University Intellectual Repository(CUIR)

are the thesis authors' files submitted through the Graduate School.

#### ACTIVITY DIAGRAM CONVERTER FOR STANDARDIZATION OF XMI FORMATS

Mr. Tanakrit Jaroenratanakorn

A Thesis Submitted in Partial Fulfillment of the Requirements for the Degree of Master of Science Program in Computer Science Department of Computer Engineering Faculty of Engineering Chulalongkorn University Academic Year 2013 Copyright of Chulalongkorn University

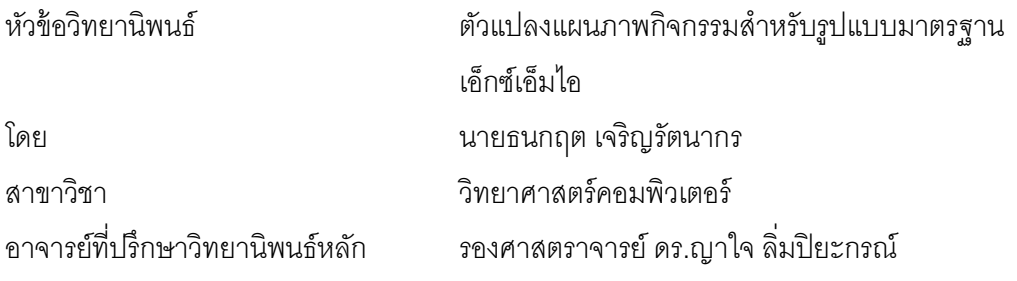

คณะวิศวกรรมศาสตร์ จุฬาลงกรณ์มหาวิทยาลัย อนุมัติให้นับวิทยานิพนธ์ฉบับนี้เป็น ส่วนหนึ่งของการศึกษาตามหลักสูตรปริญญามหาบัณฑิต ึ่

 ………………………………………….. คณบดีคณะวิศวกรรมศาสตร์ (ศาสตราจารย์ดร.บัณฑิต เอ ออาภรณ์) ื ้

คณะกรรมการสอบวิทยานิพนธ์

…………………………………………… ประธานกรรมการ

(ศาสตราจารย์ดร.บุญเสริม กิจศิริกุล)

…………………………………………... อาจารย์ที่ปรึกษาวิทยานิพนธ์หลัก

(รองศาสตราจารย์ดร.ญาใจ ลิ่มปิยะกรณ์)

…………………………………………… กรรมการภายนอกมหาวิทยาลัย

(อาจารย์ดร.ภาสกรอภิรักษ์วรพินิต)

ธนกฤต เจริญรัตนากร: ตัวแปลงแผนภาพกิจกรรมสําหรับรูปแบบมาตรฐานเอ็กซ์เอ็ม ไอ. (ACTIVITY DIAGRAM CONVERTER FOR STANDARDIZATION OF XMI FORMATS) อ.ที่ปรึกษาวิทยานิพนธ์หลัก : รศ.ดร.ญาใจ ลิ่มปิยะกรณ์, 66 หน้า.

แผนภาพกิจกรรมยูเอ็มแอลถูกนำมาใช้อย่างแพร่หลายเพื่ออธิบายกระบวนการทำงานด้วยสัญ ื่ กรณ์ ซึ่งใช้แทนกิจกรรมและแสดงความสัมพันธ์ระหว่างกิจกรรมให้สามารถทำความเข้าใจได้ ง่าย ปัจจุบัน มีเครื่องมือสำหรับช่วยการสร้างแผนภาพกิจกรรมอยู่มากมาย อย่างไรก็ตาม ื่ รูปแบบของไฟล์เอ็กซ์เอ็มไอที่ได้จากเคร องมือยูเอ็มแอลที่ต่างกันนั้น จะมีคุณลักษณะท ื่ แตกต่างกันขึ้นอยู่กับเครื่องมือที่เลือกใช้ ส่งผลให้เกิดข้อจำกัดในการแลกเปลี่ยนข้อมูลระหว่าง ื่ ี่ แอปพลิเคชันดังนั้น งานวิจัยนี้จึงได้นำเสนอแนวทางและพัฒนาตัวแปลงรูปแบบเอ็กซ์เอ็มไอ ของแผนภาพกิจกรรมที่แตกต่างกันให้อยู่ในรูปแบบเดียวกันที่กำหนดโดยนิยามเค้าร่างเอ็กซ์ เอ็มแอลหรือเอ็กซ์เอสดี ซึ่งเฉพาะเจาะจงสำหรับแอปพลิเคชันหนึ่งๆ ตัวแปลงรูปแบบเอ็กซ์เอ็ม ไอสำหรับแผนภาพกิจกรรมยูเอ็มแอลที่พัฒนาขึ้นในงานวิจัยนี้ สามารถใช้แปลงไฟล์เอ็กซ์เอ็ม ไอของแผนภาพกิจกรรมที่สร้างขึ้นจากเครื่องมือที่ต่างกัน 5 ชนิด ให้เป็นรูปแบบเอ็กซ์เอ็มไอ ี่ ึ้ ื่ เดียวกัน เพื่อน้ำเข้าระบบตรวจสอบความถูกต้องของแผนภาพกิจกรรมตามมาตรฐานที่กำหนด ื่ โดยโอเอ็มจี แนวทางที่นำเสนอสามารถประยุกต์ใช้กับแอปพลิเคชันอื่นๆให้สามารถรองรับการ นำเข้าข้อมูลในรูปแบบเอ็กซ์เอ็มไอทีแตกต่างกันได้

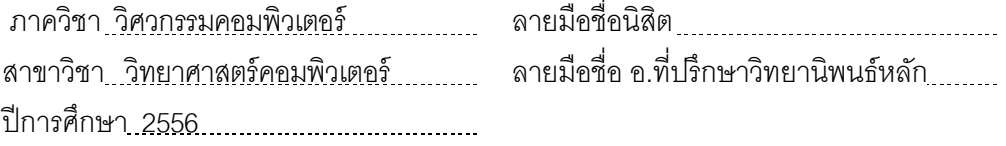

ง

KEYWORDS : UML ACTIVITY DIAGRAM / XMI / STANDARDIZATION / DATA EXCHANGE

TANAKRIT JAROENRATANAKORN: ACTIVITY DIAGRAM CONVERTER FOR STANDARDIZATION OF XMI FORMATS: ASSOC. PROF. YACHAI LIMPIYAKORN, Ph.D. 66 pp.

UML Activity diagrams are widely used for describing processes with notations, which represent activities and their relationships, so as for easy understanding. Nowadays, there are many tools to facilitate the construction of Activity diagrams. However, the formats of XMI files obtained from different UML tools will differ from each other, resulting in the restriction of data exchange among applications. Therefore, this research presents an approach and develops a converter to transform various XMI formats of Activity diagrams to the standard format established by the XML Schema Definition (XSD), particular to a certain application. The XMI converter for UML Activity diagrams developed in this work can be used for transforming various formats of XMI files created from five different tools to the standardized format, as an input into a system for verifying the conformance of Activity diagrams to OMG standard. The presented approach can be applied to other applications that require the capability of working with input in multiple XMI formats.

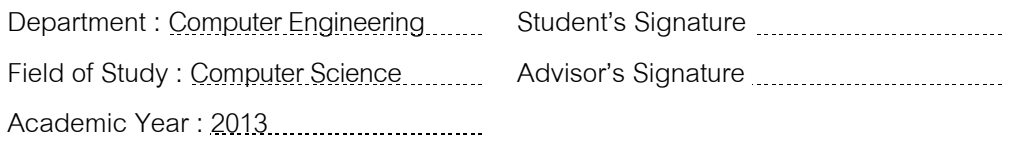

#### **กิตตกรรมประกาศ ิ**

้ วิทยานิพนธ์ฉบับนี้สำเร็จลุล่วงได้ด้วยดีจากความช่วยเหลือและสนับสนุนของบุคคลหลาย ท่าน ประกอบด้วย รองศาสตราจารย์ ดร.ญาใจ ลิ่มปิยะกรณ์ อาจารย์ที่ปรึกษาวิทยานิพนธ์ ซึ่งเป็น ผู้เสียสละเวลาในการแนะแนวทางพัฒนา ชี ้ให้เห็นถึงปัญหา และคอยแก้ไขตรวจสอบความ เรียบร้อยของงานมาโดยตลอด และคณะกรรมการสอบวิทยานิพนธ์ประกอบด้วย ศาสตราจารย์ ้ ดร.บุญเสริม กิจศิริกุล และอาจารย์ ดร.ภาสกร อภิรักษ์วรพินิต ซึ่งเป็นผู้ให้คำแนะนำและชื้ จุดบกพร่องที่ควรแก้ไข ข้าพเจ้าจึงขอกราบขอบพระคุณเป็นอย่างยิ่งในความกรุณาของทุกท่านไว้ ี่ ณ ที่นี้

้ท้ายที่สุด ข้าพเจ้าขอกราบขอบพระคุณ คุณพ่อ คุณแม่ ภรรยาและลูกสำหรับกำลังใจที่มี ค่ายิ่ง รวมถึงขอขอบพระคุณนิสิตรุ่นพี่สาขาวิศวกรรมซอฟต์แวร์ และมิตรสหายที่ให้กำลังใจ ให้ ี่ การสนับสนุนและความช่วยเหลือในด้านต่างๆ และท่านอื่นๆ ที่มิได้กล่าวชื่อไว้ ณ ที่นี่ที่มีส่วนช่วย ื่ ให้วิทยานิพนธ์ของข้าพเจ้าสําเร็จไปได้ด้วยดี

# สารบัญ

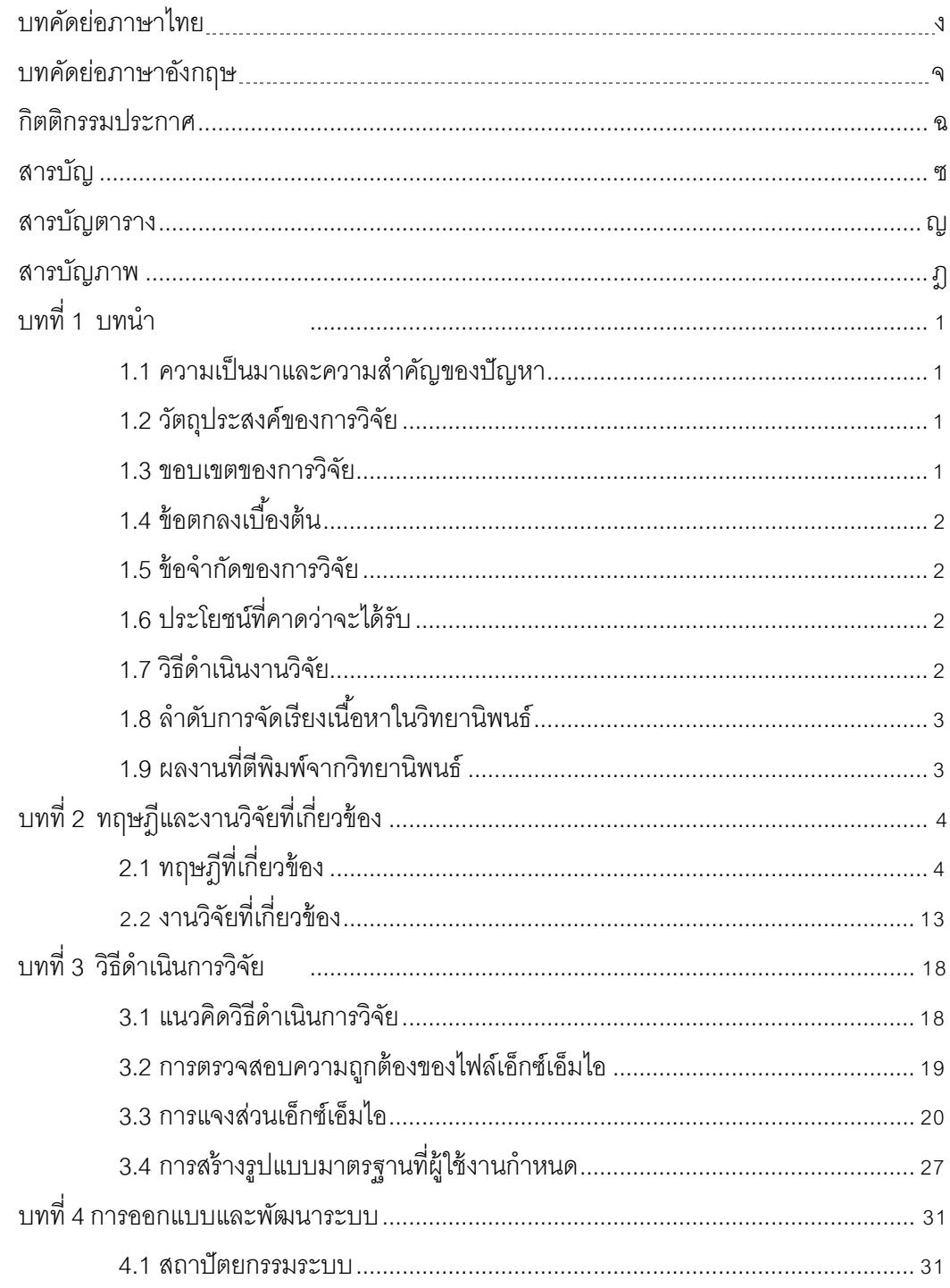

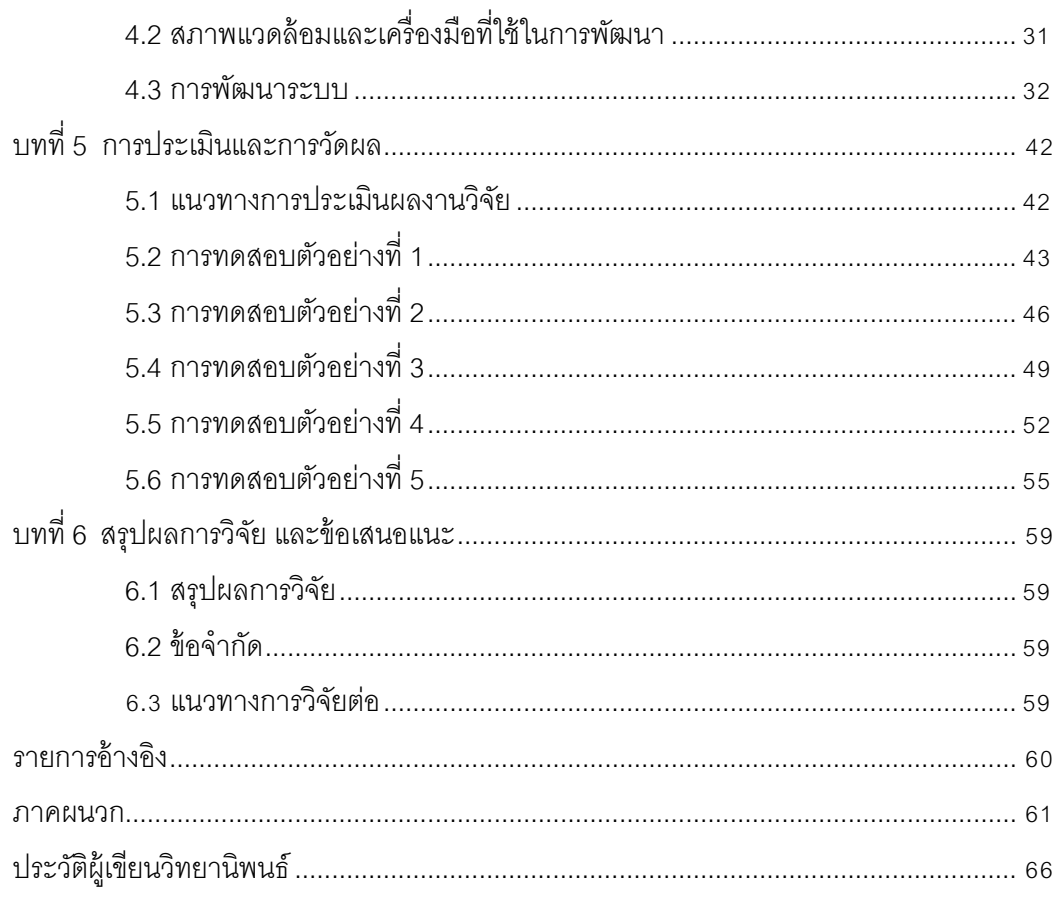

 $\mathbbm{R}$ 

# **สารบญตาราง ั**

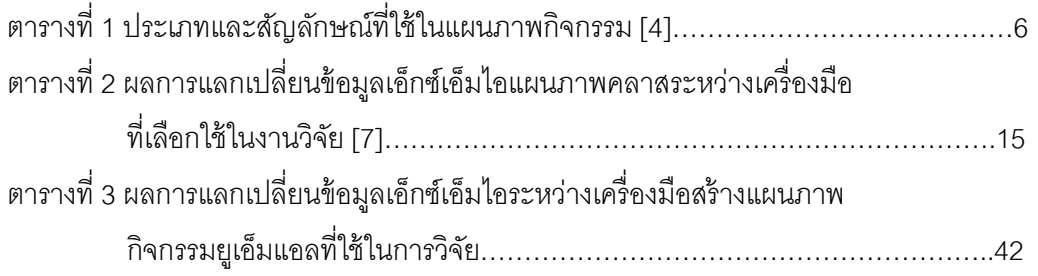

# **สารบญภาพ ั**

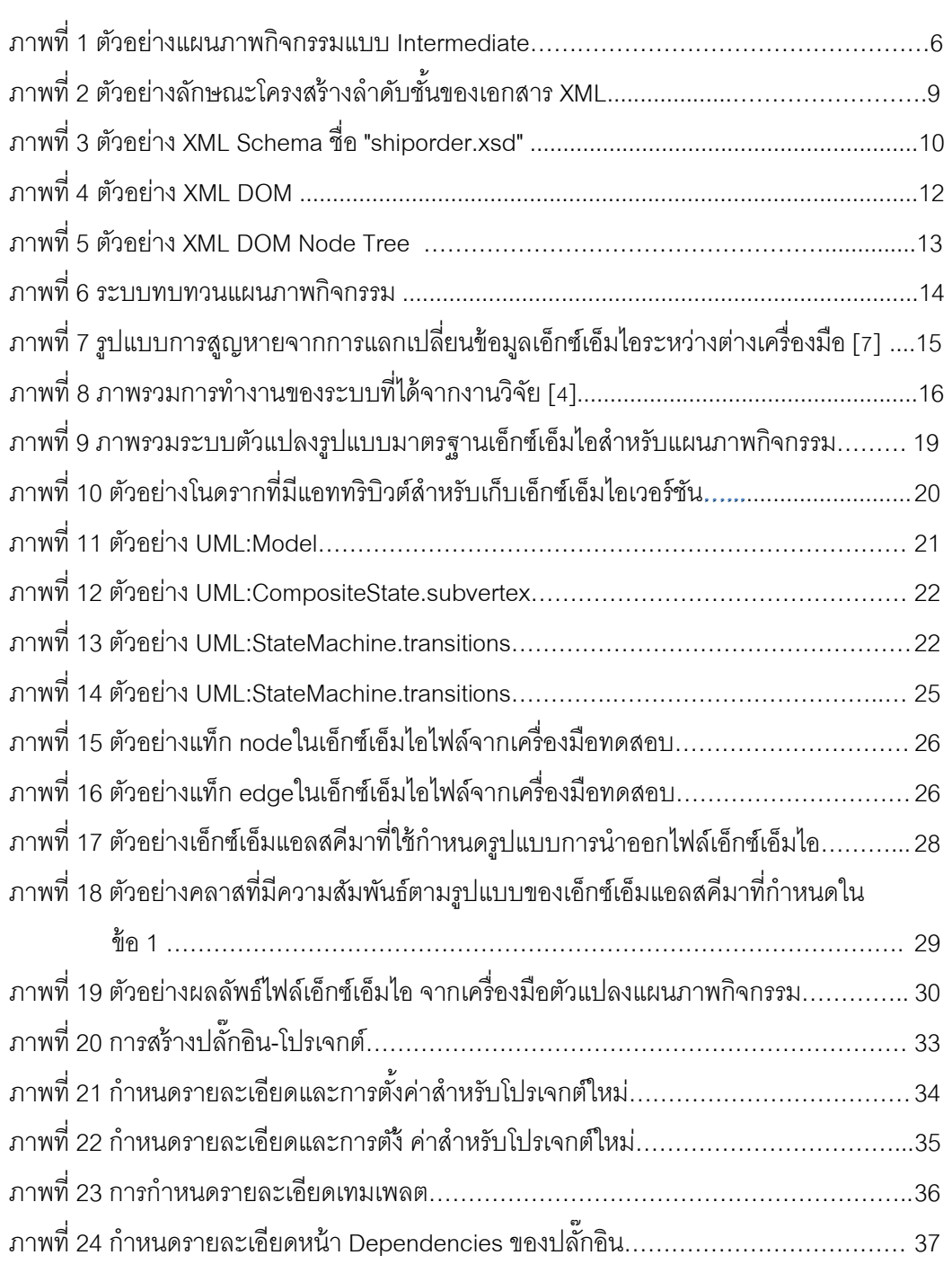

หน้า

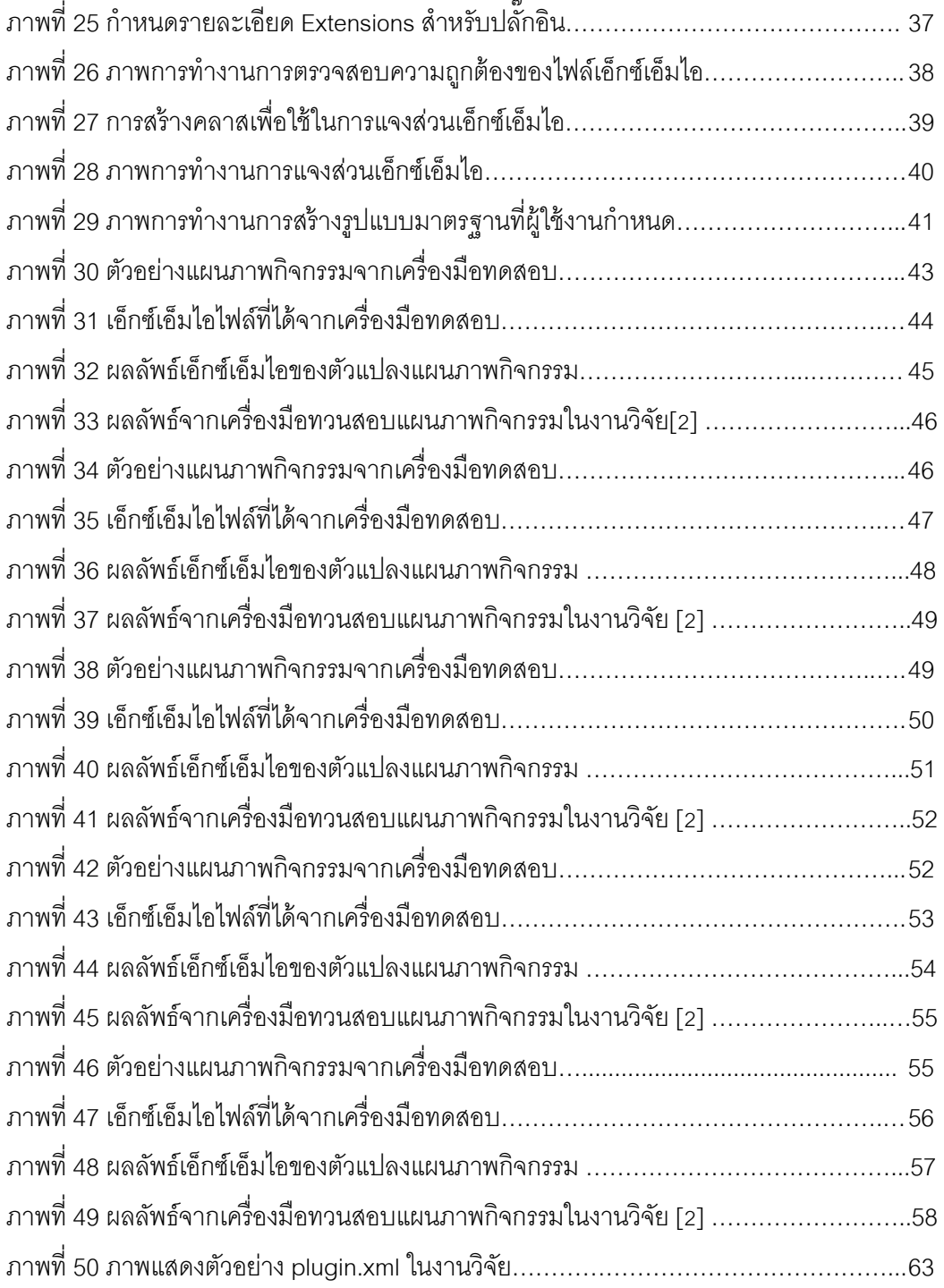

 $\mathfrak{g}$ 

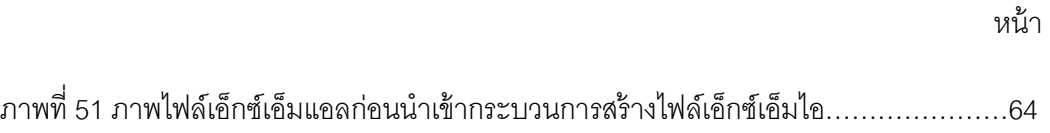

### **บทท 1ี่ บทนํา**

#### **1.1 ความเป็นมาและความสาคํ ัญของปัญหา**

แผนภาพยูเอ็มแอล (UML Diagrams) เป็นเอกสารการออกแบบเชิงวัตถุที่มีการใช้งาน ้อย่างหลากหลายในหลายโดเมน แผนภาพกิจกรรม (Activity ึ่ Diagram) เป็นชนิดหนึ่งของ แผนภาพยูเอ็มแอล ถูกพัฒนาขึ้นเพื่อใช้จำลองแบบพฤติกรรมหรือกระบวนการทำงานด้วยสัญ

กรณ์ (Notation) ที่กําหนดเป็นมาตรฐานโดยโอเอ็มจี (OMG: Object Management Group) [1] แผนภาพกิจกรรมนิยมนำมาใช้เพื่ออธิบายลำดับขันตอนของการทำงานด้วยสัญกรณ์ ซึ่ง ื่ ั้ ใช้แทนกิจกรรมและความสัมพันธ์ระหว่างกิจกรรมที่ซับซ้อนให้สามารถทําความเข้าใจได้ ง่าย ปัจจุบัน มีเครื่องมือสำหรับช่วยออกแบบแผนภาพกิจกรรมมากมาย อย่างไรก็ตาม รูปแบบของไฟล์ ื่ เอ็กซ์เอ็มไอ (XMI: XML Metadata Interchange) ที่ได้จากเครื่องมือที่ต่างกันนั้น จะมีคุณลักษณะ **่** ที่แตกต่างกันขึ้นอยู่กับเครื่องมือที่เลือกใช้ ื่

เอ็กซ์เอ็มไอเป็นมาตรฐานที่กำหนดขึ้นโดยโอเอ็มจี เพื่อใช้ในการแลกเปลี่ยนข้อมูลบน พื้นฐานของเอกสารเอ็กซ์เอ็มแอล โดยการใช้งานจะต้องมีการกำหนดชื่อของแท็ก (Tag) และแอทริ ื่ บิวต์ (Attribute) ของแท็กขึ้นมาให้เป็นมาตรฐานกลาง ทุกแผนภาพยูเอ็มแอลสามารถแปลงเป็น ใฟล์เอ็กซ์เอ็มไอได้ ซึ่งมีข้อดีคือ ทำให้สามารถแลกเปลี่ยนข้อมูลระหว่างแผนภาพหรือแอปพลิเคชัน ได้

งานวิจัยนี ้จึงได้ศึกษาข้อแตกต่างของลักษณะเฉพาะของไฟล์เอ็กซ์เอ็มไอที่ได้จาก เครื่องมือที่แตกต่างกัน เพื่อแปลงผลลัพธ์ที่ได้ให้อยู่ในรูปแบบเดียวกัน โดยรูปแบบผลลัพธ์ถูก **่** ื่ กำหนดขึ้นเป็นมาตรฐานเดียวกันตามข้อกำหนดของแต่ละองค์กรหรือการใช้งานของแต่ละแอป พลิเคชัน

#### **1.2 วัตถุประสงค์ของการวิจัย**

1. นำเสนอวิธีการและพัฒนาตัวแปลงเอกสารเอ็กซ์เอ็มไอเพื่อเพิ่มความยืดหยุ่นในการ ิ่ แลกเปลี่ ยนข้อมูลแผนภาพกิจกรรมระหว่างเคร องมือต่าง ๆ ให้เหมาะสมในการ ื่ นำไปใช้งานกับระบบงานธุรกิจ

#### **1.3 ขอบเขตของการวิจัย**

- 1. งานวิจัยรองรับการตรวจทานแผนภาพกิจกรรมตามมาตรฐาน UML version 2.3
- 2. สามารถรองรับเวอร์ชันใหม่ของเอกสารเอ็กซ์เอ็มไอ โดยการระบุแม่แบบเอกสารได้
- 3. การประเมินงานวิจัย จะทดสอบแปลงเอกสารจากแผนภาพกิจกรรมยูเอ็มแอลที่มี รูปแบบเอ็กซ์เอ็มไอแตกต่างกันไม่น้อยกว่า 5 รูปแบบจากเครื่ องมือที่ต่างกัน โดย ุผลลัพธ์ไฟล์เอ็กซ์เอ็มไอที่ได้จากการแปลงจะต้องน้ำเข้าระบบที่พัฒนาขึ้นในงานวิจัย [2] ได้
- 4. งานวิจัยรองรับการแปลงแผนภาพกิจกรรมสําหรับข้อมูลท ี่ขาดหายไประหว่างการ แลกเปลี่ ยนข้อมูล

#### **1.4 ข้อตกลงเบ องต้น ื้**

- 1. ไฟล์แผนภาพกิจกรรมที่นำเข้าระบบจะต้องอยู่ในรูปแบบเอ็กซ์เอ็มไอ
- 2. ไฟล์นำเข้าเอ็กซ์เอ็มไอจะต้องมีโครงสร้างตามมาตรฐานที่โอเอ็มจีกำหนด
- 3. มาตรฐานรูปแบบผลลัพธ์จะต้องอยู่ในรูปแบบของเอ็กซ์เอ็มแอลสคีมา นามสกุล จะต้องเป็น .xsd เท่านั้น

### **1.5 ข้อจากํ ัดของการวิจัย**

- 1. ไฟล์เอ็กซ์เอ็มไอตามรูปแบบที่ผู้ใช้กําหนดเป็นมาตรฐาน
- 2. รูปแบบมาตรฐานเอ็กซ์เอ็มไอจะมีความเฉพาะเจาะจงและแตกต่างกันขึ้นอยู่กับ XSD ที่ผู้ใช้กําหนดขึ้น
- 3. งานวิจัยรองรับรูปแบบมาตรฐานที่กำหนดขึ้นเพื่อใช้ในงานวิจัย [2]

### **1.6 ประโยชน์ที่คาดว่าจะได้รับ**

- 1. ได้เคร องมือในการแปลงแผนภาพกิจกรรมยูเอ็มแอลให้อยู่ในรูปแบบเอ็กซ์เอ็มไอ เดียวกัน
- 2. ได้เครื่องมือเพื่อใช้ในการปรับรุ่นของเอกสารเอ็กซ์เอ็มไอเพื่อนำไปใช้กับเครื่องมือ **่** อื่น ๆ

### **1.7 วิธีดําเนินงานวิจัย**

- 1. ศึกษาข้อมูลมาตรฐานเอ็กซ์เอ็มไอที่มีประกาศใช้อยู่ตั้งแต่เริ่มต้นจนถึงปัจจุบัน
- 2. ศึกษาแนวทางการแปลงค่าเอ็กซ์เอ็มไอไฟล์ที่ได้ให้อยู่ในมาตรฐานเดียวกัน
- 3. ศึกษาวิธีการทบทวนแผนภาพกิจกรรมด้วยภาษาอธิบายการกระทําหรือเอดีแอล ้ สำหรับแผนภาพกิจกรรมที่มีอยู่แล้ว
- 4. สร้างซอฟต์แวร์สำหรับการแปลงค่าเอ็กซ์เอ็มไอไฟล์ที่ได้ให้อยู่ในรูปทั่วไปของเอกสาร

เอ็กซ์เอ็มไอที่กําหนด

- 5. นำค่าที่ได้ไปเข้าระบบทวนสอบแผนภาพกิจกรรมเพื่อแสดงแผนภาพที่เกิดขึ้นจากการ ื่ ึ้ ทวนสอบ
- 6. เปรียบเทียบแผนภาพตั้งต้นกับแผนภาพที่ได้จากระบบทวนสอบแผนภาพกิจกรรม
- 7. ประเมินและสรุปผล
- 8. ตีพิมพ์ผลงานวิชาการ
- 9. จัดทําวิทยานิพนธ์

#### **1.8 ลําดับการจัดเรียงเน ื้อหาในวิทยานิพนธ์**

วิทยานิพนธ์ฉบับนี้แบ่งเนื้อหาออกเป็น 6 บท ดังนี้ บทที่ 1 บทนำ กล่าวถึงที่มาและ  $\mathbf{I}$  $\ddot{\phantom{a}}$ ความสําคัญของปัญหา วัตถุประสงค์ของการวิจัย ขอบเขตของงานวิจัย ประโยชน์ที่คาดว่าจะ ได้รับและผลงานตีพิมพ์ บทที่ 2 กล่าวถึง ทฤษฎีและงานวิจัยที่เกี่ยวข้องกับงานวิจัย บทที่ 3 ี่ กล่าวถึงวิธีดำเนินการวิจัย บทที่ 4 กล่าวถึง การออกแบบและพัฒนาระบบตามแนวทางการวิจัย บทที่ 5 กล่าวถึงวิธีการประเมินและวัดผลการทดลอง และบทที่ 6 สรุปผลการวิจัย ข้อเสนอแนะ และแนวทางสําหรับการวิจัยต่อ

# **1.9 ผลงานที่ตีพิมพ์จากวิทยานิพนธ์**

ส่วนหนึ่งของวิทยานิพนธ์นี้ได้รับการตีพิมพ์เป็นบทความวิจัยในหัวข้อเรื่อง "ตัวแปลง ึ่ **่** แผนภาพกิจกรรมสําหรับรูปแบบมาตรฐานเอ็กซ์เอ็มไอ" โดย ธนกฤต เจริญรัตนากร และ ญาใจ ี่ ลิ่มปิยะกรณ์ ในวารสารรามคำแหง ฉบับวิศวกรรมศาสตร์ (Ramkhamhaeng Journal of Engineering) ปีที่ 8 ฉบับที่ 1 เดือนพฤษภาคม 2557

# **บทท 2ี่ ทฤษฎีและงานวิจัยทเก ี่ ี่ ยวข้อง**

### **2.1 ทฤษฎีที่เก ยวข้อง**

#### **2.1.1 ยูเอ็มแอล (UML: Unified Modeling Language)**

ปัจจุบัน ยูเอ็มแอลเป็นเครื่องมือที่ได้รับการยอมรับอย่างแพร่หลาย และเริ่มประยุกต์ใช้กับ **่** ระบบงานมากขึ้น เพราะเป็นเครื่องมือที่มีความหลากหลายในการจำลองแบบซอฟต์แวร์ รวมทั้ง ื่ เป็นโมเดลมาตรฐานที่ใช้หลักการออกแบบโปรแกรมเชิงวัตถุ (Object Oriented Programming) รูปแบบของภาษามีสัญกรณ์ (Notation) เป็นสัญลักษณ์สำหรับสื่อความหมาย มีกฎระเบียบที่มี ื่ ความหมายต่อการเขียนโปรแกรม ดังนั้น การใช้ยูเอ็มแอลจะต้องทราบความหมายของสญกรณ ั ์ เช่น generalization, association, dependency, class, package เป็นต้น สิ่งเหล่านี ้มีความ จําเป็นต่อการตีความการออกแบบ ก่อนนําไปอิมพลีเมนท์ระบบงานจริง

โครงสร้างพื้นฐานของยูเอ็มแอลประกอบด้วยองค์ประกอบย่อย 3 ส่วน คือ ใ

- 1. สัญลักษณ์ทั่วไป (Things) คือ สัญลักษณ์พื้นฐานที่ถูกใช้งานในการสร้างแผนภาพ ต่างๆ ของภาษายูเอ็มแอล ถือว่าเป็นรูปแบบที่เล็กที่สุดของแบบจำลอง (model)
- 2. ความสัมพันธ์ (Relationships) เป็นสิ่งที่ใช้แสดงความสัมพันธ์ระหว่างสัญลักษณ์ ิ่ ทั่วไปมี 4 ชนิด คือ
	- 2.1. ความสัมพันธ์แบบขึ้นต่อกัน(Dependency) คุณสมบัติของสิ่งหนึ่งขึ้นอยู่ ิ่ ึ่ ึ้ กับคุณสมบัติของอีกสิงหนึ่ง ิ่
	- 2.2. ความสัมพันธ์แบบเกี่ยวข้องกัน(Association) สิ่งสองสิ่งที่มีความสัมพันธ์ ี่ ิ่ เช ื่อมโยงกัน
	- 2.3. ความสัมพันธ์แบบทั่วไป (Generalization) คุณสมบัติของสิ่ ิ่ งหนึ่งเป็น<br>-คุณสมบัติพื้นฐานของอีกสิ่งหนึ่งซึ่งอาจจะมีคุณสมบัติมากกว่าคุณสมบัติ ิ่ ึ่ ึ่ พื้นฐานนั้น
	- 2.4. ความสัมพันธ์แบบต้นแบบ (Realization) ึ่ ์ สิ่งหนึ่งถูกสร้างให้มีคุณสมบัติ ของอีกส งหนึ่ง ิ่
- 3. แผนภาพ (Diagrams) คือ การนำเสนอเชิงกราฟิกที่เกิดจากรวมสัญลักษณ์ทั่วไปมา ้ สัมพันธ์กันจนได้แผนภาพชนิดต่างๆที่มีความหมายตามต้องการ ใน UML 2.0 มี แผนภาพทั้งหมด 13 ประเภท สามารถจัดกลุ่มได้ดังนี้

แผนภาพโครงสร้าง (structure diagrams)

- 3.1. Class diagram
	- 3.1.1. Component diagram
	- 3.1.2. Composite structure diagram
	- 3.1.3. Deployment diagram
	- 3.1.4. Object diagram
	- 3.1.5. Package diagram
- 3.2. แผนภาพพฤติกรรม (behavior diagrams)
	- 3.2.6. Activity diagram
	- 3.2.7. State Machine diagram
	- 3.2.8. Use case diagram
- 3.3. แผนภาพการโต้ตอบ (interaction diagrams)
	- 3.3.9. Communication diagram
	- 3.3.10. Interaction overview diagram (UML 2.0)
	- 3.3.11. Sequence diagram
	- 3.3.12. UML Timing diagram

แผนภาพ UML ที่งานวิจัยนี้ให้ความสนใจคือ แผนภาพกิจกรรมยูเอ็มแอลถูกนำมาใช้ อย่างแพร่หลายเพื่ออธิบายกระบวนการทำงานด้วยสัญกรณ์ ซึ่งใช้แทนกิจกรรมและแสดง ื่ ความสัมพันธ์ระหว่างกิจกรรมให้สามารถทําความเข้าใจถึงกระแสงาน (workflow) ต่าง ๆ ประกอบด้วย โนดและเส้นเชื่อม โดยโนดก็จะแบ่งออกเป็นหลายประเภท คือ โนดของกิจกรรม ื่ (Action node) โนดของการควบคุมกิจกรรม (Control node) และโนดของออพเจค (Object node) ส่วนเส้นเชื่อมแบ่งออกเป็นสองรูปแบบ คือ เส้นเชื่อมสายงานควบคุม (Control flow) และ ื่ ื่ เส้นเชื่อมสายงานวัตถุ (Object flow) แผนภาพกิจกรรมควรเริ่มต้นจาก โนดเริ่มต้น (Initial node) ื่ **่ ่** ก่อนเข้าแสงานและจบกระแสงานโดย โนดสิ้นสุด (Final node) เพื่อบอกจุดสิ้นสุดของกระแสงาน ื่ ตัวอย่างดังแสดง ในภาพที่ <sub>1</sub>

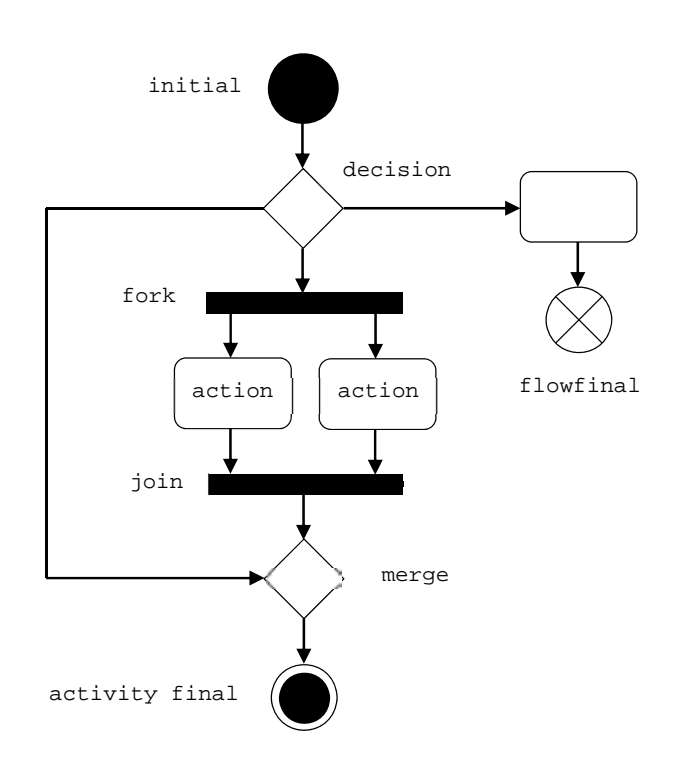

ภาพที่ 1ตัวอย่างแผนภาพกิจกรรมแบบ Intermediate

.<br>รูปสัญกรณ์ต่างๆที่ใช้ในการออกแบบ ประเภทของสัญกรณ์ และความสัมพันธ์ระหว่างสัญ ึกรณ์กับระดับของกรอบงานแผนภาพกิจกรรมตัวอย่าง ในงานวิจัย [4] แสดงดังตารางที่ 1

ตารางที่ 1 ประเภทและสัญลักษณ์ที่ใช้ในแผนภาพกิจกรรม [4]

| ประเภท<br><b>NODE</b> | สัญลักษณ์ | Fundamental | <b>Basic</b> | Intermediate | Complete | Structured  | CompleteStructured | ExtraStructured |
|-----------------------|-----------|-------------|--------------|--------------|----------|-------------|--------------------|-----------------|
| AcceptEventAction     |           |             |              |              | X        |             |                    | X               |
| Action                |           | $\mathbf X$ | $\mathbf X$  | $\mathbf X$  | X        | $\mathbf X$ | $\mathbf X$        | X               |
| ActivityFinal         |           |             | X            | $\mathbf X$  | X        | $\mathbf X$ | $\mathbf X$        | X               |

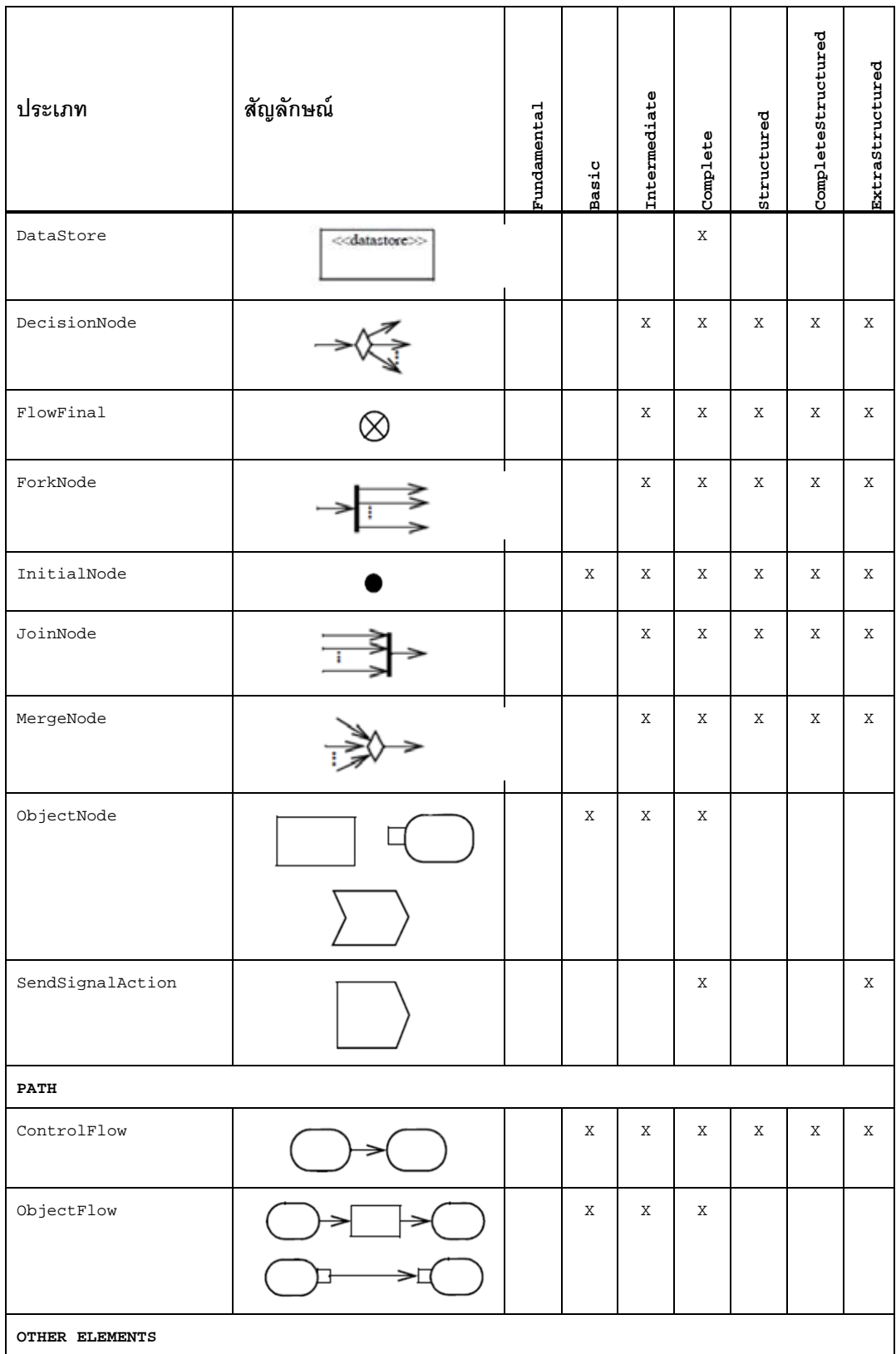

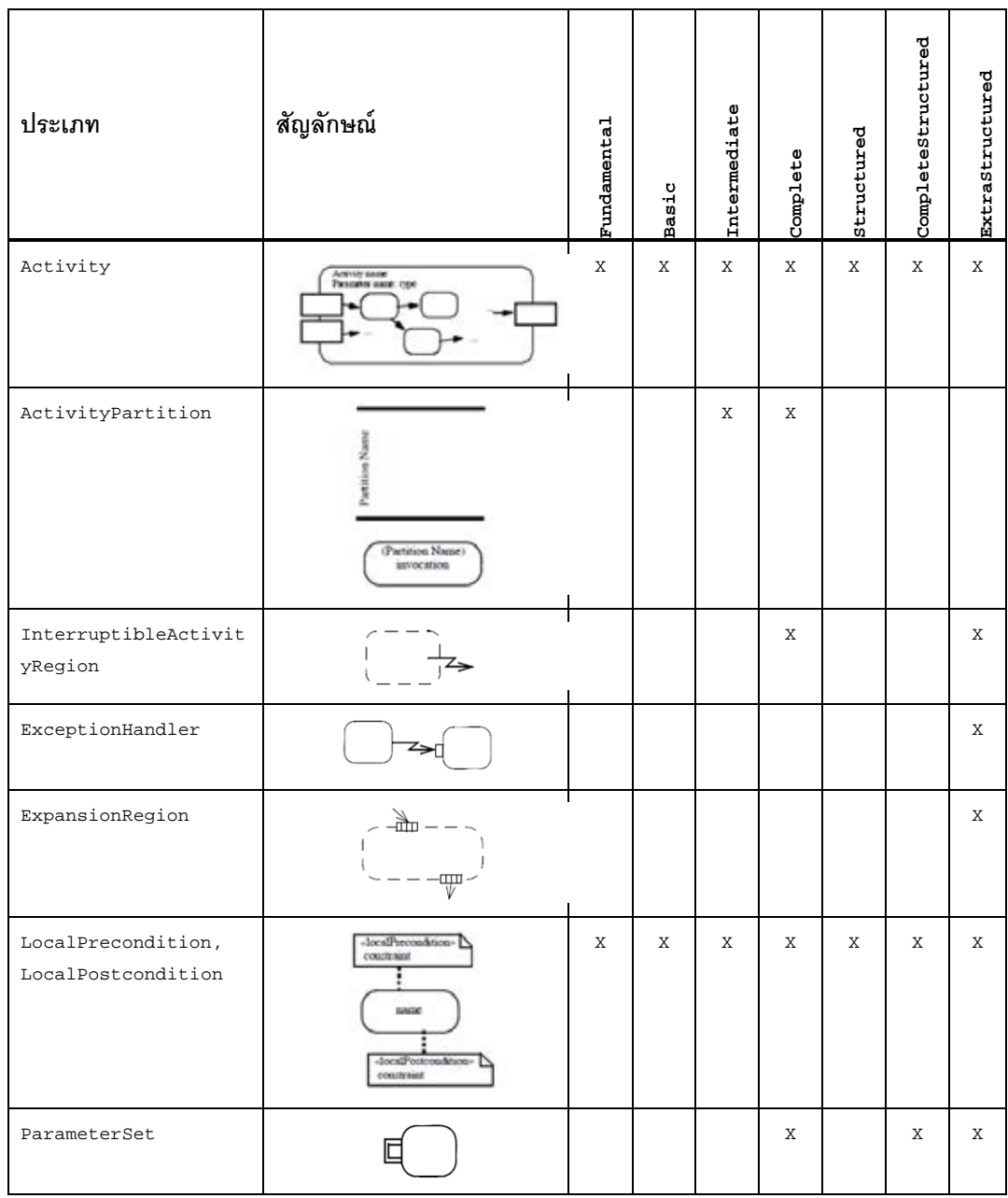

## **2.1.2 เอ็กซ์เอ็มแอล (XML : eXtensible Markup Language) [5]**

เป็นภาษาที่ออกแบบให้สามารถขยายความสามารถในการจัดการกับข้อมูลนอกเหนือจาก การเก็บข้อมูลเพียงอย่างเดียว พัฒนาโดย W3C โดยพื้นฐานมาจากภาษาเอสจีเอ็มแอล (SGML: Standard Generalized Markup Language) และทําการลดทอนไวยากรณ์ที่ซับซ้อนของเอส จีเอ็มแอล เพื่อให้ง่ายต่อการเขียน และสามารถประมวลผลได้ทั้งจากโปรแกรมประยุกต์และบุคคล ทั่วไป เอกสารเอ็กซ์เอ็มแอลจะมีการอธิบายข้อมูลในส่วนรูปแบบที่เป็นลําดับชั้น (Hierarchy)

เหมือนต้นไม้ (Tree) ทำให้โปรแกรมประยุกต์สามารถเข้าถึงเพื่อทำการประมวลผลเอกสารและ ื่ เชื่อมต่อกับเอกสารเอชทีเอ็มแอล (HTML) ในการแสดงผลบนเว็บบราวเซอร์ได้อย่างอิสระ ื่

่ เค็กซ์เค็มแคลประกอบด้วยสองส่วนหลัก คือ

- $\bullet$  ข้อมูลบนเอกสารเอ็กซ์เอ็มแอลคือ ข้อมูลรวมกับแท็กเอ็กซ์เอ็มแอลที่อธิบาย ี่ ความหมายและโครงสร้างของข้อมูล รวมถึงคุณลักษณะต่างๆ ของข้อมูลที่บรรจุ อยู่ในเอกสารในลักษณะโครงสร้างลำดับชั้น ดังแสดงใน ภาพที่ 2
- ดีทีดี (DTD: Document Type Declaration) และเอ็กซ์เอ็มแอลสคีมา (XML Schema) เป็นตัวกำหนดกฦว่า สิ่งใดที่สามารถและไม่สามารถรวมอย่ในเอกสาร เอ็กซ์เอ็มแอล รวมถึงรายละเอียดของเนื้อหาเอกสาร เป็นไวยากรณ์ของเอกสาร ื ้ เอ็กซ์เอ็มแอลที่มีรูปแบบถูกต้อง (Well-formed document) ดังแสดงในภาพที่ 3

```
<?xml version="1.0" encoding="ISO-8859-1"?>
<shiporder orderid="889923"
xmlns:xsi="http://www.w3.org/2001/XMLSchema-instance"
xsi:noNamespaceSchemaLocation="shiporder.xsd">
 <orderperson>John Smith</orderperson>
 <shipto>
   <name>Ola Nordmann</name>
    <address>Langgt 23</address>
   <city>4000 Stavanger</city>
   <country>Norway</country>
 \langle/shipto>
 <item>
   <title>Empire Burlesque</title>
   <note>Special Edition</note>
   <quantity>1</quantity>
   <price>10.90</price>
  </item>
 <item>
    <title>Hide your heart</title>
   <quantity>1</quantity>
    <price>9.90</price>
  \langle/item>
</shiporder>
```
ภาพที่ 2ตัวอย่างลักษณะโครงสร้างลำดับชั้นของเอกสาร XML

```
<?xml version="1.0" encoding="ISO-8859-1" ?>
<xs:schema xmlns:xs="http://www.w3.org/2001/XMLSchema">
<xs:element name="shiporder">
 <xs:complexType>
   <xs:sequence>
     <xs:element name="orderperson" type="xs:string"/>
     <xs:element name="shipto">
        <xs:complexType>
          <xs:sequence>
            <xs:element name="name" type="xs:string"/>
           <xs:element name="address" type="xs:string"/>
            <xs:element name="city" type="xs:string"/>
            <xs:element name="country" type="xs:string"/>
          </xs:sequence>
        </xs:complexType>
      \angle/varalamant\
      <xs:element name="item" maxOccurs="unbounded">
        <xs:complexType>
          <xs:sequence>
           <xs:element name="title" type="xs:string"/>
            <xs:element name="note" type="xs:string" minOccurs="0"/>
            <xs:element name="quantity" type="xs:positiveInteger"/>
           <xs:element name="price" type="xs:decimal"/>
          </xs:sequence>
        </xs:complexType>
      </xs:element>
    \langle/xa:sequence>
    <xs:attribute name="orderid" type="xs:string" use="required"/>
  </xs:complexType>
\langle x, z \rangle (element)
\ell/ya:schema>
```
ภาพที่ 3ตัวอย่าง XML Schema ชื่อ "shiporder.xsd" [5]

### **กฏไวยากรณ์ของเอกซ็ ์เอ็มแอล**

- แต่ละเอกสารเอ็กซ์เอ็มแอลสามารถมีโนดราก (Root Element) ได้เพียงโนดเดียว เท่านั้น
- $\bullet$  ชื่อแท็กปิดจะเหมือนกันกับแท็กเปิดเพียงแต่แท็กปิดจะมีเครื่องหมาย "/" นำหน้า **่**
- คำดับของแท็กปิดจะสะท้อนให้เห็นลำดับของแท็กเปิด จะไม่สามารถมีการซ้อน เหลื่อมกันของแท็ก (Overlap) ได้ ื่
- สำหรับบางแท็กไม่ต้องการแท็กปิดเนื่องจากแท็กดังกล่าวได้รวมเครื่องหมาย "/" ื่ **่** ในแท็กนั้น ๆแล้วเช่น <BR/>
- $\bullet$  แท็กว่าง สามารถแสดงได้จาก 2 รูปแบบ คือ แบบ 1บรรทัดคือ <emptyNode /> และอีกรูปแบบคือ <emptyNode></emptyNode> ซึ่งไม่นิยมใช้
- เมื่อมีแท็กเปิด จำเป็นต้องมีแท็กปิดเสมอ ื่
- ชื่อแท็กมีคุณสมบัติ case-sensitive คือ ตัวพิมพ์เล็ก-ตัวพิมพ์ใหญ่ ถือว่าเป็นคน ละแท็กกัน
- แอทริบิวต์จะต้องกําหนดค่าของข้อมูล อยู่ในเครื่ องหมาย Double Quote ("") หรือ Single Quote ('') เท่านั้น
- อักขระที่สงวนไว้ 5 ตัว คือ <, >, &, ", ' ไม่สามารถใช้ในการระบุข้อมูลได้ หาก ต้องการใช้อักขระสงาน จะต้องมีการเขียนตามรูปแบบที่เอ็กซ์เอ็มแอลกำหนด
- $\bullet$  ห้ามใช้ตัวอักษร xml นำหน้าในการตั้งชื่อแท็กที่กำหนดขึ้นเอง ึ้

#### **2.1.3 DOM (Document Object Model) [6]**

DOM เป็นมาตรฐานของ W3C กำหนดขึ้นเพื่อใช้ในการเข้าถึงเอกสาร แบ่งออกเป็น 3 ส่วนที่แตกต่างกัน <mark>ดัง</mark>นี ี่

- 1. Core DOM เป็นแบบจำลองมาตรฐานสำหรับทุกๆ โครงสร้างเอกสาร
- 2. XML DOM เป็นแบบจําลองมาตรฐานสําหรับเอกสารเอ็กซ์เอ็มแอล
- 3. HTML DOM เป็นแบบจำลองมาตรฐานสำหรับเอกสารเอ็ชทีเอ็มแอล

โครงสร้างของ DOM ประกอบด้วย

- Document node คือ โนดสำหรับเอกสารทั้งหมด ั้
- Element node คือโนดสําหรับทุก ๆ XML elements
- $\bullet$  Text node คือ ค่าที่เก็บอยู่ใน XML elements
- Attribute node คือ โนดสำหรับทุก ๆ แอทริบิวต์
- Comment nodes คือโนดสําหรับ comments

งานวิจัยนี้ใช้ XML DOM ซึ่งถูกสร้างขึ้นเพื่อใช้อธิบายการเข้าถึงและจัดการกับ XML ึ้ Document ดังภาพท ี่ 4 โดยจะมองเอกสารเอ็กซ์เอ็มแอลในรูปแบบของโครงสร้างต้นไม้เรียกว่า โนดทรี (node-tree) ทุกโนดสามารถเข้าถึงภายใต้โครงสร้างต้นไม้เพ อเข้าไปจัดการกับข้อมูล ื่ ภายใน โดยโนดทรี่จะแสดงกลุ่มของโนดรวมถึงการติดต่อกันของแต่ละโนดด้วย เริ่มต้นจากโนด **่** ราก (root node) คือ bookstore และแตกก งก้านไปจนถึงเท็กซ์โนด (text node) ซึ่งเป็นโนด ิ่ ล่างสุดของโครงสร้างต้นไม้ ดังแสดงในภาพที่ 5 เงื่อนไขของโครงสร้างต้นไม้มีทั้งหมด 5 ข้อ ดังนี้

- 1. โนดที่อยู่บนสุดเรียกว่า ราก (root)
- 2. ทุกโนดจะต้องมีโนดพ่อแม่ (Parent Node) ยกเว้นโนดราก
- 3. หนึ่งโนดใดๆ จะสามารถมีลูกกี่โนดก็ได้
- 4. ใบ ( Leaf ) จะต้องไม่มีโนดลูก
- 5. ซิบลิงส์ (Siblings) จะต้องเป็นโนดที่อยู่ในระดับเดียวกัน

XML DOM มีคุณลักษณะสำคัญ 4 ประการ ประกอบด้วย

- 1. มาตรฐานแบบจำลองวัตถุของ XML
- 2. มาตรฐานสําหรับโปรแกรมมิงอินเตอร์เฟสของ XML
- 3. ไม่ขึ้นอยู่กับแพลตฟอร์ม
- 4. เป็นมาตรฐานของ W3C

```
<?xml version="1.0" encoding="ISO-8859-1"?>
<bookstore>
 <book category="cooking">
   <title lang="en">Everyday Italian</title>
   <author>Giada De Laurentiis</author>
   <year>2005</year>
   <price>30.00</price>
  \langle /book>
 <book category="children">
   <title lang="en">Harry Potter</title>
    <author>J K. Rowling</author>
   <year>2005</year>
   <price>29.99</price>
  \langle / \text{book} \rangle<book category="web">
   <title lang="en">XQuery Kick Start</title>
    <author>James McGovern</author>
   <author>Per Bothner</author>
   <author>Kurt Cagle</author>
    <author>James Linn</author>
   <author>Vaidyanathan Nagarajan</author>
   <year>2003</year>
    <price>49.99</price>
  \langle/book>
 <book category="web" cover="paperback">
    <title lang="en">Learning XML</title>
    <author>Erik T. Ray</author>
   <year>2003</year>
    <price>39.95</price>
  \langle / \text{book} \rangle</bookstore>
```
ภาพที่ 4 ตัวอย่าง XML DOM

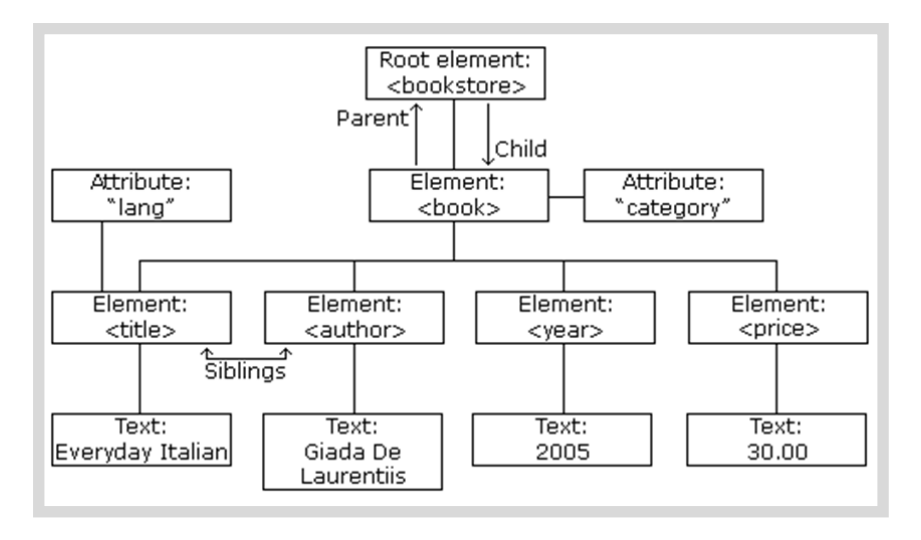

ภาพที่ 5 ตัวอย่าง XML DOM Node Tree

### **2.1.4 เอ็กซ์เอ็มไอ (XML Metadata Interchange–XMI) ) [3]**

เป็นมาตรฐานที่กำหนดขึ้นโดยโอเอ็มจี เพื่อใช้ในการแลกเปลี่ยนข้อมูลเมตาเดตาบน พื้นฐานของภาษาเอ็กซ์เอ็มแอล หน้าที่หลักคือใช้เพื่อสร้างมาตรฐานในการแลกเปลี่ยนข้อมูลใน ี่ ื่ รูปแบบที่ แตกต่างกันของแผนภาพยเอู ็มแอล เอ็กซ์เอ็มไอได้นิยามมุมมองท เก ยวข้องกับวัตถุใน ี่ เอ็กซ์เอ็มแอล ดังน

- 1. ในแง่ของเอกสารเอ็กซ์เอ็มแอล ประกอบด้วยแท็กของโนดที่เป็นตัวแทนของวัตถุ และแอทริบิวต์ของโนดเป็นพ นฐาน ื ้
- 2. เอกสารเอ็กซ์เอ็มแอลสามารถอ้างอิงเอ็กซ์เอ็มไอกับเอกสารเอ็กซ์เอ็มแอลอ ื่นได้ โดยอาศัย Xlink technology
- 3. สามารถตรวจสอบความถูกต้องของเอ็กซ์เอ็มแอล โดยใช้เอ็กซ์เอ็มแอลสคีมา

EBNF product rule ถูกกำหนดขึ้นในแต่ละเวอร์ชันของเอกสารเอ็กซ์เอ็มไอ เพื่อใช้ในการ สร้างเอกสารเอ็กซ์เอ็มแอล และสคีมา เพื่อเพิ่มความสามารถในการแลกเปลี่ยนวัตถุได้อย่างมี ื่ ประสิทธิภาพ

#### **2.2 งานวิจัยท เก ยวข้อง ี่**

### **2.2.1 Enhancement of Action Description Language for UML Activity Diagram Review [2]**

งานวิจัย [2] ได้นำเสนอวิธีการขยายความสามารถของภาษาอธิบายการกระทำหรือเอดี

แอล (Action Description Language - ADL) ที่พัฒนาขึ้นในงานวิจัย [4] เพื่อใช้ตรวจทาน แผนภาพกิจกรรมที่สร้างโดยเครื่องมือยูเอ็มแอลเสร็จเรียบร้อยแล้ว กระบวนการตรวจทานแบ่ง ี่ ออกเป็ น 4 ขั้นตอนหลัก ดังแสดงในภาพที่ 6 : 1) ขั้นตอนการใช้กฎการเทียบ (mapping rules) เพื่อแปลงไฟล์นำเข้าเอ็กซ์เอ็มไอของแผนภาพกิจกรรมที่สร้างขึ้นจากเครื่องมือ 2 ชนิด คือ ึ้ ื่ AgroUML และ Modelio ให้อยู่ในรูปแบบเอ็กซ์เอ็มไอที่กำหนดขึ้นเพื่อประมวลผลในงานวจัยนี้ 2) ขั้นตอนการสร้างสคริปต์เอดีแอลจากผลลัพธ์ที่ได้จากขั้นตอนแรก 3) ขั้นตอนการทวนสอบ ั้ แผนภาพกิจกรรมและรายงานผลการตรวจพิเคราะห์4) ขั้นตอนการสร้างโมเดลความหมายเอดี แอล (ADL semantic model) ด้วยวิธีการแจงส่วน (Parse) โดยมีสิ่งนำเข้าประกอบด้วย สคริปต์เอ ดีแอลที่ถูกต้อง เอดีแอลเมตาโมเดล และ ไวยากรณ์ตัวสร้างตัวแจงส่วนคือ ADL ANTLR grammar

อย่างไรก็ตาม งานวิจัยดังกล่าวยังมีข้อจำกัดในขั้นตอนที่ 1 กล่าวคือ สามารถตรวจทาน ความถูกต้องของแผนภาพกิจกรรมที่สร้างขึ้นจากเครื่องมือ 2 ชนิดเท่านั้น ี่ ึ้ **่** ั้

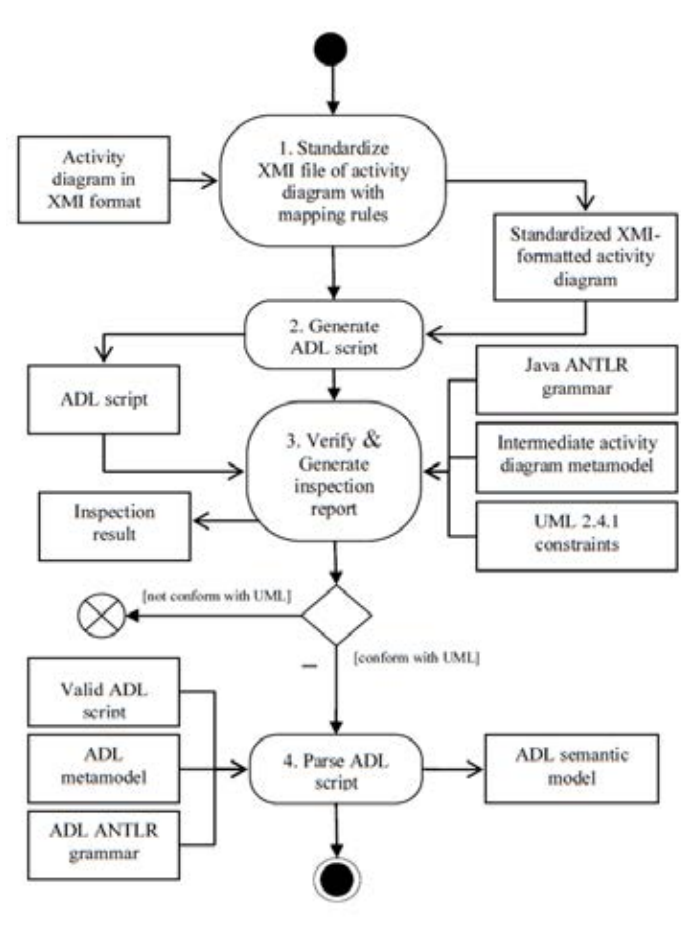

ภาพท ี่ 6 ภาพรวมระบบทบทวนแผนภาพกิจกรรม [2]

**2.2.2 OSS tools in a heterogeneous environment for embedded systems modelling: an analysis of adoptions of XMI [7]** 

งานวิจัย [7]ได้ทำการศึกษาการเข้ากันได้ของเครื่องมือสำหรับการสร้างแผนภาพคลาส ื่ ยูเอ็มแอลที่สนับสนุนการนำออกข้อมูลเป็นไฟล์เอ็กซ์เอ็มไอ โดยได้ทำการเลือกเครื่องมือต่างๆ เพื่อ ี่ **่** ใช้ศึกษาพร้อมทั้งรวบรวมรายละเอียดของการนำเข้า-ออกไฟล์เอ็กซ์เอ็มไอ และยูเอ็มแอลเวอร์ชัน ของแต่ละเครื่องมือนั้นๆ ั้

ตารางที่ 2 สรุปผลการแลกเปลี่ยนข้อมูลระหว่างเครื่องมือ เช่น Argo สามารถนำออก ื่ ์ ข้อมูลเอ็กซ์เอ็มไอและนำไปเข้า Poseidon ได้อย่างสมบูรณ์ ขณะที่ข้อมูลเอ็กซ์เอ็มไอที่นำออกจาก Poseidon ไม่สามารถนำเข้าไปใช้งานใน Argo ได้ เป็นต้น

ตารางที่ 2 ผลการแลกเปลี่ยนข้อมูลเอ็กซ์เอ็มไอแผนภาพคลาสระหว่างเครื่องมือที่เลือกใช้ใน  $\mathcal{L}^{\mathcal{L}}(\mathcal{L}^{\mathcal{L}})$  and  $\mathcal{L}^{\mathcal{L}}(\mathcal{L}^{\mathcal{L}})$  and  $\mathcal{L}^{\mathcal{L}}(\mathcal{L}^{\mathcal{L}})$ งานวิจัย [7]

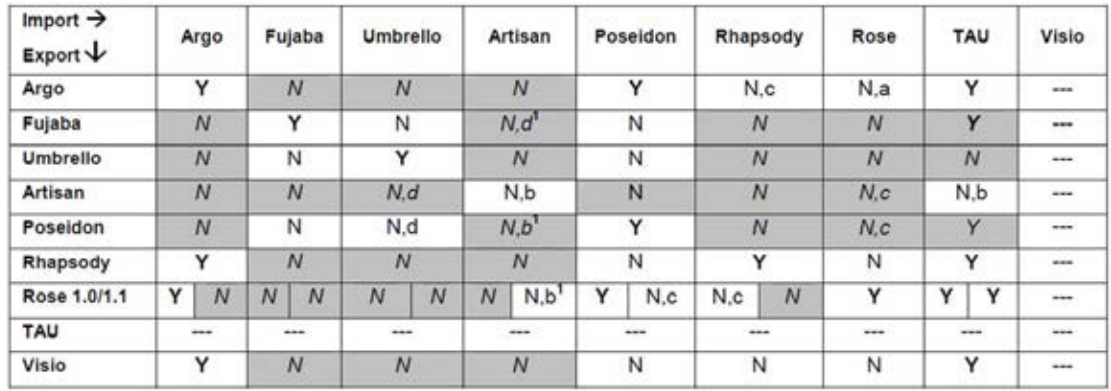

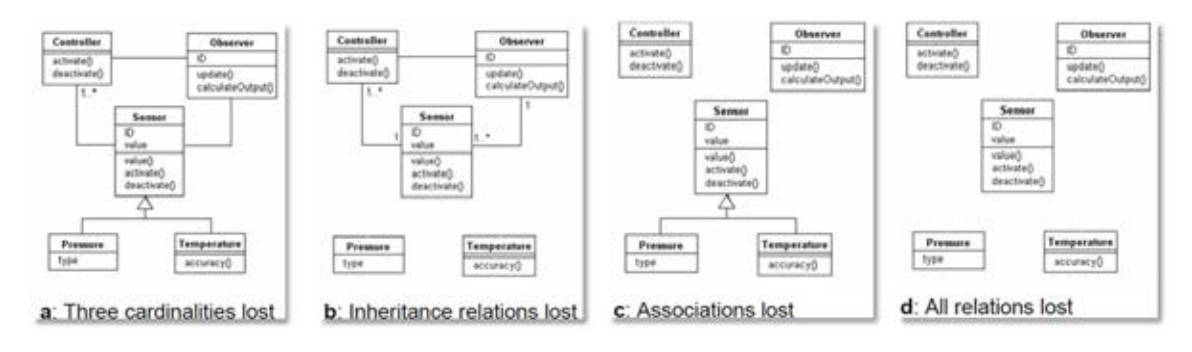

ภาพที่ 7 รูปแบบการสูญหายจากการแลกเปลี่ยนข้อมูลเอ็กซ์เอ็มไอระหว่างต่างเครื่องมือ [7] N คือ ไม่สามารถแลกเปลี่ยนข้อมูลระหว่างเครื่องมือได้ ตัวอักษร a, b, c, และ d แทน **่** รูปแบบของการสูญหาย ดังแสดงในรูปที่ 2 กล่าวคือ

N,a: Three cardinalities lost

N,b: Inheritance relations lost

N,c: Associations lost

N,d: All relations lost

ผลลัพธ์ที่ได้จากการศึกษาพบว่าเครื่องมือที่ใช้ในการศึกษาที่แตกต่างกันนั้น โดยส่วนใหญ่ ไม่สามารถแลกเปลี่ยนข้อมูลด้วยรูปแบบเอ็กซ์เอ็มไอระหว่างกันได้อย่างไรก็ตาม งานวิจัยนี่ไม่ได้ นำเสนอในส่วนของวิธีการที่สามารถทำให้รูปแบบเอ็กซ์เอ็มไอเข้ากันได้ เพื่อใช้ในการแลกเปลี่ยน ี่ ข้อมูลระหว่างเครื่องมือที่แตกต่างกัน  $\mathcal{L}^{\mathcal{L}}(\mathcal{L}^{\mathcal{L}})$  and  $\mathcal{L}^{\mathcal{L}}(\mathcal{L}^{\mathcal{L}})$  and  $\mathcal{L}^{\mathcal{L}}(\mathcal{L}^{\mathcal{L}})$ 

### **2.2.3 Rendering UML Activity Diagrams as a Domain Specific Language - ADL [4]**

ได้เสนอข้อกำหนดรูปนัยเพื่อทวนสอบแผนภาพกิจกรรมของกระแสกระบวนการ โดยใช้ ื่ ภาษาอธิบายการกระทำหรือเอดีแอล จัดอยู่ในประเภทหนึ่งของภาษาจำเพาะโดเมนหรือดีเอสแอล (Domain Specific Language− DSL) งานวิจัยได้นําเสนอวิธีการทวนสอบสําหรับการสร้าง แผนภาพกิจกรรมจากบทคำสังเอดีแอลที่มีการระบุความสัมพันธ์ระหว่างวัตถุในการกำหนดบัพ ั่ ควบคุมต่างๆ อีกทั้งยังมีการตรวจสอบความสมเหตุสมผลของข้อมูลและพฤติกรรมในแผนภาพ ั้ กิจกรรม ผลลพธั ์ที่ได้คือแผนภาพยูเอ็มแอลที่ผ่านกระบวนการของเอดีแอล แปลงเป็นไฟล์เอ็กซ์ ้ เอ็มไอ และส่งออกเป็นผลลัพธ์คือ แผนภาพยูเอ็มแอลที่มีการตรวจสอบความสัมพันธ์แล้ว

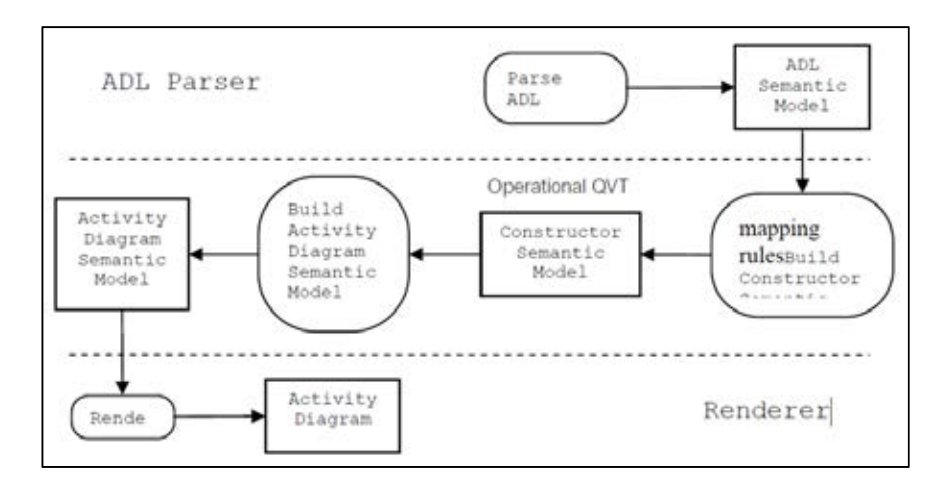

ภาพท ี่ 8ภาพรวมการทํางานของระบบท ี่ได้จากงานวิจัย [4]

ภาพที่ 8 แสดงภาพรวมของระบบที่พัฒนาขึ้นในงานวิจัย [4] แบ่งการทำงานออกเป็น 3 ขั้นตอน คือ 1) กระบวนการแจงส่วนเอดีแอล ทำหน้าที่แปลคำสั่งที่ถูกเขียนอยู่ในรูปแบบภาษาเอดี แอลสคริปต์ ให้เป็นภาษาเอดีแอลที่มีความหมายในโมเดล 2) ขั้นตอนการแปลงแบบจําลอง หลังจากได้เอดีแอลที่มีความหมายทางโมเดลแล้ว ส่วนนี้จะทำหน้าที่แปลภาษาเอดีแอลให้มี  $\ddot{\phantom{a}}$ ความหมายกับการทำแผนภาพกิจกรรม ผ่านกฏความสัมพันธ์ที่กำหนดขึ้นได้ผลลัพธ์เป็น แบบจําลองแผนภาพกิจกรรมที่มีความหมาย และ 3) ขั้นตอนการแสดงผลแผนภาพกิจกรรม จะนํา ้ ผลลัพธ์ที่ได้จากข้อ 2 แสดงผลลัพธ์ในรูปแบบกราฟ

## **บทท 3ี่ วิธีดําเนินการวิจัย**

#### **3.1 แนวคดวิ ิธีดําเนินการวิจัย**

งานวิจัยน ี ้เป็นงานวิจัยต่อยอดจากงานวิจัย [2] ซึ่งนําเสนอวิธีการขยายความสามารถของ ภาษาเอดีแอล ในการตรวจทานแผนภาพกิจกรรม ดังภาพที่ 6 โดยงานวิจัยนี้มุ่งเน้นที่จะลด ี่ ข้อจำกัดในขั้นตอนที่ 1 ของงานวิจัย [2] ซึ่งสามารถรับข้อมูลเข้าแผนภาพกิจกรรมที่สร้างจาก ี่ เครื่องมือ ArgoUML และ Modelio เท่านั้น วิธีการที่นำเสนอในงานวิจัยนี้ คือ พัฒนาตัวแปลง ื่ แผนภาพกิจกรรมยูเอ็มแอลที่อยู่ในรูปแบบเอ็กซ์เอ็มไอที่ต่างเวอร์ชันกัน หรือสร้างจากเครื่องมือที่ ี่ **่** ต่างกันให้อยู่ในรูปแบบเอ็กซ์เอ็มไอเดียวกัน ซึ่งเป็นรูปแบบของข้อมูลนำเข้าของระบบที่พัฒนาขึ้น ในงานวิจัย [2] ภาพที่ 9 แสดงภาพรวมการทำงานของระบบ ประกอบด้วยขั้นตอนการทำงานหลัก 3ขั้นตอน ดังน

1) ขั้นตอนตรวจสอบความถูกต้องของไฟล์เอ็กซ์เอ็มไอ กล่าวคือ ตรวจสอบว่าไฟล์นำเข้า อยู่ในรูปแบบมาตรฐานเอ็กซ์เอ็มไอที่กำหนดโดยโอเอ็มจีหรือไม่ รวมทั้งทำการตรวจสอบเวอร์ชัน ของไฟล์เอ็กซ์เอ็มไอจากเมตาเดตา

ในงานวิจัยนี้รองรับการตรวจหารูปแบบไฟล์เอ็กซ์เอ็มไอแบ่งเป็น 2 ประเภทตามเวอร์ชัน ี ้ กล่าวคือ 1) รูปแบบเอ็กซ์เอ็มไอที่เวอร์ชัน 1.4 และ 2) รูปแบบเอ็กซ์เอ็มไอที่เวอร์ชันมากกว่า 1.4

2) ขั้นตอนแจงส่วนเอ็กซ์เอ็มไอ จะทำการสกัดข้อมูลจากไฟล์เอ็กซ์เอ็มไอโดยดูจากเวอร์ชัน ของไฟล์เอ็กซ์เอ็มไอที่ได้จากเมตาเดตาในขันตอนแรก เพื่อกำหนดรูปแบบการเข้าถึงข้อมูล ั้ ื่

เนื่องจากมาตรฐานเอ็กซ์เอ็มไอที่ถูกกำหนดขึ้นโดยโอเอ็มจีมีการปรับปรุงมาตรฐานอย่าง **่** ต่อเนื่อง แต่การเปลี่ยนแปลงครั้งสำคัญสำหรับมาตรฐานของเอ็กซ์เอ็มไอคือ การปรับเวอร์ชัน ื่ หลังจาก 1.4 เป็นต้นไป กล่าวคือโครงสร้างของเอ็กซ์เอ็มไอที่กำหนดไว้เพื่อเข้าถึงชุดข้อมูลโนดและ ื่ ชุดข้อมูลเส้นเชื่อมสำหรับเวอร์ชันที่ 1.4 จะถูกกำหนดโดยชื่อของแท็ก เช่น <UML:ActionState  */>* ื่ แทนการเข้าถึงชุดข้อมูลโนด และ <UML:Transition. /> แทนการเข้าถึงชุดข้อมูลเส้นเชื่อม ื่ สำหรับโครงสร้างของเอ็กซ์เอ็มไอที่เวอร์ชันมากกว่า 1.4 การเข้าถึงชุดข้อมูลโนดและชุดข้อมูลเส้น เช ื่อมจะเปลี่ยนเป็นแท็กที่ชื่อว่า <node /> และ <edge /> แทน

3) ขั้นตอนการสร้างไฟล์นําออกเอ็กซ์เอ็มไอตามรูปแบบมาตรฐานที่ผู้ใช้งานกําหนด โดย ผู้วิจัยได้กำหนดเอ็กซ์เอ็มแอลสคีมา ดังรูปที่ 5 เพื่อเป็นรูปแบบมาตรฐานสำหรับสร้างไฟล์เอ็กซ์เอ็ม ไอที่สามารถใช้งานได้กับงานวิจัย [2] และทำการเชื่อมต่อชุดข้อมูลโนดและชุดข้อมูลเส้นเชื่อมกับ ี่ ื่ ื่ รูปแบบมาตรฐานก่อนนําออกเป็นไฟล์เอ็กซ์เอ็มไอ

ทั้งน หากมีเวอร์ชันใหม่ของรูปแบบเอ็กซ์เอ็มไอวิธีการที่ผู้วิจัยนําเสนอจะต้องสามารถทํา การปรับปรุงข้อมูลในเอกสารเอ็กซ์เอ็มไอ จากเวอร์ชันที่ตํ่ากว่าให้เป็นเอกสารเอ็กซ์เอ็มไอตาม มาตรฐานท เกิดข ึ้นใหม่ได้โดยใช้แม่แบบเอกสาร ในการระบุรูปแบบของเอกสารใหม่ซึ่งในการ  $\mathcal{L}^{\mathcal{L}}(\mathcal{L}^{\mathcal{L}})$  and  $\mathcal{L}^{\mathcal{L}}(\mathcal{L}^{\mathcal{L}})$  and  $\mathcal{L}^{\mathcal{L}}(\mathcal{L}^{\mathcal{L}})$ พัฒนาระบบ ผู้วิจัยเลือกพัฒนาซอฟต์แวร์ ปลักอินอีคลิปส์ เนื่องจากมีความเหมาะสมในการใช้ ื่ งานและง่ายต่อการพัฒนาต่อยอด รวมทั้งสะดวกในการให้นักวิจัยท่านอื่นสามารถเลือกติดตั้งใช้ ื่ งานผานไซต ่ ์อัพเดตได้

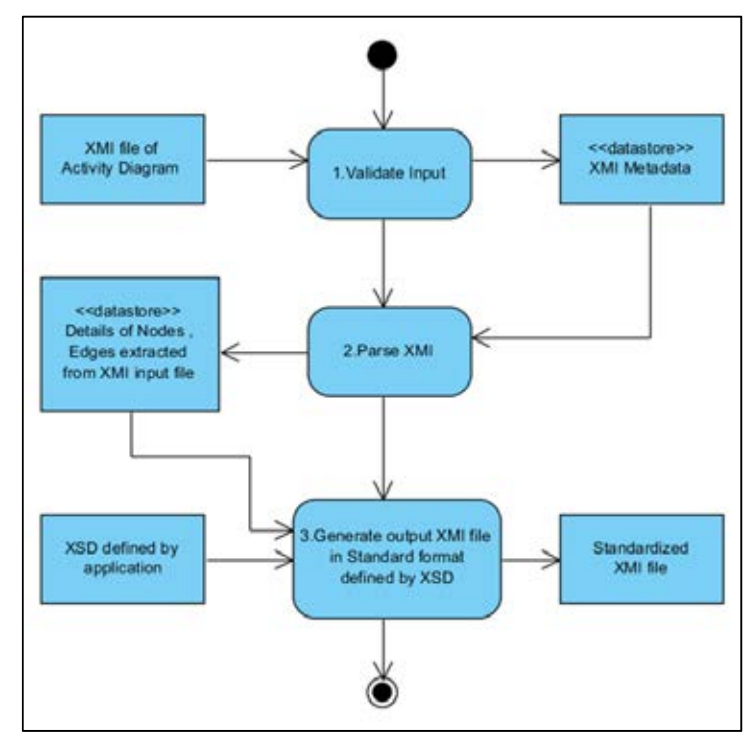

ภาพที่ 9ภาพรวมระบบตัวแปลงรูปแบบมาตรฐานเอ็กซ์เอ็มไอสำหรับแผนภาพกิจกรรม

# **3.2 การตรวจสอบความถูกต้องของไฟล์เอ็กซ์เอ็มไอ**

จากภาพที่ 9 ระบบจะทำการตรวจสอบว่าไฟล์นำเข้าอยู่ในรูปแบบมาตรฐานเอ็กซ์เอ็มไอที่ กำหนดโดยโอเอ็มจี่หรือไม่ หลังจากนั้นระบบจะทำการตรวจสอบจากเมตาเดตาเพื่อหาเวอร์ชัน ื่ ของไฟล์เอ็กซ์เอ็มไอจากโนดรากเพื่อส่งให้ตัวแจงเอกสารทำงานต่อไป

```
1 <?xml version = '1.0' encoding = 'UTF-8' ?><br>2 \equiv <2 \times XMI xmi.version = '1.4' xmlns:UML = 'org.omg.xmi.namespace.UML'
  timestamp = 'Sat Oct 27 23:34:14 ICT 2012'>
3日 <XMI.header><XMI.documentation>
4<XMI.exporter>ArgoUML (using Netbeans XMI Writer version
      1.0)</XMI.exporter>
5日
         <XMI.exporterVersion>0.34(6) revised on $Date: 2010-01-11
6
\tau22:20:14 +0100 (Mon, 11 Jan 2010) $ </XMI.exporterVersion>
   </XMI.documentation>
8
9 </XMI.header >
```
ภาพที่ 10 ตัวอย่างโนดรากที่มีแอททริบิวต์สำหรับเก็บเอ็กซ์เอ็มไอเวอร์ชัน ในงานวิจัยนี้รองรับการตรวจหารูปแบบไฟล์เอ็กซ์เอ็มไอแบ่งเป็น 2 ประเภทตามเวอร์ชัน  $\ddot{\cdot}$ กล่าวคือ 1) รูปแบบเอ็กซ์เอ็มไอที่เวอร์ชัน 1.4 และ 2) รูปแบบเอ็กซ์เอ็มไอที่เวอร์ชันมากกว่า 1.4 เนื่องจากมาตรฐานเอ็กซ์เอ็มไอที่ถูกกำหนดขึ้นโดยโอเอ็มจีมีการปรับปรุงมาตรฐานอย่างต่อเนื่อง **:**<br>: **:**<br>: แต่การเปลี่ยนแปลงครั้งสำคัญสำหรับมาตรฐานของเอ็กซ์เอ็มไอคือ การปรับเวอร์ชันหลังจาก 1.4 เป็นต้นไป กล่าวคือโครงสร้างของเอ็กซ์เอ็มไอที่กำหนดไว้เพื่อเข้าถึงชุดข้อมูลโนดและชุดข้อมูลเส้น ื่ เชื่อมสำหรับเวอร์ชันที่ 1.4 จะถูกกำหนดโดยชื่อของแท็ก เช่น <UML:ActionState /> แทนการ ื่ เข้าถึงชุดข้อมูลโนด และ <UML:Transition. /> แทนการเข้าถึงชุดข้อมูลเส้นเชื่อม สำหรับ ื่ โครงสร้างของเอ็กซ์เอ็มไอที่เวอร์ชันมากกว่า 1.4 การเข้าถึงชุดข้อมูลโนดและชุดข้อมูลเส้นเชื่อมจะ ื่ เปลี่ยนเป็นแท็กที่ชื่อว่า <node /> และ <edge /> แทน

#### **3.3 การแจงส่วนเอ็กซ์เอ็มไอ**

จะทำการสกัดข้อมูลจากไฟล์เอ็กซ์เอ็มไอโดยดูจากเวอร์ชันของไฟล์เอ็กซ์เอ็มไอที่ได้จาก เมตาเดตาในขั้นตอนแรก เพื่อกำหนดรูปแบบการเข้าถึงข้อมูลโดยแบ่งเป็น 2 ส่วนดังนี้ ั้ ื่

#### **3.3.1 ประเภทของไฟล์เอกซ็ ์เอ็มไอที่ เวอร์ชัน1.4**

จากการทดสอบด้วยเครื่องมือที่นำมาใช้ในงานวิจัยสำหรับไฟล์เอ็กซ์เอ็มไอที่เวอร์ชัน 1.4 ื่ คือ อโกลยูเอ็มแอลเป็นซอฟต์แวร์ที่ใช้สำหรับออกแบบแผนภาพยูเอ็มแอล พัฒนาด้วยภาษาจาวา และเป็นซอฟต์แวร์โอเพนซอร์ส [8] รองรับเอกสารเอ็กซ์เอ็มไอตามมาตรฐานเอ็กซ์เอ็มไอที่ เวอร์ชัน 1.4 และรองรับมาตรฐานยเอู ็มแอลเวอร์ชัน 1.4

ประกอบด้วยแท็กที่สําคัญ 3 ส่วนดงนั ี ้

1. UML:Model ให้รายละเอียดชื่อของแผนภาพกิจกรรม รหัสของแผนภาพกิจกรรม ื่ และคุณสมบัติต่างๆ ตัวอย่างแสดงได้ดังภาพที่ 11

```
1 B<UML:Model xmi.id =
    -64--88-1-5-1cf81117:13aa30d6c5e:-8000:0000000000000865'<br>name = 'exl' isSpecification = 'false' isRoot = 'false'
       isLeaf = 'false'
       isAbstract = 'false'>
```
ภาพท ี่ ภาพตัวอย่าง UML:Model

2. UML:CompositeState.subvertex ให้รายละเอียดเก ยวกับโนดประเภทต่าง ๆ ี่ ทั้งหมดท อยู่ในแผนภาพกิจกรรมได้แก่ โนดของกิจกรรม โนดของออพเจค และโนด ี่ ควบคุม ของกิจกรรมต่างๆ ได้แก่ โนดแยก โนดรวม โนดตัดสินใจ โนดเริ่ มต้น โนด สิ้นสุด ตัวอย่างแสดงได้ดังภาพที่ 12

ประกอบด้วยแท็กที่สำคัญแบ่งออกเป็น 4 ประเภท ดังนี้

- 2.1. UML:ActionState ให้รายละเอียดข้อมูลของโนดกิจกรรม
- 2.2. UML:ObjectFlowState ให้รายละเอียดข้อมลของโนดออพเจค ู
- 2.3. UML:Pseudostate ให้รายละเอียดข้อมูลของโนดควบคุมต่างๆ ได้แก่ โนดเริ่มต้น โนดแยก โนดรวม โนดตัดสินใจ และโนดผสาน

2.4. UML:FinalState ให้รายละเอียดข้อมูลของโนดหยุดสายงาน

ภายในแท็กของโนดประเภทต่าง ๆ นั้น จะประกอบด้วยแท็กท ี่ใช้ในการอ้างอิงเส้น เช อม อีก 2 แท็ก คือ ื่

2.5. 1) UML:StateVertex. outgoing เป็นแท็กสำหรับข้อมูลเส้นเชื่อมออก ื่

2.6. 2) UML:StateVertex.incoming เป็นแท็กสำหรับข้อมูลเส้นเชื่อมเข้า ื่

โดยเส้นเช อมแต่ละเส้นอ้างอิงค่าจากแท็ก UML:Transition ภายใต้แอททริบิว ื่ xmi.idref

3. UML:StateMachine.transitions ให้รายละเอียดเกี่ยวกับเส้นเชื่อมทั้งหมดที่อยู่ใน ี่ ื่ แผนภาพกิจกรรม ตัวอย่างแสดงได้ดังภาพท ี่ 13 ประกอบด้วยแท็กที่สําคัญ 2 แท็ก ดังน  $\ddot{\phantom{a}}$ 

3.1. UML:Transition.source เป็นแท็กให้ข้อมูลต้นทางของเส้นเชื่อม ื่

3.2. UML:Transition.target เป็นแท็กให้ข้อมูลปลายทางของเส้นเชื่อม ื่

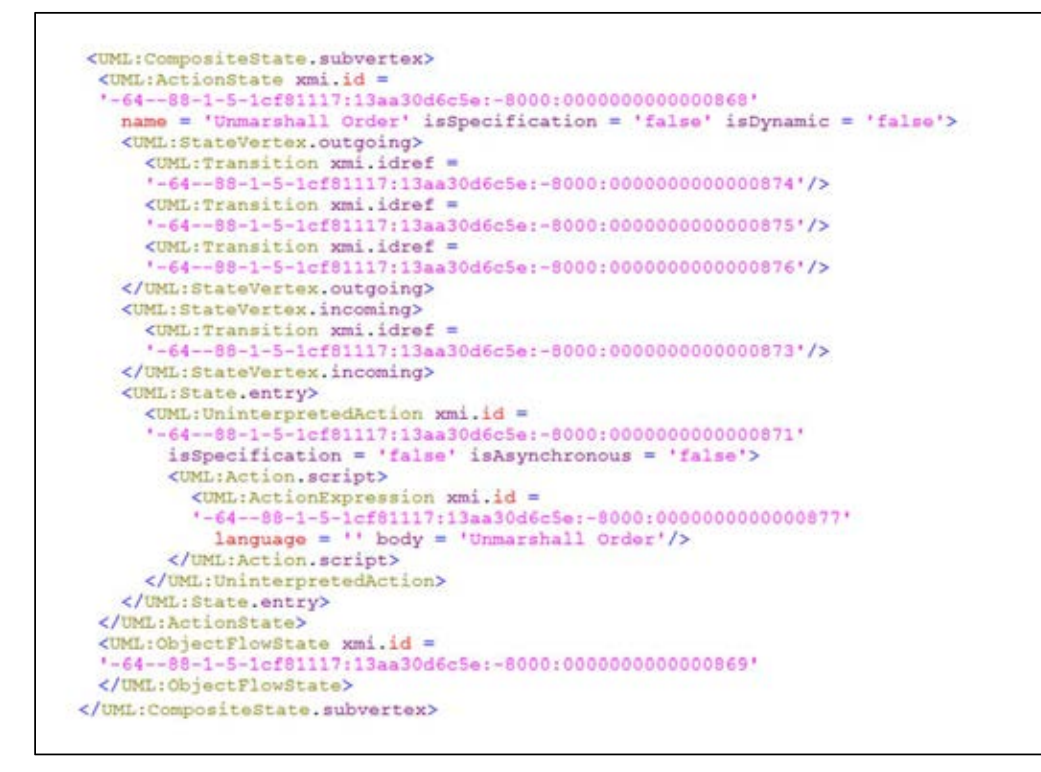

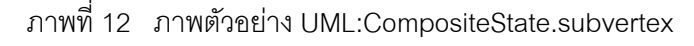

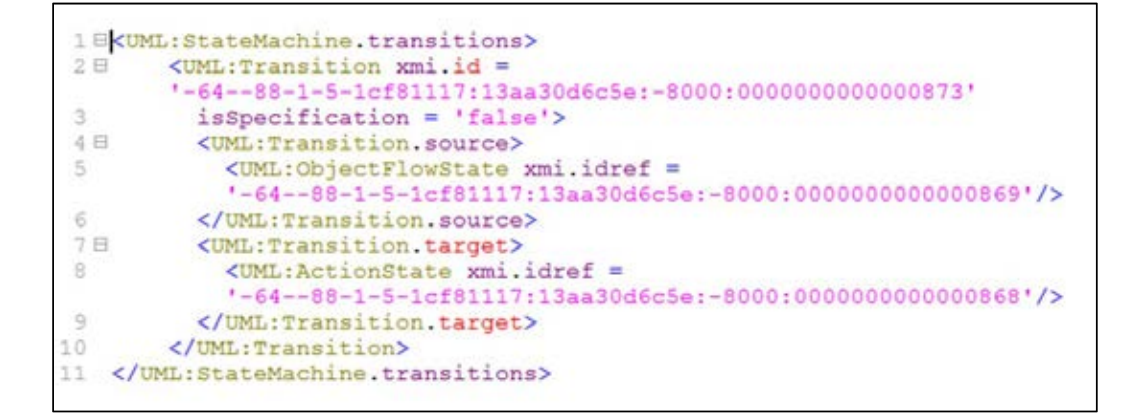

ภาพที่ 13 ภาพตัวอย่าง UML:StateMachine.transitions

### **3.3.1.1.กฏในการแปลงกลุ่มของไฟล์เอ็กซ์เอ็มไอทเวอร ี่ ์ชัน 1.4**

กฏในการแปลงประกอบด้วยกัน 18 ข้อ โดยทำการตรวจสอบจากชื่อของแท็ก ดังนี้ ื่

- 1. แท็กชื่อ UML:ActivityGraph ดําเนินการเก็บชื่อของแผนภาพกิจกรรม
- 2. แท็กชื่อ UML:StateMachine.transitions กำหนดสถานะพร้อมสร้างเส้นเชื่อม ื่
- 3. แท็กชื่อ UML:Transition และสถานะเท่ากับพร้อมสร้างเส้นเชื่อม ดำเนินการสร้างเส้น ื่ เชื่อมขึ้นและกำหนดรหัสของเส้นเชื่อม และค่าอ้างอิงที่อ่านได้จากแอททริบิว xmi.id ื่ ึ้ ื่ หากเป็นเส้นเชื่อมจากโนดตัดสินใจจะมีชื่อให้เก็บจากแอททริบิวชื่อ name
- ี 4. แท็กขี่อ UML:Transition.source กำหนดสถานะพร้อมจะบันทึกโนดต้นทาง
- 5. แท็กเป็นประเภทโนด และแท็กชื่อ UML:ActionState หรือ UML:ObjectFlowState หรือ UML:Pseudostate และสถานะเป็นพร้อมจะบันทึกโนดต้นทาง ให้ดำเนินการ สร้างโนดต้นทางกับเส้นเชื่อมที่ได้จากข้อ 3 ื่
- 6. แท็กชื่อ UML:Transition.target กําหนดสถานะพร้อมจะบนทั กโนดปลายทาง ึ
- 7. แท็กเป็นประเภทโนด และแท็กชื่อ UML:ActionState หรือ UML:ObjectFlowState หรือ UML:Pseudostate และสถานะเป็นพร้อมจะบันทึกโนดปลายทาง ให้ดำเนินการ สร้างโนดปลายทางกับเส้นเชื่อมที่ได้จากข้อ 3 ื่
- 8. แท็กชื่อ UML:CompositeState.subvertex กําหนดสถานะพร้อมสร้างโนด
- ่ 9. แท็กขี้อ UML:ActionState และสถานะเท่ากับพร้อมสร้างโนด ดำเนินการสร้างโนดขึ้น กำหนดรหัสของโนด และค่าอ้างอิงที่อ่านได้จากแอททริบิว xmi.id กำหนดชื่อจากแอ ื่ ททริบิว name และกำหนดประเภทของโนดเท่ากับแอ็กชัน
- 10. แท็กชื่อ UML: ObjectFlowState และสถานะเท่ากับพร้อมสร้างโนด ดำเนินการสร้าง โนดชั่ วคราวข นกําหนดรหัสของโนด และค่าอ้างอิงที่อ่านได้จากแอททริบิว xmi.id ึ้ กำหนดชื่อจาก แอทริบิว name และกำหนดประเภทของโนดเท่ากับออพเจ็ค กำหนด ื่ สถานะพร้อมสร้างโนด
- 11. แท็กชื่อ UML: Pseudostate และประเภทของโนดเท่ากับ initial และสถานะเท่ากับ พร้อมสร้างโนด ดำเนินการสร้างโนดชัวคราวขึ้นกำหนดรหัสของโนด และค่าอ้างอิงที่ อ่านได้จากแอททริบิว xmi.id กำหนดชื่อจาก กำหนดประเภทของโนดเท่ากับโนด ื่ เร มต้น กําหนดสถานะพร้อมสร้างโนด ิ่
- 12. แท็กชื่อ UML: Pseudostate และสถานะเท่ากับพร้อมสร้างโนด ดำเนินการสร้างโนด ชั่วคราวขึ้นกำหนดรหัสของโนด และค่าอ้างอิงที่อ่านได้จากแอททริบิว xmi.id กำหนด ู้ ชื่อจาก แอทริบิว name และกำหนดประเภทของโนดเท่ากับออพเจ็ค กำหนดสถานะ พร้อมสร้างโนด
- 13. แท็กชื่อ UML: FinalState และสถานะเท่ากับพร้อมสร้างโนด ดำเนินการสร้างโนด ชั่วคราวขึ้นกำหนดรหัสของโนด และค่าอ้างอิงที่อ่านได้จากแอททริบิว xmi.id กำหนด

ประเภทของโนดเป็นโนดสินสุดกิจกรรม กำหนดสถานะพร้อมสร้างโนด ิ ้

- 14. แท็กขี่อ UML:StateVertex. incoming และสถานะเท่ากับพร้อมสร้างโนด ดำเนินการ สร้างเส้นเชื่อมเข้าชัวครา<mark>ว</mark> ื่ ั่
- 15. แท็กชื่อ UML:Transition และ ข้อ 14 มีการสร้างเส้นเชื่อม ให้โนดชั่วคราวเพิ่มข้อมูล ื่ เส้นเช อมเข้าด้วยค่าอ้างอิงของแท็ก xmi.idref ื่
- 16. แท็กชื่อ UML:StateVertex.outgoing และสถานะเท่ากับพร้อมสร้างโนด ดำเนินการ สร้างเส้นเชื่อมออกชั่วคราว
- 17. แท็กชื่อ UML:Transition และ ข้อ 16 มีการสร้างเส้นเชื่อม ให้โนดชั่วคราวเพิ่มข้อมูล ื่ เส้นเชื่อมออกด้วยค่าอ้างอิงของแท็ก xmi.idref ื่
- 18. แท็กปิดเป็นแท็กเป็นประเภทโนด และแท็กชื่อ UML:ActionState หรือ UML:ObjectFlowState หรือ UML:Pseudostate ให้ทำการบันทึกโนดชั่วคราว เข้าใน ั่ ชุดข้อมูลแผนภาพกิจกรรม

#### **3.3.2 ไฟล์เอ็กซ์เอ็มไอทเวอร ี่ ์ชันมากกว่า 1.4**

จากการทดสอบด้วยเครื่องมือที่นำมาใช้ในงานวิจัยสำหรับไฟล์เอ็กซ์เอ็มไอที่เวอร์ชันที่ **่** มากกว่า 1.4 คือ

1) Visual Paradigm for UML เป็นเครื่องมือสำหรับออกแบบแผนภาพยูเอ็มแอล พัฒนา **่** โดยบริษัท Visual Paradigm International ในเวอร์ชัน 10.0 รองรับมาตรฐานยูเอ็มแอล 2.3 และ รองรับเอ็กซ์เอ็มไอที่ เวอร์ชัน 2.1.

2) โมเดลลิโอเป็นเครื่องมือสำหรับออกแบบแผนภาพยูเอ็มแอล พัฒนาโดยบริษัท ื่ ModelioSoft ปัจจุบันเป็นซอฟต์แวร์โอเพนซอร์สอยู่ภายใต้สัญญา GPLv3 และ Key APIs อยู่ ภายใต้สัญญา ApacheLicense 2.0 ในเวอร์ชันปัจจุบัน 2.2.1 รองรับมาตรฐานยูเอ็มแอล 2.1.1 และ รองรับเอ็กซ์เอ็มไอที่ เวอร์ชัน 2.1.

3) Rhapsody เป็นเครื่องมือสำหรับออกแบบแผนภาพยูเอ็มแอล โดยบริษัท IBM เป็น ื่ เจ้าของซอฟต์แวร์เวอร์ชั่นที่นำมาทดสอบ Rhapsody Version 8.03 รองรับมาตรฐานยูเอ็มแอล 2.0 และรองรับเอ็กซ์เอ็มไอที่ เวอร์ชัน 2.1.

4) Umodel Enterprise เป็นเครื่องมือสำหรับออกแบบแผนภาพยูเอ็มแอลโดยบริษัท ื่ Altova เป็นเจ้าของซอฟต์แวร เวอร์ชั่นที่นํามาทดสอบ Umodel Enterprise 2013 rel. 2 sp1 รองรับมาตรฐานยูเอ็มแอล 2.4 และรองรับเอ็กซ์เอ็มไอที่เวอร์ซัน 2.4
จากการวิเคราะห์กลุ่มของซอฟต์แวร์ที่เอ็กซ์เอ็มไอเวอร์ชันมากกว่า 1.4 แท็กที่สำคัญของ ไฟล์เอ็กซ์เอ็มไอประกอบด้วยกัน 3 อย่างคือ

- 1. แท็กท ี่ให้รายละเอียดของแผนภาพกิจกรรม จากการทดสอบในงานวิจัยพบว่าต้อง สร้างกฏความสัมพันธ์สำหรับแท็กเพื่อให้เหมาะสมกับเครื่องมือที่นำมาทดสอบ ดัง ื่ แสดงในภาพท ี่ 14 ดังน ี ้
	- 1.1. แท็กชื่อ packagedElement หรือ uml:Diagram ทําหน้าท เก็บรายละเอียด  $\mathcal{L}^{\text{max}}_{\text{max}}$ ของแผนภาพกิจกรรมได้แก่ รหัสประจำตัวของแผนภาพ ชื่อของแผนภาพ และประเภทของแผนภาพกิจกรรม

```
<packagedElement xmi:type="uml:Activity"<br>xmi:id=" wWnY4iZDEeKSKePaylnoVA" name="ex2">
<!-- modelio - Rhapsody are using <packagedElement -->
<uml:Diagram diagramType="ActivityDiagram"<br>documentation="" name="Ex1" toolName="Visual Paradigm for<br>UML" xmi:id="Xy4ecAKAUIDIowMD">
<!-- Visual Paradigm is using <uml:Diagram -->
```
ภาพที่ 14 ภาพตัวอย่าง UML:StateMachine.transitions

- 2. แท็ก node ให้ข้อมูลรายละเอียดของโนดประเภทต่างๆ ของแผนภาพกิจกรรม ได้แก่ รหัสประจําตัวของโนด ชื่อของโนด ประเภทของโนด และข้อมูลเส้นเช อม ตัวอย่าง ื่ แสดงได้ดังภาพที่ 15 สำหรับข้อมูลเส้นเชื่อมสามารถกำหนดกฏความสัมพันธ์ดังนี้ ื่
	- 2.1. ถ้ามีแอททริบิวเส้นเชื่อมเข้า ภายในแอททริบิวจะเก็บข้อมูลรหัสของเส้น เช อมเข้า กรณีมีมากกว่า 1 เส้นจะแบ่งด้วยช่องว่าง 1 ช่อง ื่
	- 2.2. ถ้ามีแอททริบิวเส้นเชื่อมออก ภายในแอททริบิวจะเก็บข้อมูลรหัสของเส้น ื่ เชื่อมออก กรณีมีมากกว่า 1 เส้นจะแบ่งด้วยช่องว่าง 1 ช่อง ื่
	- 2.3. กรณีไม่เจอเส้นเชื่อมเข้า หรือเส้นเชื่อมออก ให้อ่านแท็กชื่อ incoming และ ื่ ื่ outgoing ตามลำดับ ดำเนินการเก็บข้อมูลรหัสของเส้นเชื่อมเข้าและออก ื่ ตามลำดับ

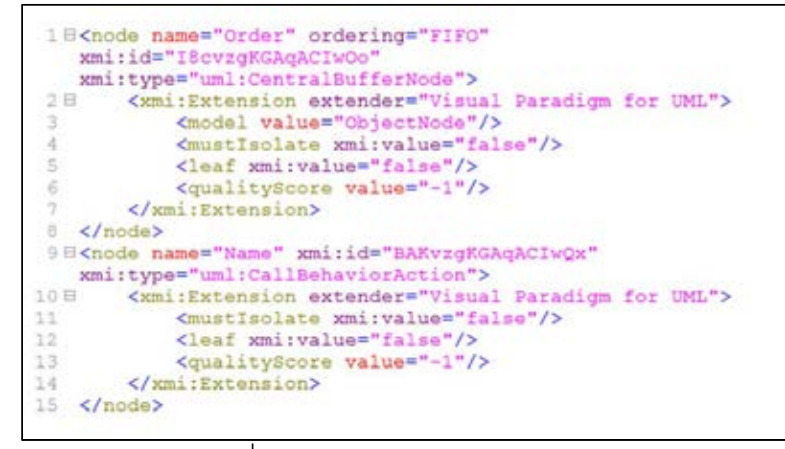

ภาพที่ 15 ตัวอย่างแท็ก nodeในเอ็กซ์เอ็มไอไฟล์จากเครื่องมือทดสอบ **่** 

3. แท็ก edge ให้ข้อมูลรายละเอียดของเส้นเชื่อมทั้งหมดของแผนภาพกิจกรรมได้แก่ ื่ รหัสเส้นเชื่อม ชื่อของเส้นเชื่อม ประเภทของเส้นเชื่อม โนดต้นทางของเส้นเชื่อมและ ื่ ื่ ื่ ื่ โนดปลายทางของเส้นเช อม ตัวอย่างแสดงได้ดังภาพท ี่ 16 ื่

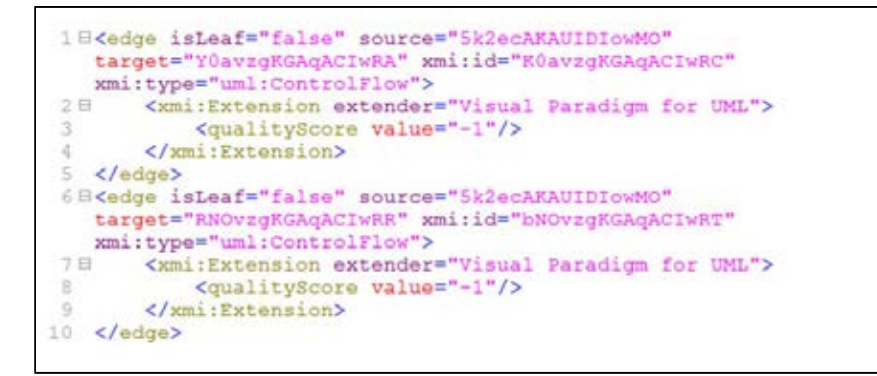

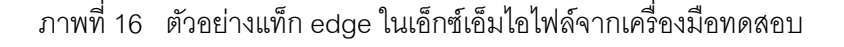

## **3.3.2.1.กฏในการแปลงไฟล์เอ็กซ์เอ็มไอทเวอร ี่ ์ชันมากกว่า 1.4**

กฏในการแปลงประกอบด้วยกัน 3 ข้อ ดังน

- 1. แท็กชื่อ packagedElement ให้ดำเนินการเก็บข้อมูลชื่อของแผนภาพกิจกรรม
- 2. แท็กชื่อ uml:Diagram ให้ดำเนินการเก็บข้อมูลชื่อของแผนภาพกิจกรรม
- 3. ถ้าแท็กเป็น node กำหนดให้สร้างโนดชั่วคราว เก็บรหัสของโนด และ เก็บข้อมูล ้ ประเภทของโนด และให้ดำเนินการต่อไปนี้
	- ถ้ามีแอททริบิวเส้นเชื่อมเข้า ภายในแอททริบิวจะเก็บข้อมูลรหัสของเส้นเชื่อม ื่ ื่ เข้า กรณีมีมากกว่า 1 เส้นจะแบงด่ ้วยช่องวาง่ 1 ช่อง
- ถ้ามีแอททริบิวเส้นเชื่อมออก ภายในแอททริบิวจะเก็บข้อมูลรหัสของเส้นเชื่อม ื่ ื่ ้ออก กรณีมีมากกว่า 1 เส้นจะแบ่งด้วยช่องว่าง 1 ช่อง
- กรณีไม่เจอเส้นเชื่อมเข้า หรือเส้นเชื่อมออก ให้อ่านแท็กชื่อ incoming และ ื่ ื่ outgoing ตามลำดับ ดำเนินการเก็บข้อมูลรหัสของเส้นเชื่อมเข้าและออก ื่ ้ตามลำดับเข้าโนดชั่วคราว ั่
- ดำเนินการเพิ่มโนดชั่วคราว เข้าไปเก็บในรายการโนดของแผนภาพกิจกรรม ั่
- 4. แท็กชื่อ edge ให้ดำเนินสร้างเส้นเชื่อมชั่วคราว เก็บรหัสของเส้นเชื่อม และ เก็บข้อมูล ื่ ั่ ื่ ประเภทของเส้นเชื่อม และให้ดำเนินการต่อไปนี ื่
	- กำหนดชื่อของเส้นเชื่อม (ถ้ามี) ื่ ื่
	- กําหนดโนดต้นทาง
	- กําหนดโนดปลายทาง

ผลลัพธ์จากการใช้กฏความสัมพันธ์เพื่อสกัดชุดข้อมูล จะได้ชุดข้อมูลประกอบด้วย 1) รายละเอียดของแผนภาพกิจกรรม 2) ชุดข้อมูลโนด 3) ชุดข้อมูลเส้นเชื่อม จากนั้นจะนำข้อมูล ื่ ดังกล่าวไปรูปแบบมาตรฐานที่ผู้ใช้กำหนดเพื่อนำออกเป็นไฟล์เอ็กซ์เอ็มไอตามรูปแบบมาตรฐานที่ ื่ ผู้ใช้กําหนด

## **3.4 การสร้างรูปแบบมาตรฐานที่ผู้ใช้งานกาหนด ํ**

ขั้นตอนการสร้างไฟล์นำออกเอ็กซ์เอ็มไอตามรูปแบบมาตรฐานที่ผู้ใช้งานกำหนด โดย ผู้วิจัยได้กำหนดเอ็กซ์เอ็มแอลสคีมา เพื่อเป็นรูปแบบมาตรฐานสำหรับสร้างไฟล์เอ็กซ์เอ็มไอที สามารถใช้งานได้กับงานวิจัย [2] และทำการเชื่อมต่อชุดข้อมูลโนดและชุดข้อมูลเส้นเชื่อมกับ ื่ ื่ รูปแบบมาตรฐานก่อนนำออกเป็นไฟล์เอ็กซ์เอ็มไอ โดยกระบวนการทำงานในขันตอนนี้ แบ่ง ออกเป็น 3 ขั้นตอน ดังน ี ้

1. การเตรียมข้อมูลแม่แบบรูปแบบมาตรฐานสำหรับสร้างไฟล์เอ็กซ์เอ็มไอ โดยจะต้องทำ ึการเตรียมแม่แบบให้อยู่ในรูปของเอ็กซ์เอ็มแอลสคีมา ดังแสดงในภาพที่ 17

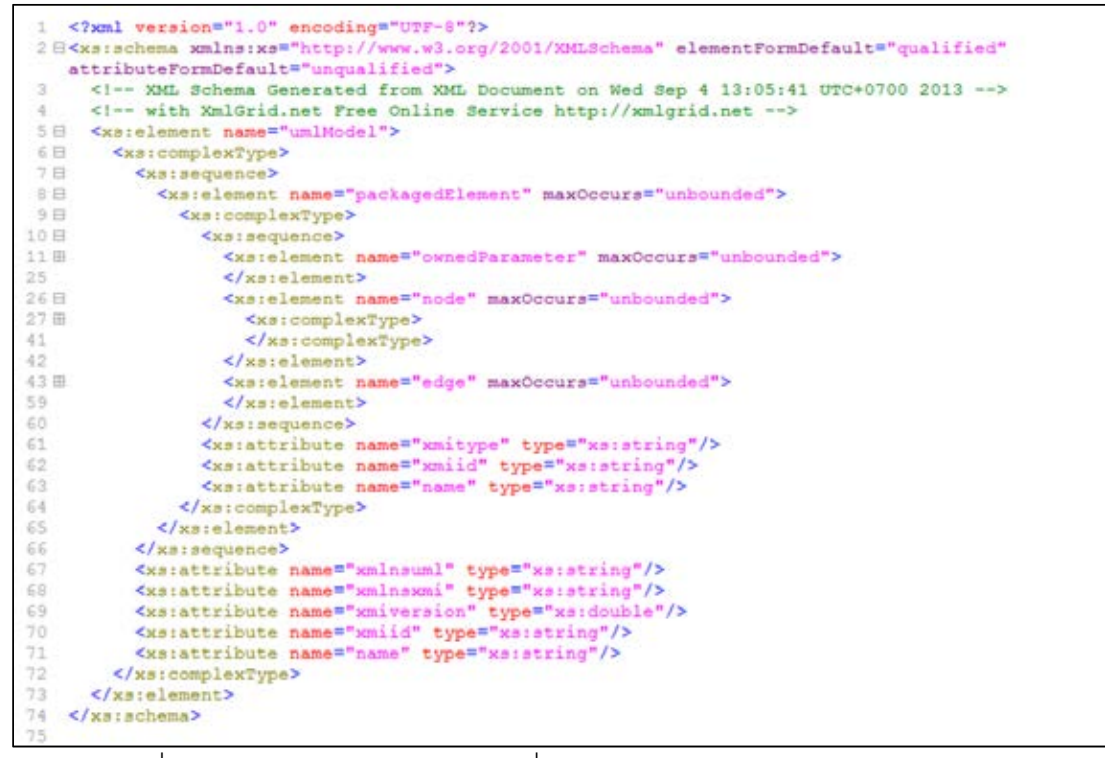

ภาพที่ 17 ตัวอย่างเอ็กซ์เอ็มแอลสคีมาที่ใช้กำหนดรูปแบบการนำออกไฟล์เอ็กซ์เอ็มไอ

- 2. การแปลงเอ็กซ์เอ็มแอลสคีมาให้อยู่ในรูปแบบของ จาวาคลาส ( Java Class ) ผลลัพธ์ที่ได้จากขั้นตอนนี้ คือ
	- 2.1. คลาสแฟคทอรี เพื่อใช้สำหรับการสร้างและจัดการกับ คลาสยูเอ็มแอล โมเดล
	- 2.2. คลาสยูเอ็มแอลโมเดลที่มีความสัมพันธ์ตามรูปแบบของเอ็กซ์เอ็มแอล สคีมา ดังแสดงในภาพที่18

ผลลัพธ์จากการผ่านตัวแปลงแผนภาพกิจกรรมจะได้ไฟล์เอ็กซ์เอ็มไอตามรูปแบบ มาตรฐานที่ผู้ใช้กําหนด ดังแสดงในภาพที่ 19

```
package th.ac.chula.eng.cp.xmitransforms.handlers;
 import java.util.ArrayList;
  \rightarrow. vous<br>@SmilccessorType(XmlAccessType.FIELD)<br>@SmlType(name = "", propOrder = { "packagedElement" })<br>@SmlRootElement(name = "uml:Model")<br>public class UmlModel {
      private static final PackagedElement PackagedElement = null;
       @XmlElement(required = true)
      protected List<UmlModel.PackagedElement> packagedElement;
      @XelAttribute(name = "xmlns:uml")
      gonaterious changes = xmins.com<br>gXnlAttribute(name = "xmlns:xml")<br>protected String xmlnsxml;<br>@XmlAttribute(name = "xmi:version")
      protected String xmiversion;
      @XmlAttribute(name = "xml:id")<br>protected String xmlid;
       @XmlAttribute(name = "name")
      protected String name;
      public UmlModel() {
      \overline{\phantom{a}}* Gets the value of the packagedElement property.[]
      public List<UmlModel.PackagedElement> getPackagedElement() {
            if (packagedElement == null) {<br>packagedElement = new ArrayList<UmlModel.PackagedElement>();
                    // getPackagedElement().add(null);
             return this.packagedElement;
      3
          <p>□
     @XmlAccessorType(XmlAccessType.FIELD)<br>@XmlType(name = "", propOrder = { "own
     @XmlAccessorType(XmlAccessType.FIELD)<br>@XmlType(name = "", propOrder = { "ownedParameter", "node", "edge" })<br>public static class PackagedElement {
             @XmlElement(required = true)
            protected List<UmlModel.PackagedElement.OwnedParameter> ownedParameter;
             @XelElement(required = true)
            gxmlElement(required = true)<br>protected ListUmlPodel.PackagedElement.Node> node;<br>gxmlElement(required = true)<br>protected ListCUmlPodel.PackagedElement.Edge> edge;<br>gxmlAttribute(name = "xmitype")<br>catacted Strine variune:
            protected String xmitype;<br>@XelAttribute(name = "xmlid")
            protected String xmiid;
                                                "name")
            @XelAttribute(name =
            protected String name;
           * Gets the value of the ownedParameter property.<br>[]<br>public List<UmLPhodel.PackagedElement.OwnedParameter> getOwnedParameter() {<br>if (comnedParameter = new ArrayList<UmLPodel.PackagedElement.OwnedParameter>();<br>ownedParamete
                         // writing to be here<br>// ownedParameter = new ArrayList<XMIData.XMINode>{};
                   return this.ownedParameter;
            \rightarrow* Gets the value of the node property.<br>|<br>public List(UmlModel.PackagedElement.Node> getNode() {
                  if (node == null) {<br>node == null) {<br>node = new ArrayList<UmlModel.PackagedElement.Node>();
                   return this.node:
            3
              * Gets the value of the edge property.[]
            public List<UmlNodel.PackagedElement.Edge> getEdge() {<br>if (edge == null) {<br>edge = new ArrayList<UmlNodel.PackagedElement.Edge>();<br>edge = new ArrayList<UmlNodel.PackagedElement.Edge>();
                   return this.edge;
            -3
```
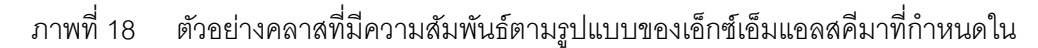

```
<?xml version="1.0" encoding="UTF-8" standalone="no"?>
 xmi:id="_www.yapEeKSKePaylnova" xmi:type="uml:OutputPin"><br><type="text"> http://www.omg.org/spec/UML/20090901/UML.xmi#Integer"
  \overline{6}xmi:type="uml:PrimitiveType"/>
  7
                  \epsilon/rasult>
              </node>
 9 \nbox{ }\nbox{ }\nbox{ }<node name="Ship Order" xmi:id=" wWnY6C2DEeKSKePaylnoVA"
              xmittype="anicographyte" xmittype="anicoducersRerayinova<br>xmittype="uml:OpaqueAction"><br><argument incoming="_wWnY8SZDEeKSKePaylnoVA" name="Calll.input0"<br>xmitid="_wWnY8SZDEeKSKePaylnoVA" xmittype="uml:InputPin"><br><type href="h
10日
11xmi:type="uml:PrimitiveType"/>
                  </argum
12mt>
              \langle/node>
13
14B<node name="Send Invoice" xmi:id="_wWnY6SZDEeKSKePaylnoVA"
              xmi:type="uml:OpaqueAction">
15日
                  \begin{array}{ll} \texttt{Argument} \texttt{incoming} = \texttt{wnr26y2DEeK8RePaylnoVA''} \texttt{name="Call2.input0''} \\ \texttt{smi:id} = \texttt{wknY8y2DEeK8RePaylnoVA''} \texttt{cmi:type="unl:InputPin''} \\ \texttt{type} \texttt{href="http://www.cmg.org/spec/UML/20090901/UML.xml} \texttt{Integez''} \end{array}16
                       xmi:type="uml:PrimitiveType"/>
17
                  </argument>
18
              \langle/node>
              </broade name="Fork" xmi:id="_wWnY6iIDEeKSKePaylnoVA" xmi:type="uml:ForkNode"><br><argument_incoming="_wWnY7yZDEeKSKePaylnoVA" name="Call3.input0"<br>xmi:id="_wWnY7yZDEeKSKePaylnoVA" name="Call3.input0"<br><argument_incoming="_wWnY
19日
20日
2122
                  </argument>
23B\begin{array}{ll} \texttt{\texttt{Kresult} name="Call3.output0" outgoing=" \texttt{wWnY0S2DEeKSRepaylnovA"} \\ \texttt{xmi:id="\texttt{wWnY0S2DEeKSRepaylnovA" xmi:type="uml:OutputPin"> \\ & & & & & & & \\ \texttt{type Inref="http://www.omg.org/spec/UML/20090901/UML, xmi#Integer"} \end{array}24
                      xmi:type="uml:PrimitiveType"/>
25</result>
                  <result name="Call3.output1" outgoing="_wWnY8yZDEeKSKePaylnoVA"<br>xmi:id="_wWnY8yZDEeKSKePaylnoVA" xmi:type="uml:OutputPin"><br><type href="http://www.omg.org/spec/UML/20090901/UML.xmi#Integer"
26日
27xmi:type="uml:PrimitiveType"/>
28</result>
              \langle/node>
29
              <edge source="_wWnY5yZDEeKSKePaylnoVA" target="_wWnY6iZDEeKSKePaylnoVA"<br>xmi:id="_wWnY7yZDEeKSKePaylnoVA" xmi:type="uml:ControlFlow"><br><weight value="1" xmi:id="_wNqpC34zEd6Eo8cPrRligg"
30日
31
                  xmi:type="uml:LiteralUnlimitedNatural"/>
32
              </edge>
              <edge source="_wWnY6iZDEeKSKePaylnoVA" target="_wWnY6CZDEeKSKePaylnoVA"<br>xmi:id="_wWnY8SZDEeKSKePaylnoVA" xmi:type="uml:ControlPlow"><br><weight value="1" xmi:id="_wNqpC82zEd6Eo8cPzRliQg"
33日
34
                  xmi:type="uml:LiteralUnlimitedNatural"/>
33
              </edge>
              </edge><br>source="_wWnY6iZDEeRSRePaylnoVA" target="_wWnY63ZDEeRSRePaylnoVA"<br>xmi:id="_wWnY8yZDEeRSRePaylnoVA" xmi:type="uml:ControlPlow"><br><weight value="l" xmi:id="_wNqpC3zEd6Eo8cPzRliQg"<br>xmi:type="uml:LiteralUnlimitedNatural
36日
3738
               </edge>
          </packagedElement>
39
40 </uml:Model>
```
ภาพท ี่ 19 ตัวอย่างผลลัพธ์ไฟล์เอ็กซ์เอ็มไอ จากเครื่องมือตัวแปลงแผนภาพกิจกรรม ื่

# **บทท 4ี่ การออกแบบและพฒนาระบบ ั**

#### **4.1 สถาปัตยกรรมระบบ**

ระบบที่พัฒนาขึ้น ประกอบด้วยขั้นตอนการทำงานหลัก 3 ขั้นตอน ดังนี้

1) ขั้นตอนตรวจสอบความถูกต้องของไฟล์เอ็กซ์เอ็มไอ กล่าวคือ ตรวจสอบว่าไฟล์นำเข้า อยู่ในรูปแบบมาตรฐานเอ็กซ์เอ็มไอที่กำหนดโดยโอเอ็มจี่หรือไม่ รวมทั้งทำการตรวจสอบเวอร์ชัน ของไฟล์เอ็กซ์เอ็มไอจากเมตาเดตา

ในงานวิจัยนี้รองรับการตรวจหารูปแบบไฟล์เอ็กซ์เอ็มไอแบ่งเป็น 2 ประเภทตามเวอร์ชัน ี ้ กล่าวคือ 1.รูปแบบเอ็กซ์เอ็มไอที่เวอร์ชัน 1.4 และ 2.รูปแบบเอ็กซ์เอ็มไอที่เวอร์ชันมากกว่า 1.4

2) ขั้นตอนแจงส่วนเอ็กซ์เอ็มไอ จะทำการสกัดข้อมูลจากไฟล์เอ็กซ์เอ็มไอโดยดูจากเวอร์ชัน ของไฟล์เอ็กซ์เอ็มไอที่ได้จากเมตาเดตาในขันตอนแรก เพื่อกำหนดรูปแบบการเข้าถึงข้อมูล ั้ ื่

เนื่องจากมาตรฐานเอ็กซ์เอ็มไอที่ถูกกำหนดขึ้นโดยโอเอ็มจีมีการปรับปรุงมาตรฐานอย่าง ื่ ต่อเนื่อง แต่การเปลี่ยนแปลงครั้งสำคัญสำหรับมาตรฐานของเอ็กซ์เอ็มไอคือ การปรับเวอร์ชัน **:**<br>: หลังจาก 1.4 เป็นต้นไป กล่าวคือโครงสร้างของเอ็กซ์เอ็มไอที่กำหนดไว้เพื่อเข้าถึงชุดข้อมูลโนดและ ื่ ชุดข้อมูลเส้นเชื่อมสำหรับเวอร์ชันที่ 1.4 จะถูกกำหนดโดยชื่อของแท็ก เช่น <UML:ActionState  */>* ื่ แทนการเข้าถึงชุดข้อมูลโนด และ <UML:Transition. /> แทนการเข้าถึงชุดข้อมูลเส้นเชื่อม ื่ สำหรับโครงสร้างของเอ็กซ์เอ็มไอที่เวอร์ซันมากกว่า 1.4 การเข้าถึงชุดข้อมูลโนดและชุดข้อมูลเส้น เช ื่อมจะเปลี่ยนเป็นแท็กที่ชื่อว่า <node /> และ <edge /> แทน

้3) ขั้นตอนการสร้างไฟล์นำออกเอ็กซ์เอ็มไอตามรูปแบบมาตรฐานที่ผู้ใช้งานกำหนด โดย ผู้วิจัยได้กำหนดเอ็กซ์เอ็มแอลสคีมา ดังรูปที่ 5 เพื่อเป็นรูปแบบมาตรฐานสำหรับสร้างไฟล์เอ็กซ์เอ็ม ไอที่สามารถใช้งานได้กับงานวิจัย [2] และทำการเชื่อมต่อชุดข้อมูลโนดและชุดข้อมูลเส้นเชื่อมกับ ื่ ื่ ูรูปแบบมาตรฐานก่อนนำออกเป็นไฟล์เอ็กซ์เอ็มไอกลุ่มวัตถุข้อความหรือกลุ่มคำ โดยมีคุณสมบัติ ดังบี้

#### **4.2 สภาพแวดล้อมและเคร องมือทใชี่ ้ในการพัฒนา ื่**

สภาพแวดล้อมและเครื่องมือที่ใช้ในการพัฒาระบบประกอบด้วยรายการฮาร์ดแวร์และ **่** ซอฟต์แวร์ดังต่อไปนี้

## **4.2.1 สภาพแวดล้อม**

1. คอมพิวเตอร์เอชพีรุ่น ProBook 6470b ปี 2013

- 2. หน่วยประมวลผลอนเทล ิ คอร์ไอไฟว์
- 3. หน่วยความจําขนาด 6 กิกะไบต์
- 4. ฮาร์ดดิสก์ไดรฟ์ขนาดความจ 500 ุ กิกะไบต์
- 5. ระบบปฏิบัติการไมโครซอฟต์วินโดว์ 7 แบบ 64 บิท

#### **4.2.2 เคร องมือท ี่ใช้ในการพัฒนา ื่**

- 1. ArgroUML Version 0.34
- 2. Visual paradigm Version 10.0
- 3. Modelio Version 2.2.1
- 4. Altova Umodel Enterprise Ed. 2013 rel. 2 sp1
- 5. Rhapsody Version 8.03
- 6. อีคลิปส์3.7.2
- 7. ชุดเครื่องมือพัฒนาจาวา 7 ื่
- 8. อีคลิปส์โมเดลลิงทูล 1.4.2

#### **4.3 การพฒนาระบบ ั**

การพัฒนาระบบในงานวิจัยจะถูกพัฒนาโดยซอฟต์แวร์อีคลิปส์โมเดลลิงทูลเป็นเครื่องมือ **่** หลัก ระบบที่ได้จะอยู่ในรูปแบบของปลั๊กอินอีคลิปส์ ที่แต่ละส่วนของการทำงาน (Workspace) จะ แยกออกจากกันอย่างชัดเจนตามแนวคิดของส่วนประกอบร่วม

#### **4.3.1 การสร้างโปรเจกต์ปลั๊ กอนอิ ีคลิปส์**

การสร้างโปรเจกต์เริ่มจากเราทำการเลือกสร้างโปรเจกต์ใหม่ แล้วเลือกสร้างปลักอินโปร **่** เจกต์ดังภาพท ี่ 20

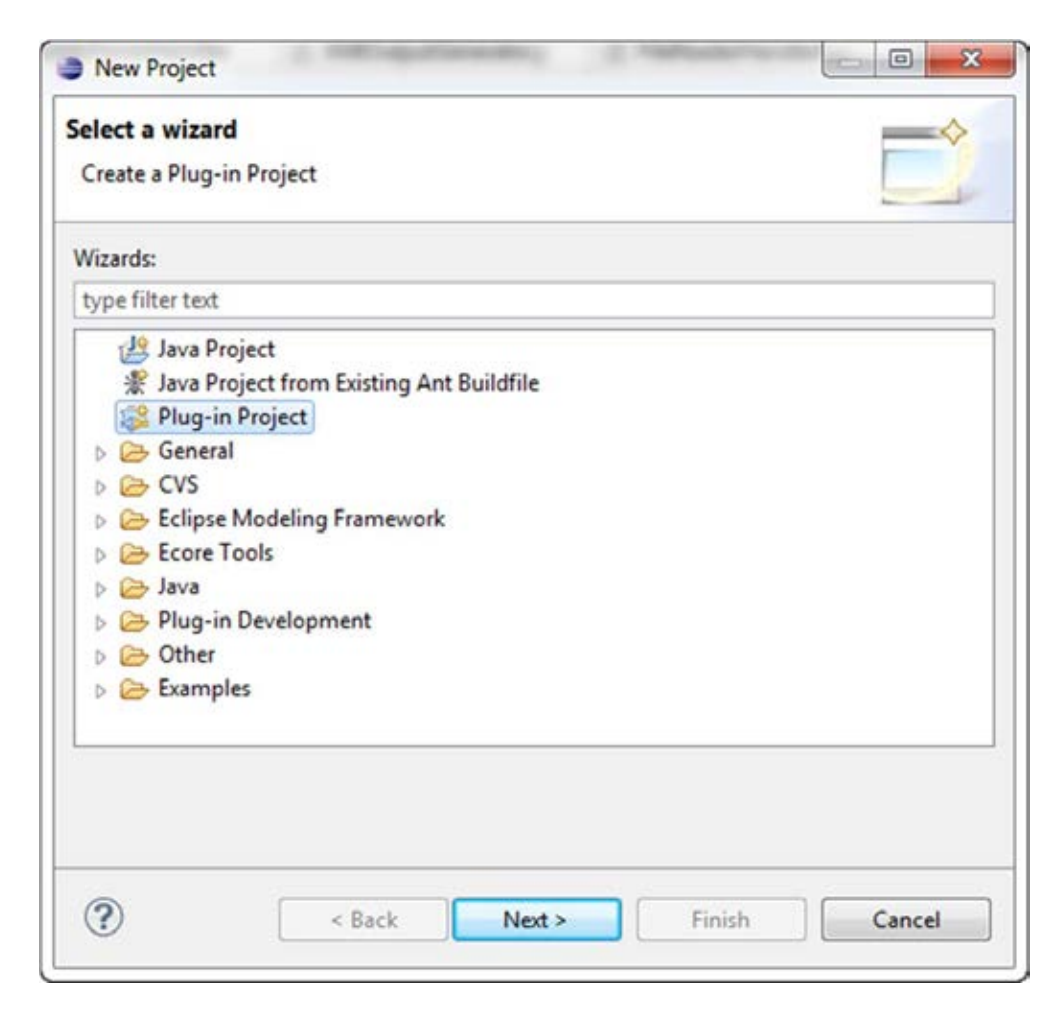

ภาพที่ 20 การสร้างปลั๊กอิน-โปรเจกต์

ขั้นตอนต่อไปเป็นการกำหนดรายละเอียดปลักอินโปรเจกต์ที่เราสร้างขึ้น ได้แก่ กำหนดชื่อ ของโปรเจกต์และรายละเอียดสนับสนุนของอีคลิปส์ กำหนดคุณสมบัติของปลักอินและกำหนดเทม เพลตของปลั๊กอิน ดังแสดงในภาพที่ 21, 22 และ 23 ตามลำดับ

การกําหนดช ื่อของโปรเจกต์และรายละเอียดการสนับสนุนของอีคลิปส์ประกอบไปด้วย ้ รายละเอียดที่สำคัญคือ กำหนดสถานที่สำหรับจัดเก็บไฟล์ต้นทาง กำหนดสถานที่สำหรับจัดเก็บ ไฟล์ผลลัพธ์ ระบุเวอร์ชั่นที่ต้องการให้ปลั๊กอินรองรับที่เวอร์ชัน 3.7 ซึ่งเป็นเวอร์ชันที่ผู้วิจัยใช้ในการ  $\mathcal{L}^{\mathcal{L}}(\mathcal{L}^{\mathcal{L}})$  and  $\mathcal{L}^{\mathcal{L}}(\mathcal{L}^{\mathcal{L}})$  and  $\mathcal{L}^{\mathcal{L}}(\mathcal{L}^{\mathcal{L}})$ พัฒนา

การกำหนดคุณสมบัติของปลักอิน ประกอบไปด้วยรายละเอียดที่สำคัญคือ การกำหนดค่า ต่าง ๆ ซึ่งได้แก่ รหัส เวอร์ชัน ชื่อของปลักอิน ชื่อผู้พัฒนาปลักอินและเวอร์ชันของจาวาที่ต้องการใช้ ในการทำงานกับปลัก<mark>อิ</mark>น

การกำหนดเทมเพลตของปลักอิน เป็นการเลือกแม่แบบในการสร้างปลักอินสำเร็จรูป แต่

ผู้วิจัยไมได่ ้พัฒนางานวิจัยนี ้ด้วยรูปแบบสําเร็จรูป

เสร็จจากขันตอนการสร้างโปรเจกต์ปลักอินแล้ว หลังจากนั้นทำการกำหนดรายละเอี่ยด ไฟล์เมนิเฟสของปลักอิน และสร้างไฟล์คลาสต่าง ๆ ที่เกี่ยวข้องด้วยภาษาจาวา การสร้างไอคอน ี่ สำหรับการรันผ่านเมนู

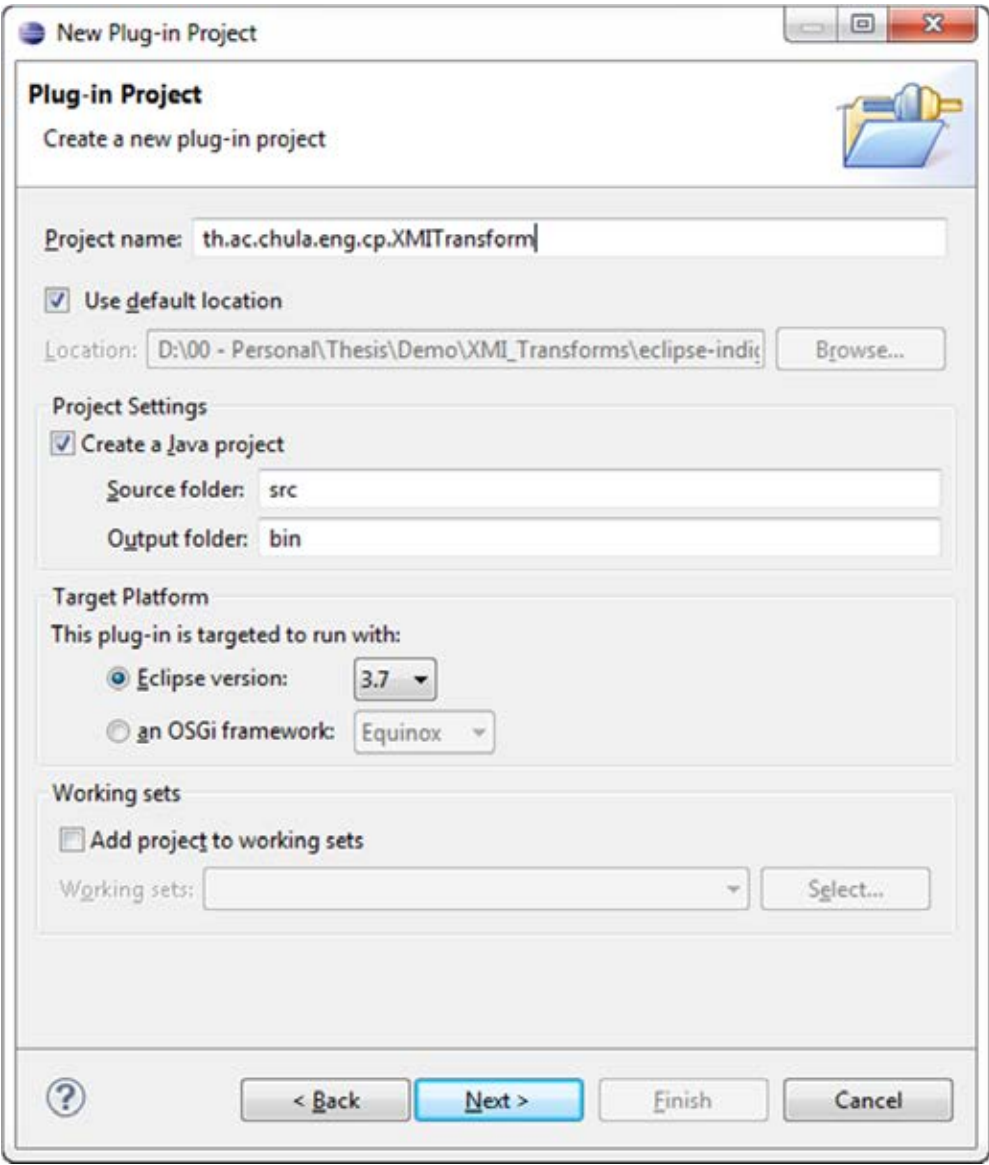

ภาพที่ 21 กำหนดรายละเอียดและการตั้งค่าสำหรับโปรเจกต์ใหม่ ั้

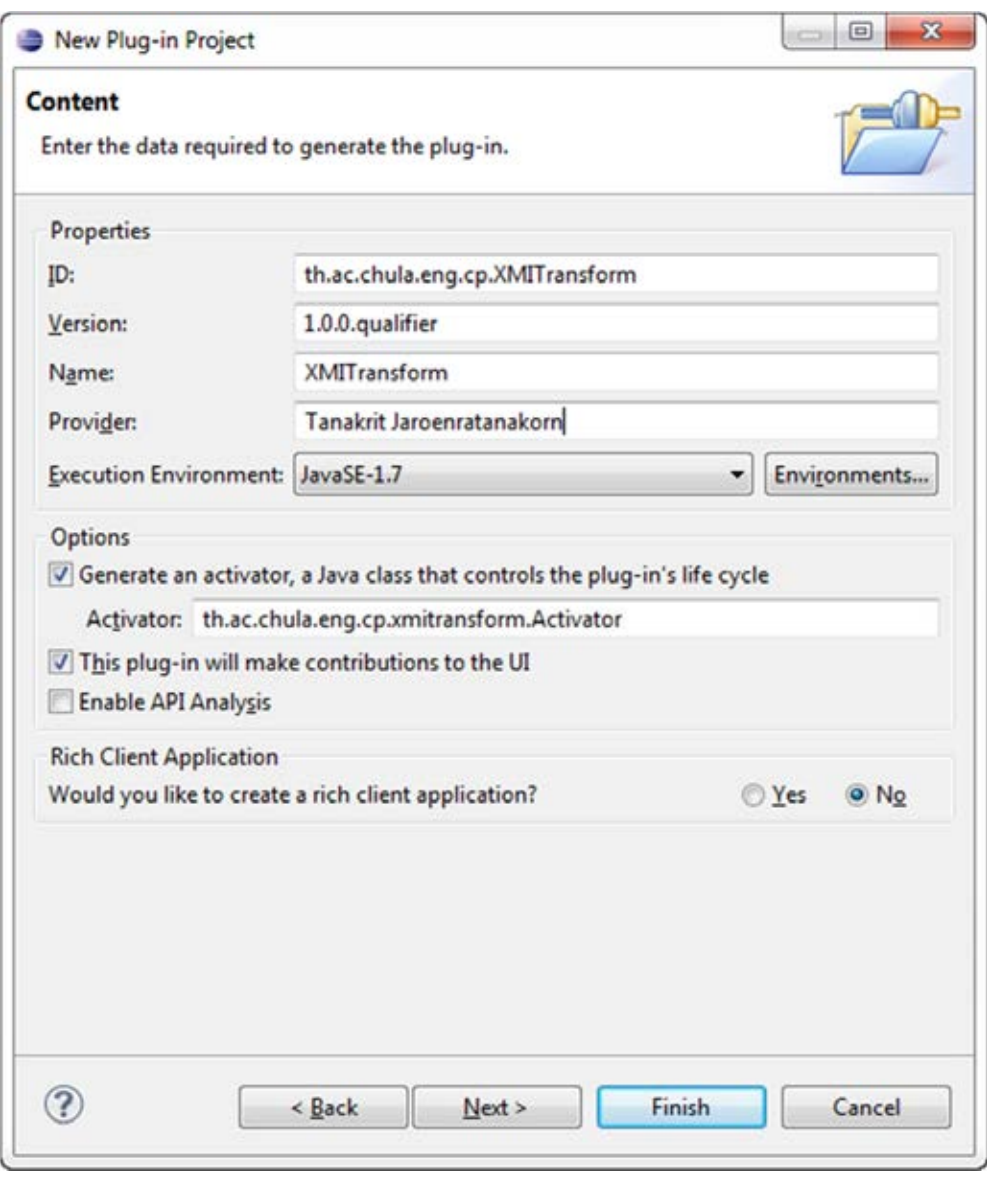

ภาพที่ 22 กำหนดรายละเอียดปลั๊กอิน

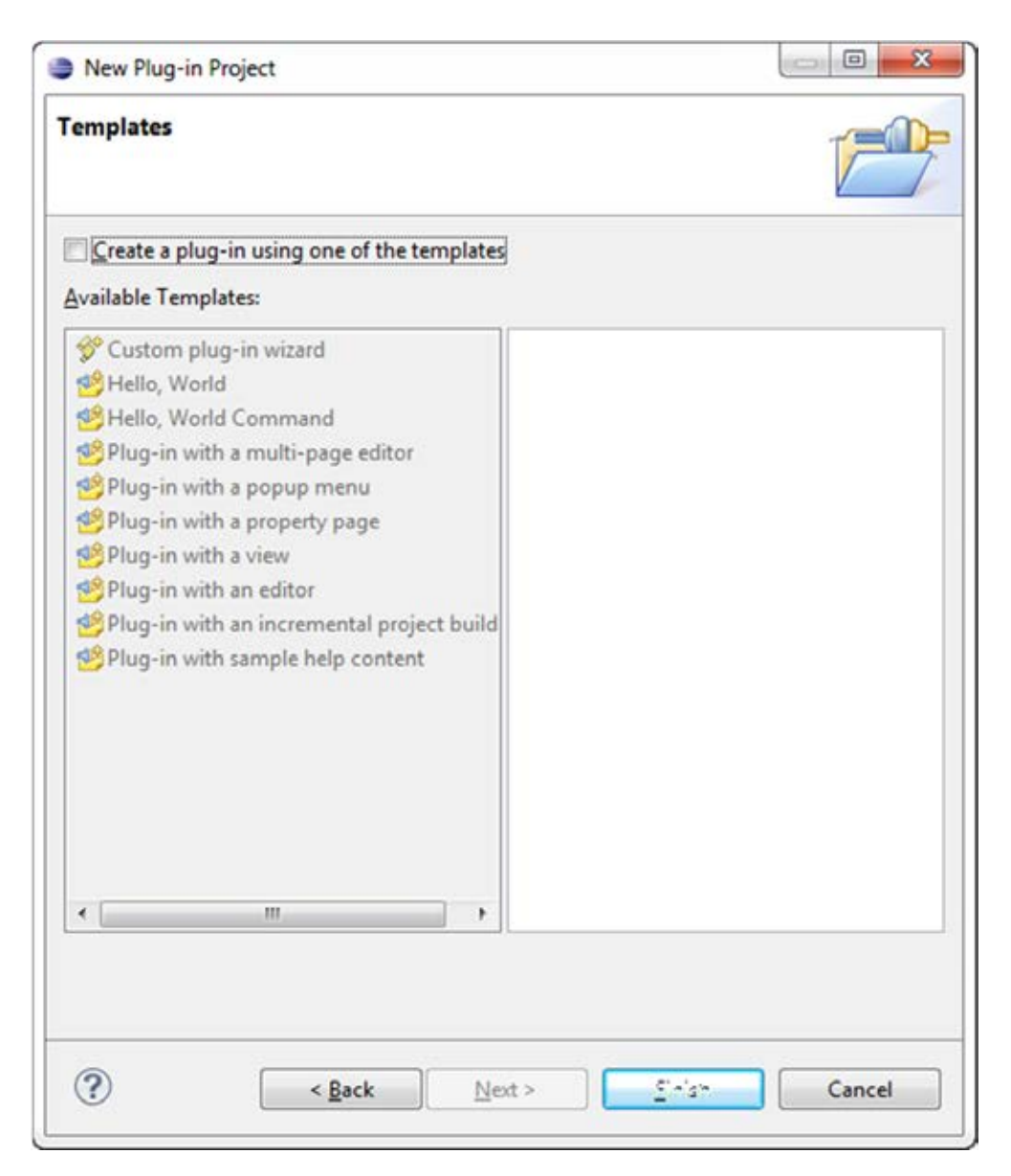

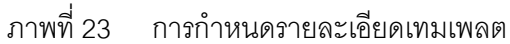

## **4.3.2 การตรวจสอบความถูกต้องของไฟล์เอ็กซ์เอ็มไอ**

การพัฒนาส่วนการตรวจสอบความถูกต้องของไฟล์เอ็กซ์เอ็มไอ เร มจากสร้างโปรเจกต์ ์<br>. ปลั๊กอินอีคลิปส์ขึ้นมาใหม่ กำหนดรายละเอียดตามข้อ 4.3.1 จากนั้นทำการกำหนดรายละเอียด ไฟล์เมนิเฟส ใน 2 ส่วน ได้แก่ ส่วน Dependencies และส่วนExtensions เพ อสร้างเมนูสําหรับให้ ื่ ผู้ใช้งานเรียกใช้งานตัวแปลงแผนภาพกิจกรรม ดังแสดงในรูปที่ 24 และ 25 ตามลำดับ อ่าน รายละเอียดเพ มเติม ที่ภาคผนวก กิ่

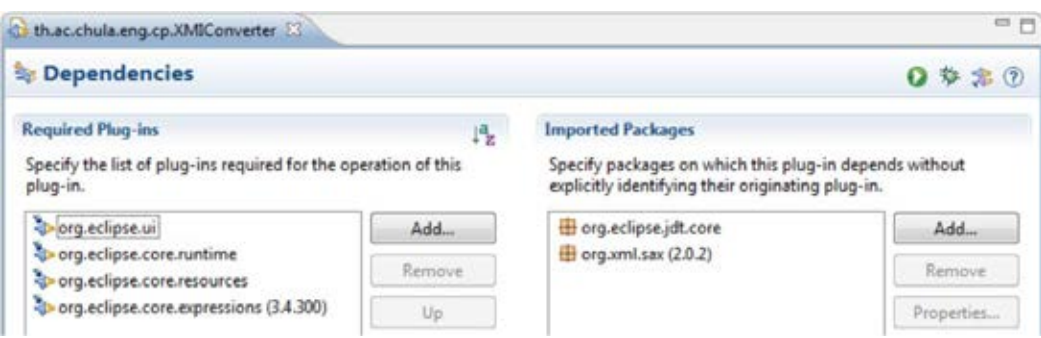

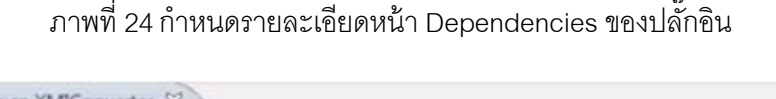

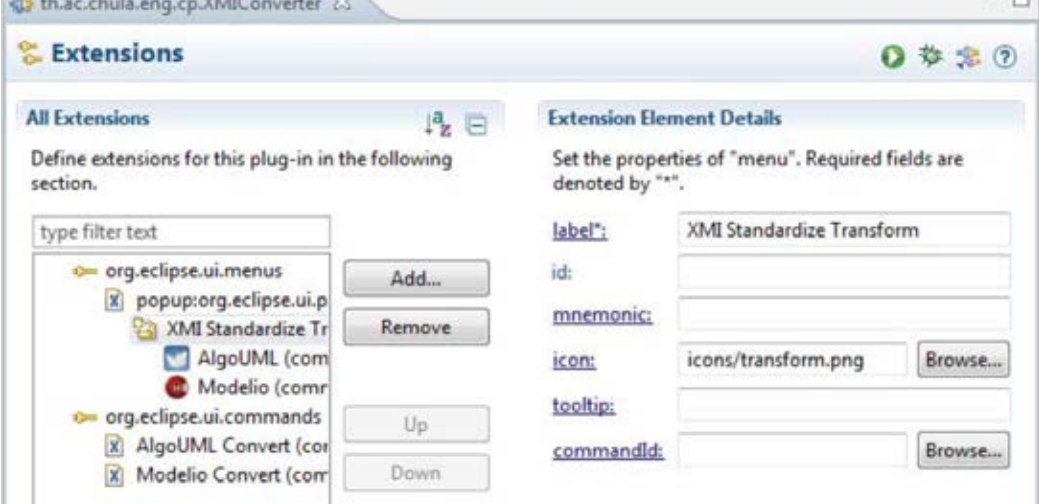

ภาพที่ 25 กำหนดรายละเอียด Extensions สำหรับปลั๊กอิน หลังจากกำหนดค่าเบื้องต้นต่างๆ ในไฟล์เมนิเฟสเรียบร้อย ขันตอนต่อไปจะต้องสร้างคลาสไฟล์ ื ้ เพื่อจัดการกับไฟล์เอ็กซ์เอ็มไอน้ำเข้า โดยแต่ละคลาสจะมีหน้าที่ในการทำงานแตกต่างกัน และ ื่ ความสัมพันธ์ของแต่ละคลาสแสดงได้ดังภาพที่ 26 ซึ่งแต่ละคลาสจะมีหน้าที่ดังนี้

- $\bullet$  FileReaderHandlerForXMI2Output เป็นคลาสเริ่มต้นเมื่อมีคำสั่งให้ตรวจสอบความ ิ่ ื่ ถูกต้องของไฟล์เอ็กซ์เอ็มไอที่ถูกเลือกและเรียกคลาสการตรวจสอบเมตาเดตาขึ้นมา ึ้ ทํางาน
- XMIMetadataParser ทำหน้าที่ในการตรวจสอบเมตาเดตาของไฟล์เอ็กซ์เอ็มไอและ ้ จัดเก็บเวอร์ชันของไฟล์เอ็กซ์เอ็มไอและเรียกคลาสการแจงส่วนเอกสารเอ็กซ์เอ็มไอขึ้นมา ึ้ ทํางาน

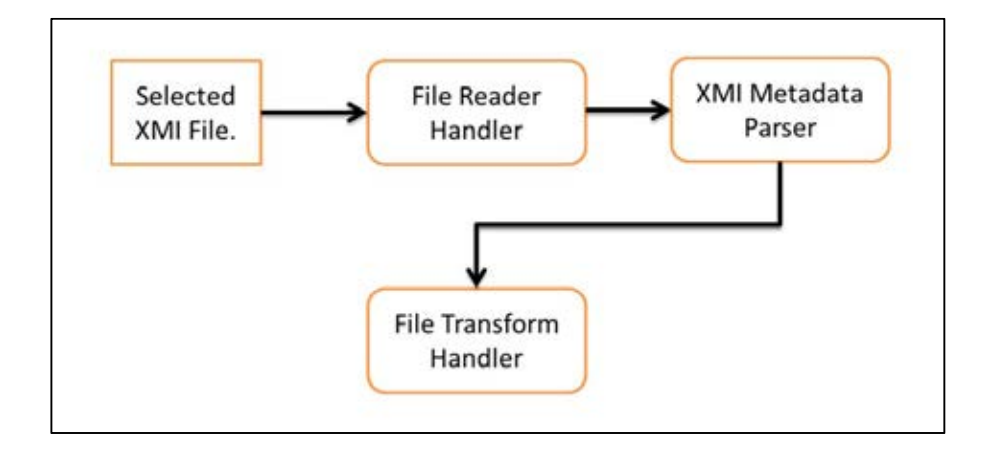

ภาพที่ 26 ภาพการทำงานการตรวจสอบความถูกต้องของไฟล์เอ็กซ์เอ็มไอ

## **4.3.3 การแจงส่วนเอ็กซ์เอ็มไอ**

การพัฒนาส่วนการแจงส่วนเอ็กซ์เอ็มไอ ทำโดยสร้างคลาสไฟล์ต่าง ๆ เพื่อใช้แจงส่วนไฟล์ เอ็กซ์เอ็มไอที่ได้จากขั้นตอนแรก สำหรับคลาสที่สำคัญและมีหน้าที่ในการแจงส่วนไฟล์เอ็กซ์เอ็มไอ มีดังน ี ้

- XMITransformsCenter เป็นคลาสที่ใช้ในการจัดการการทำงานตามรูปแบบของเอ็กซ์เอ็ม ไอเวอร์ชันที่ได้จากขันตอนแรก และเรียกคลาสที่เกี่ยวข้องเพื่อแจงส่วนข้อมูลขึ้นมาทำงาน ั้ ี่ ื่
- XMIDataParser หน้าที่หลักคือทำการแจงส่วนไฟล์เอ็กซ์เอ็มไอที่เลือกโดยดูจากเวอร์ชัน ี่ ของไฟล์เอ็กซ์เอ็มไอในข้อ 4.3.1 เพื่อเลือกวิธีเข้าถึงข้อมูล หลังจากนั้นทำการเก็บข้อมูลที่ ื่ แจงส่วนเรียบร้อยไว้ในอาเรย์ลิสของออพเจค และมีหน้าที่เรียกและส่งผ่านข้อมูลให้กับ ่ XMIOutputGenerator และนำผลลัพธ์ที่ได้ที่จาก XMIOutputGenerator ส่งไปให้คลาส การสร้างรูปแบบมาตรฐานที่ผู้ใช้งานกำหนดเพื่อทำงาน ื่

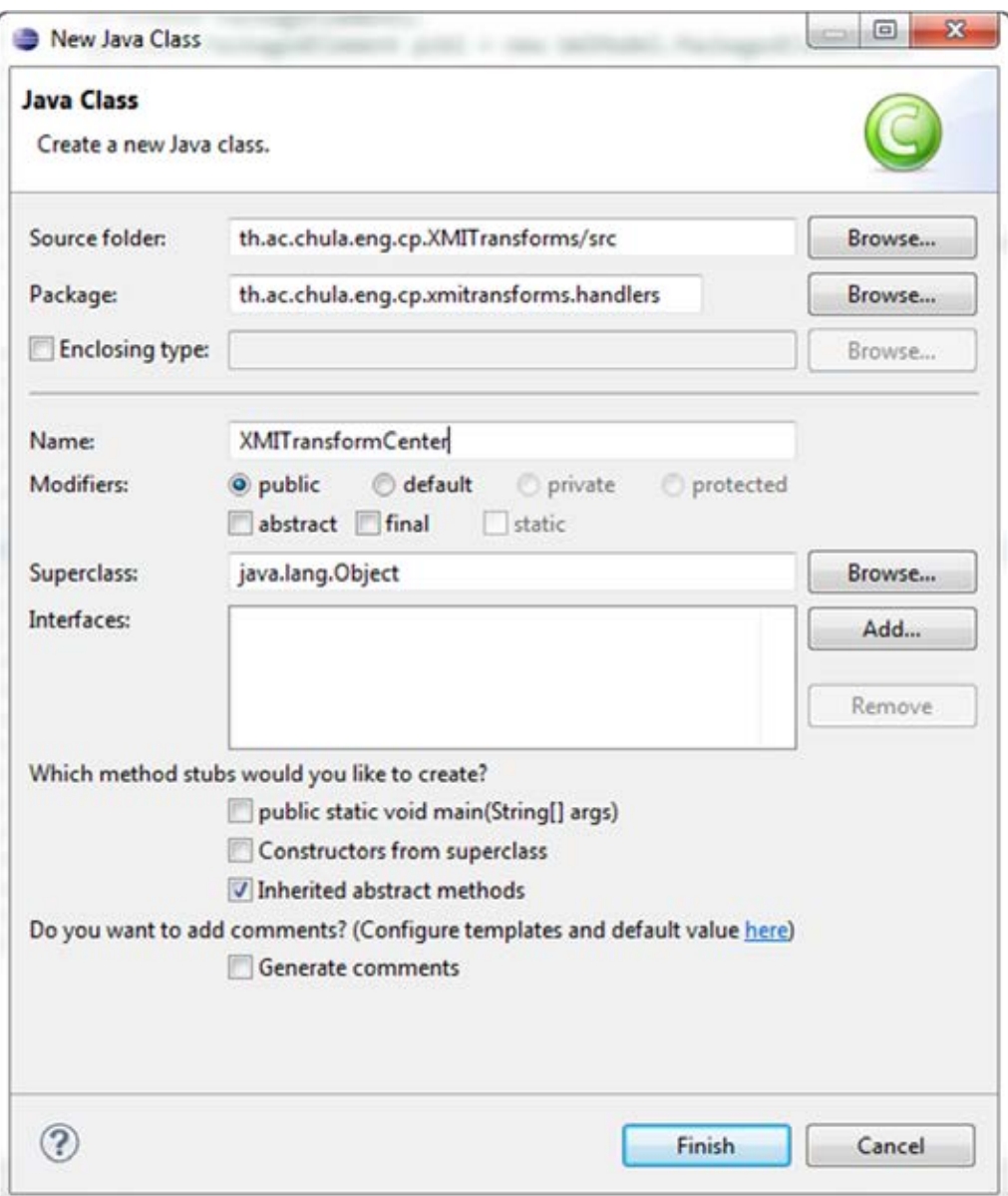

ภาพที่ 27 การสร้างคลาสเพื่อใช้ในการแจงส่วนเอ็กซ์เอ็มไอ

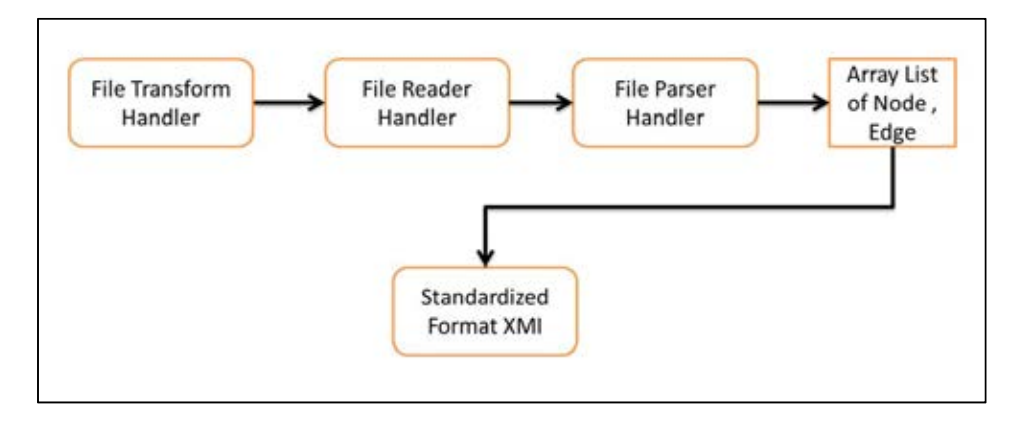

ภาพที่ 28 ภาพการทำงานการแจงส่วนเอ็กซ์เอ็มไอ

## **4.3.4 การสร้างรูปแบบมาตรฐานที่ผู้ใช้งานกาหนด ํ**

การพัฒนาการสร้างรูปแบบมาตรฐาน ทำโดยการนำเอ็กซ์เอ็มแอลสคีมาที่ผู้ใช้งานกำหนด ขึ้น ทำการสร้างคลาสจากเอ็กซ์เอ็มแอลสคีมา และทำการเชื่อมต่อชุดข้อมูลโนดและชุดข้อมูลเส้น ื่ เชื่อมกับรูปแบบมาตรฐานก่อนนำออกเป็นไฟล์เอ็กซ์เอ็มไอ โดยกระบวนการทำงานในขันตอนนี้จะ ื่ ่ เป็นการเขียนคลาสไฟล์ต่าง ๆ ซึ่งแต่ละคลาสจะมีหน้าที่ต่างกันดังนี้

- ทำหน้าที่ในการสร้างออพเจครูปแบบมาตรฐานและกำหนดค่ารายละเอียดแผนภาพ ชุด ข้อมูลโนด และชุดข้อมูลเส้นเชื่อมให้กับ UmlModel
- UmIModel ทำหน้าที่เป็นแม่แบบของไฟล์เอ็กซ์เอ็มไอที่จะนำออกจากระบบ โดยคลาส UmIModel จะประกอบไปด้วยคลาสย่อยเพื่อใช้ในการเก็บข้อมูลที่ได้จากการแจงส่วนไฟล์ เอ็กซ์เอ็มไอ
- $\bullet$   $\;$  JAXBContext ทำหน้าที่ในการแปลงออพเจค UmIModel หลังจากทำการเชื่อมต่อชุด ื่ ข้อมูลโนดและชุดข้อมูลเส้นเชื่อม เพื่อนำออกเป็นไฟล์เอ็กซ์เอ็มไอ ื่ ื่

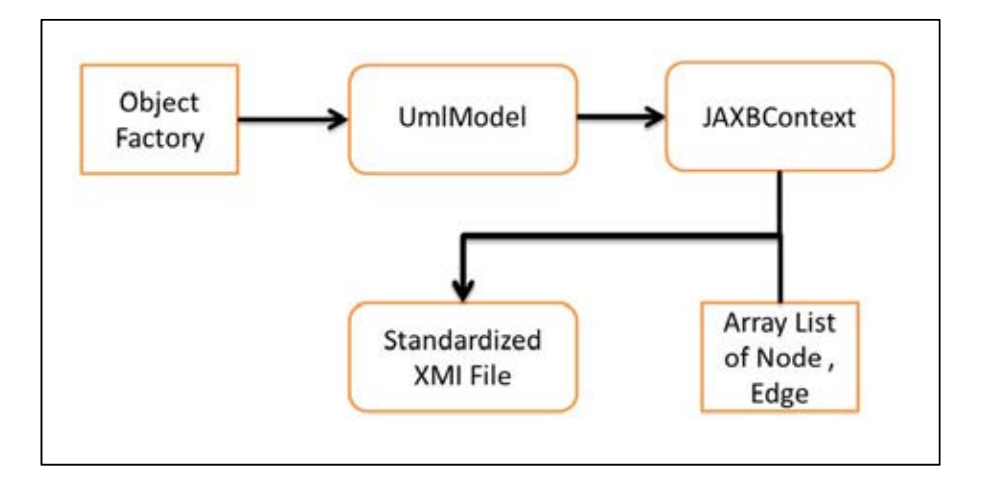

ภาพที่ 29 ภาพการทำงานการสร้างรูปแบบมาตรฐานที่ผู้ใช้งานกำหนด

# **บทท 5ี่ การประเมินและการวัดผล**

## **5.1 แนวทางการประเมนผลงานว ิ ิจัย**

การประเมินผลของงานวิจัยน ี ้ได้ทําการทดลองและวิเคราะห์การแลกเปลี่ ยนข้อมูลใน ตารางที่ 3 พบว่ามีบางเครื่องมือที่สามารถแลกเปลี่ยนข้อมูลกันได้ หากแต่เป็นส่วนน้อยเท่านั้น **่** โดยส่วนใหญ่จะยังคงไม่สามารถแลกเปลี่ยนข้อมูลกันได้ ถึงแม้ข้อมูลจะอยู่ในรูปแบบเอ็กซ์เอ็มไอ

รูปแบบของการสูญหายเกิดข นจากข้อมูลของเอ็กซ์เอ็มไอที่ แตกต่างกันตามแต่ละ ึ้ เครื่องมือทดสอบ ซึ่งเมื่อนำไฟล์เอ็กซ์เอ็มไอที่ได้จากเครื่องมือทดสอบแต่ละเครื่องมือมาทำการ ื่ ื่ แปลงผ่าน ตัวแปลงแผนภาพกิจกรรมสำหรับรูปแบบมาตรฐานเอ็กซ์เอ็มไอ ทำให้ได้ผลลัพธ์คือ ไฟล์เอ็กซ์เอ็มไอตามรูปแบบที่กําหนดและสามารถแลกเปลี่ ยนข้อมูลกันได้ทั้งหมดระหว่าง เคร องมือทดสอบทั้ง 5 ประเภท **่** 

ตารางที่ 3 ผลการแลกเปลี่ยนข้อมูลเอ็กซ์เอ็มไอระหว่างเครื่องมือสร้างแผนภาพกิจกรรมยูเอ็มแอล ที่ใช้ในการวิจัย

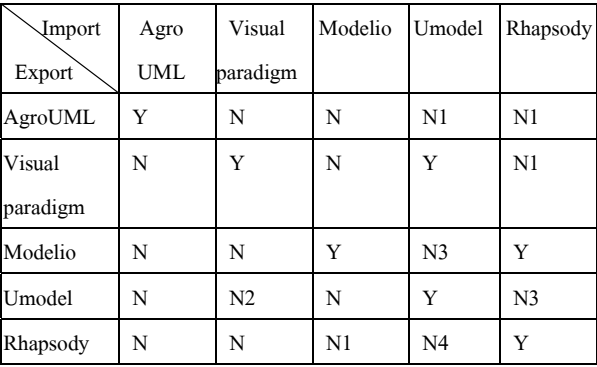

จากตารางที่ 3 สามารถแยกประเภทของผลลัพธ์จากการแลกเปลี่ยนข้อมูลได้เป็น 6 ประเภท ดังน

Y คือ ข้อมูลสามารถแลกเปลี่ยนกันได้โดยสมบูรณ์

N1 คือ ไม่สามารถระบุประเภทของเอกสารได้

N2 คือ ข้อมูลบางส่วนของโนดและเส้นเชื่อมสูญหายระหว่างแลกเปลี่ยนข้อมูล ื่

N3 คือ ข้อมูลบางส่วนของเส้นเชื่อมสูญหายระหว่างแลกเปลี่ยนข้อมูล ื่

N4 คือ ข้อมูลเส้นเชื่อมสูญหายทั้งหมดระหว่างแลกเปลี่ยนข้อมูล ื่

N คือ ไม่สามารถแลกเปลี่ยนข้อมูลใด ๆ ได้

ด้วยหลักการและวิธีการที่นำเสนอในงานวิจัยนี้ ตัวแปลงแผนภาพกิจกรรมสำหรับรูปแบบ มาตรฐานเอ็กซ์เอ็มไอที่พัฒนาขึ้น สามารถรองรับการแปลงไฟล์เอ็กซ์เอ็มไอที่ สร้างจากเคร องมือ **่** ยูเอ็มแอลชนิดอื่นๆได้นอกเหนือจากเครื่องมือที่นำมาทดสอบ แต่อยู่ภายใต้เงื่อนไขของไฟล์เอ็กซ์ ื่ เอ็มไอที่นำเข้าระบบจะต้องเป็นไปตามมาตรฐานที่โอเอ็มจีกำหนด [3]

การสรุปผลนั้นจะพิจารณาจากการเปรียบเทียบจากไฟล์เอ็กซ์เอ็มไอที่ได้จากเครื่องมือ ื่ ทดสอบ 5 ชนิด แปลงผ่านตัวแปลงแผนภาพกิจกรรม นําไฟล์เอ็กซ์เอ็มไอที่เป็นผลลัพธ์จาก ตัว แปลงแผนภาพกิจกรรมสําหรับรูปแบบมาตรฐานเอ็กซ์เอ็มไอไปเป็นข้อมูลนําเข้ากับเคร องมือ ื่ ิ ตรวจทานแผนภาพกิจกรรมในงานวิจัย[2] ผลลัพธ์ที่ได้จากตัวแปลงแผนภาพกิจกรรมจะต้องผ่าน ขั้นตอนการตรวจทานด้วยเครื่องมือในงานวิจัย [2] ได้ ื่

#### **5.2 การทดสอบตัวอย่างท 1 ี่**

## **5.2.1 ข้อมูลนําเข้าจากซอฟต์แวร์ Modelio Version 2.2.1**

ในตัวอย่างทดสอบที่ 3 นั้น ใช้ชุดแผนภาพกิจกรรมทดสอบจากเครื่องมือ Modelio ื่ Version 2.2.1 แสดงให้เห็นถึงแอ็กชันอินพุตและแอ็กชันเอาต์พุต ตามรูปแบบพื้นฐานแผนภาพ กิจกรรมทวไป ั่ ดังแสดงในภาพที่ 30

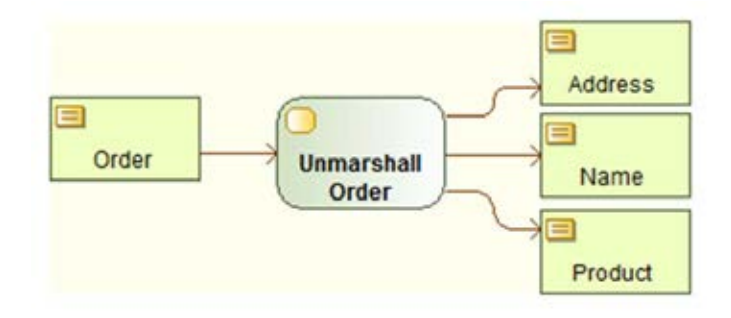

ภาพที่ 30 ตัวอย่างแผนภาพกิจกรรมจากเครื่องมือทดสอบ ื่

หลังจากสร้างแผนภาพกิจกรรมบนเครื่องมือ Modelio Version 2.2.1 แล้ว ให้นำออก ื่ ข้อมูลในรูปแบบเอ็กซ์เอ็มไอไฟล์เพื่อเป็นอินพุตสำหรับเครื่องมือตัวแปลงแผนภาพกิจกรรม ตัวอย่างแสดงในภาพที่ 31

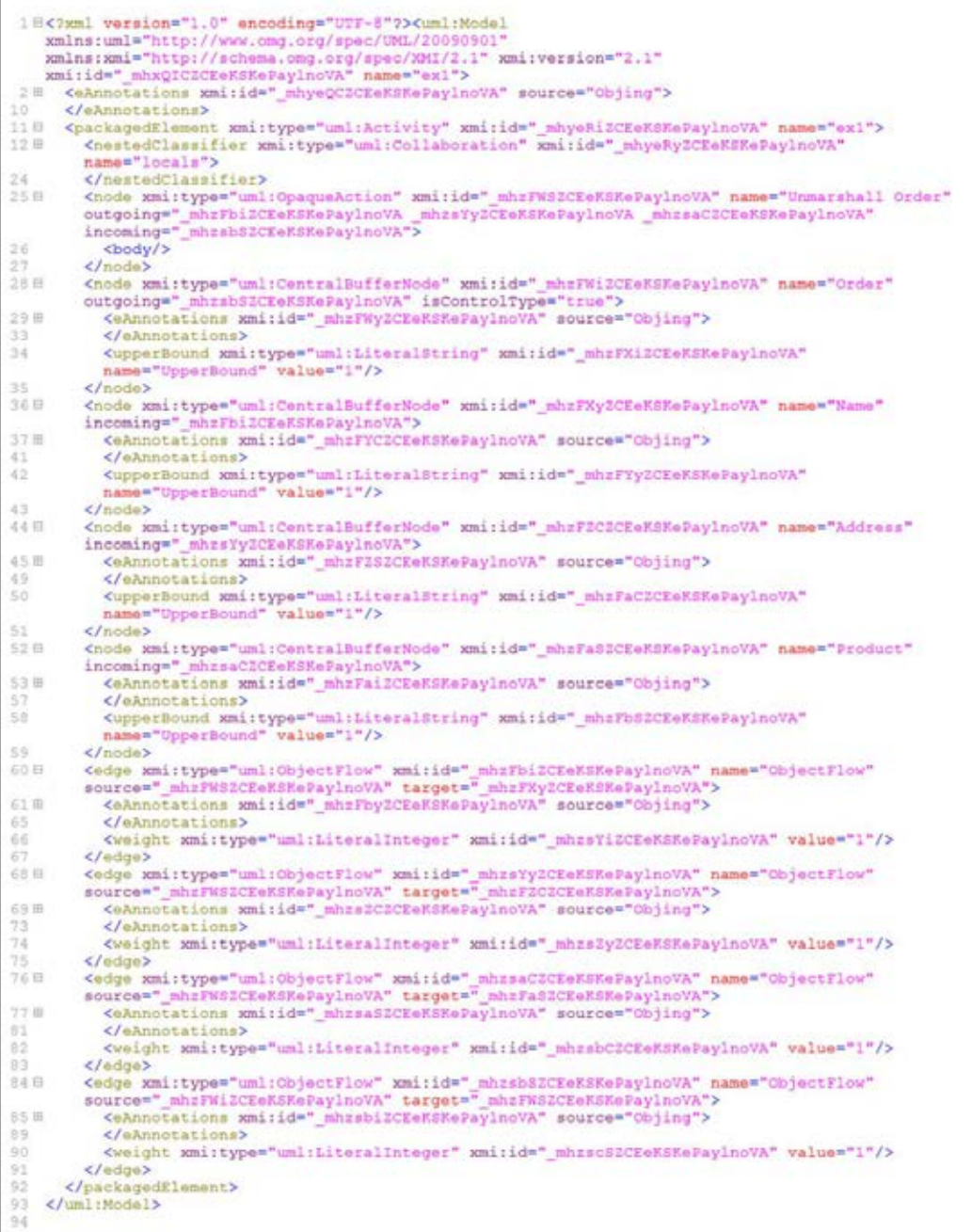

ภาพท ี่ 31เอ็กซ์เอ็มไอไฟล์ที่ได้จากเคร องมือทดสอบื่ ี เอ็กซ์เอ็มไอไฟล์ที่ถูกแปลงจากตัวแปลงแผนภาพกิจกรรม ให้ข้อมูลผลลัพธ์ ดังแสดงในภาพ

ที่ 32

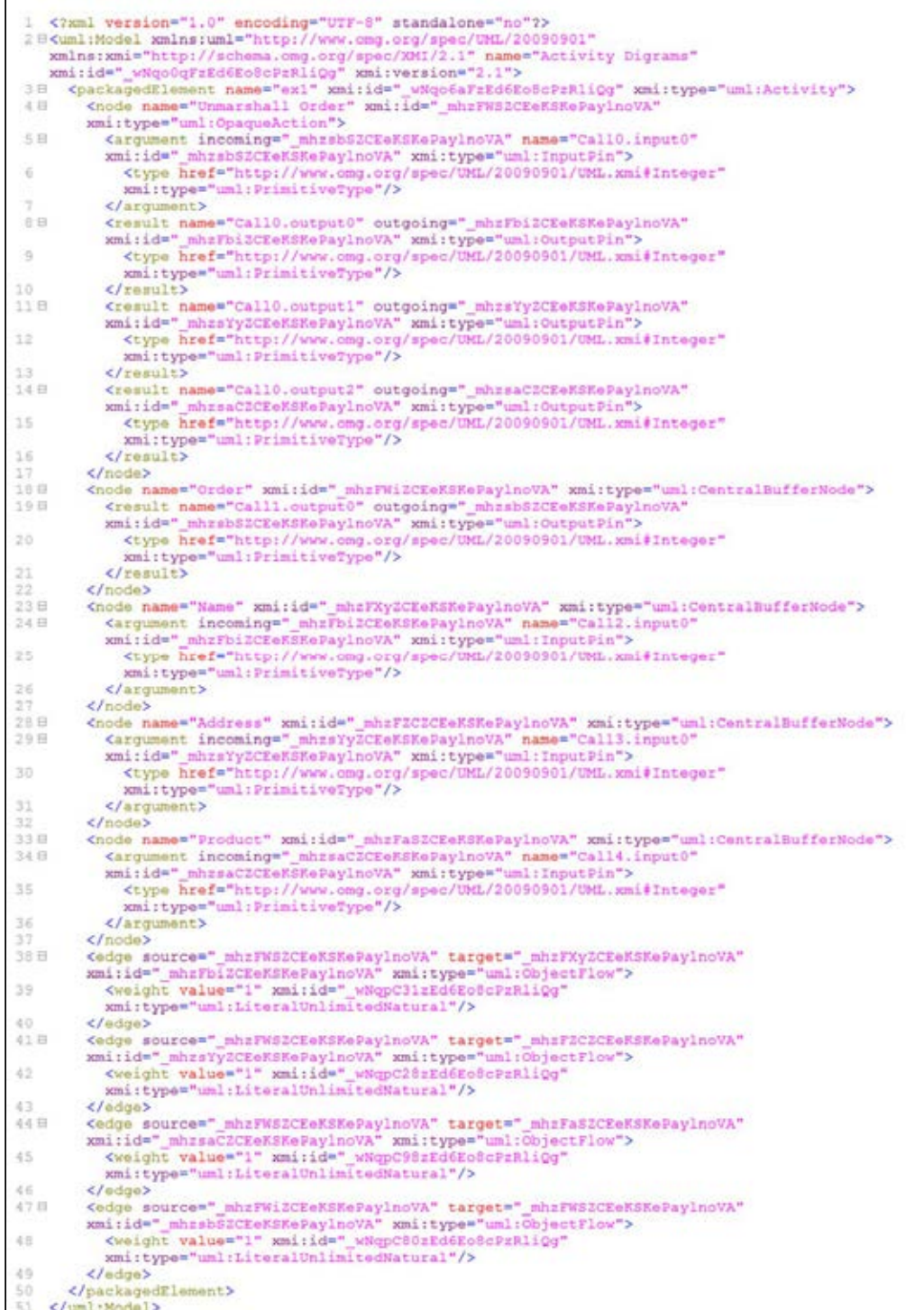

ภาพที่ 32 ผลลัพธ์เอ็กซ์เอ็มไอของตัวแปลงแผนภาพกิจกรรม

## **5.2.2 สรุปผล**

ผลลัพธ์ที่ได้ เมื่อนำไปทดสอบกับเครื่องมือที่พัฒนาในงานวิจัยที่ [2] เพื่อทวนสอบ ื่ ื่ ื่ แผนภาพกิจกรรม ผลปรากฏว่า เคร องมือทวนสอบแผนภาพกิจกรรมสามารถอ่านไฟล์เอ็กซ์เอ็มไอ ื่ และทําการทวนสอบได้ผลลพธั ์ดังแสดงในภาพที่ 33

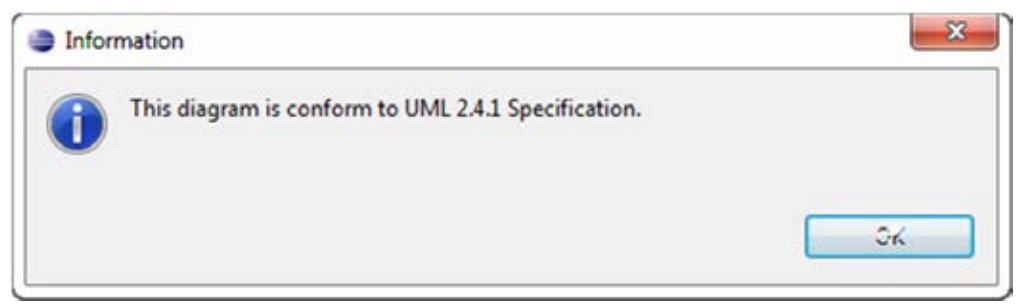

ภาพที่ 33 ผลลัพธ์จากเครื่องมือทวนสอบแผนภาพกิจกรรมในงานวิจัย [2] ื่

#### **5.3 การทดสอบตัวอย่างท 2 ี่**

## **5.3.1 ข้อมูลนําเข้าจากซอฟต์แวร์ ArgroUML Version 0.34**

ในตัวอย่างทดสอบที่ 3 นั้น ใช้ชุดแผนภาพกิจกรรมทดสอบจากเครื่องมือ ArgroUML ื่ Version 0.34 แสดงให้เห็นถึงแอ็กชันอินพุตและแอ็กชันเอาต์พุต ตามรูปแบบพื้นฐานแผนภาพ กิจกรรมทวไป ั่ ดังแสดงในภาพที่ 34

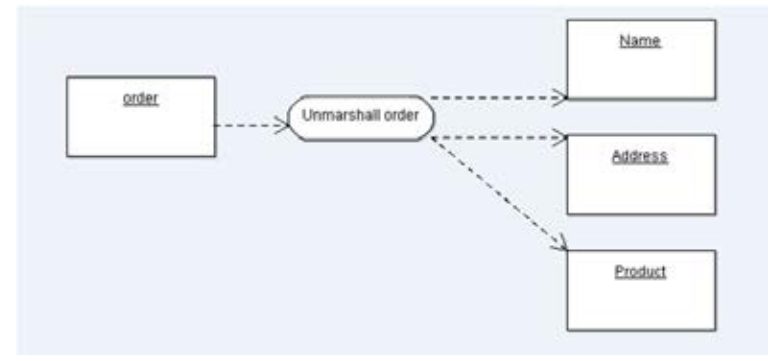

ภาพที่ 34 ตัวอย่างแผนภาพกิจกรรมจากเครื่องมือทดสอบ ื่

หลังจากสร้างแผนภาพกิจกรรมบนเครื่องมือ ArgroUML Version 0.34 แล้ว ให้นำออก ื่ ข้อมูลในรูปแบบเอ็กซ์เอ็มไอไฟล์เพื่อเป็นอินพุตสำหรับเครื่องมือตัวแปลงแผนภาพกิจกรรม ตัวอย่างแสดงในภาพที่ 35

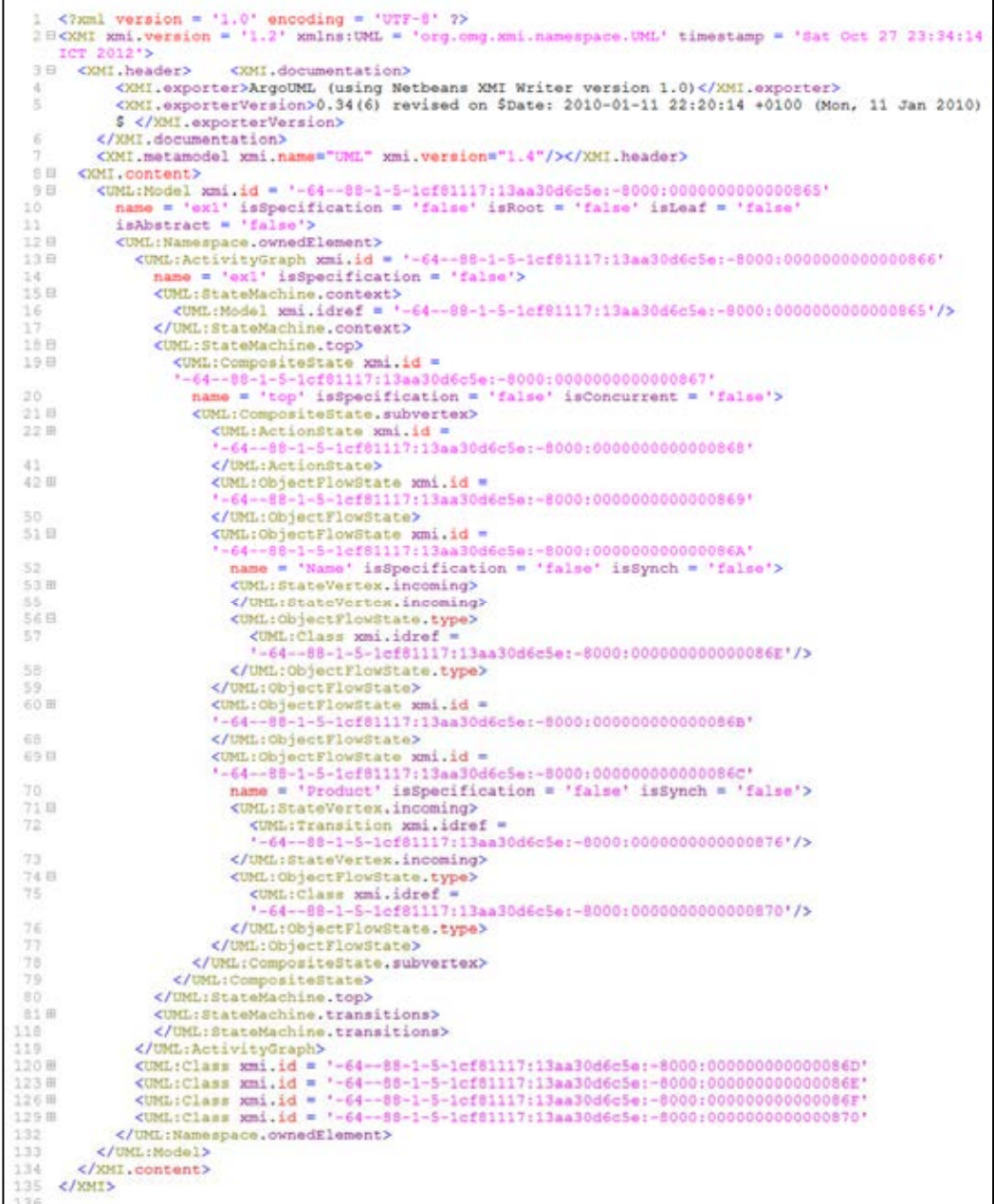

ภาพท ี่ 35 เอ็กซ์เอ็มไอไฟล์ที่ได้จากเคร องมือทดสอบื่ เอ็กซ์เอ็มไอไฟล์ที่ถูกแปลงจากตัวแปลงแผนภาพกิจกรรม ให้ข้อมูลผลลัพธ์ ดังแสดงในภาพ

ที่ 36

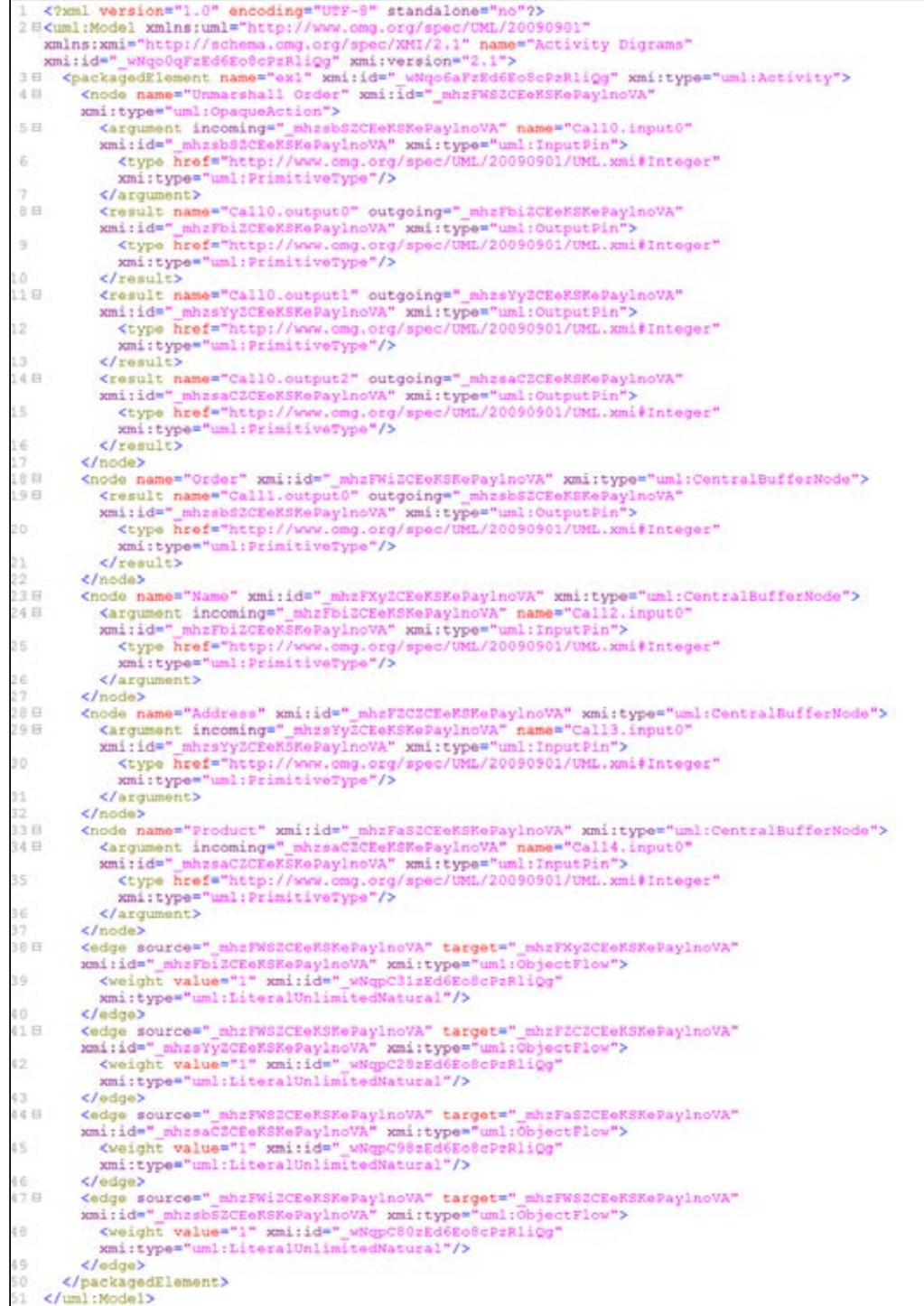

ภาพที่ 36 ผลลัพธ์เอ็กซ์เอ็มไอของตัวแปลงแผนภาพกิจกรรม

#### **5.3.2 สรุปผล**

ผลลัพธ์ที่ได้ เมื่อนำไปทดสอบกับเครื่องมือที่พัฒนาในงานวิจัยที่ [2] เพื่อทวนสอบ ื่ ื่ ื่ แผนภาพกิจกรรม ผลปรากฏว่า เคร องมือทวนสอบแผนภาพกิจกรรมสามารถอ่านไฟล์เอ็กซ์เอ็มไอ ื่ และทําการทวนสอบได้ผลลพธั ์ดังแสดงในภาพที่ 37

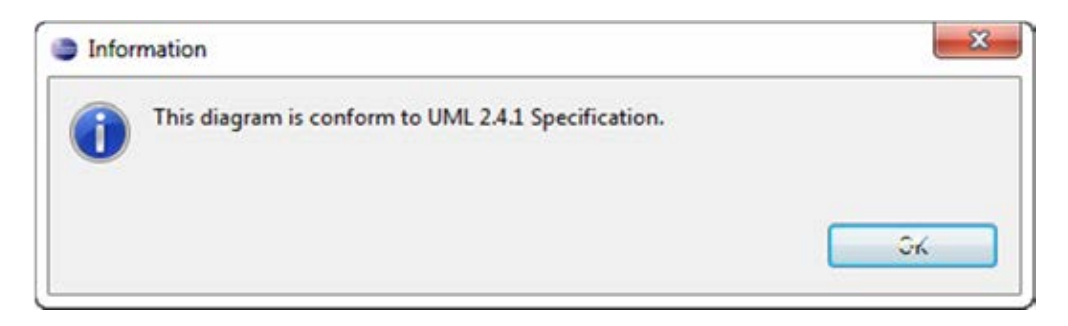

ภาพที่ 37 ผลลัพธ์จากเครื่องมือทวนสอบแผนภาพกิจกรรมในงานวิจัย [2] ื่

#### **5.4 การทดสอบตัวอย่างท 3 ี่**

**5.4.1 ข้อมูลนําเข้าจากซอฟต์แวร์ Visual paradigm Version 10.0** 

ในตัวอย่างทดสอบที่ 3 นั้น ใช้ชุดแผนภาพกิจกรรมทดสอบจากเครื่องมือ Visual paradigm Version 10.0 แสดงให้เห็นถึงแอ็กชันอินพุตและแอ็กชันเอาต์พุต ตามรูปแบบพื้นฐาน แผนภาพกิจกรรมทวไป ั่ ดังแสดงในภาพที่ 38

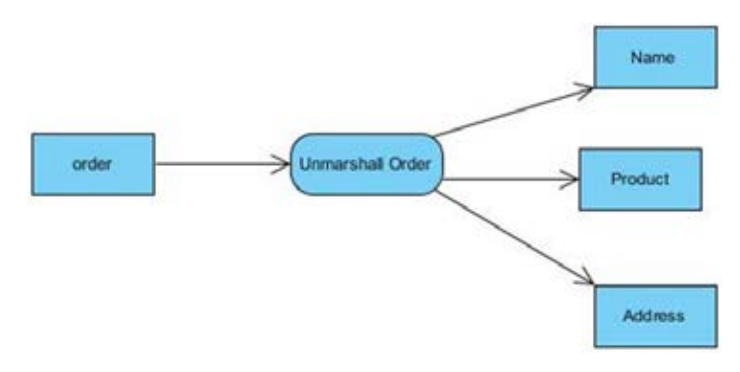

ภาพที่ 38 ตัวอย่างแผนภาพกิจกรรมจากเครื่องมือทดสอบ ื่

หลังจากสร้างแผนภาพกิจกรรมบนเครื่องมือ Visual paradigm Version 10.0 แล้ว ให้นำ ื่ ออกข้อมูลในรูปแบบเอ็กซ์เอ็มไอไฟล์เพื่อเป็นอินพุตสำหรับเครื่องมือตัวแปลงแผนภาพกิจกรรม ื่ ตัวอย่างแสดงในภาพที่ 39

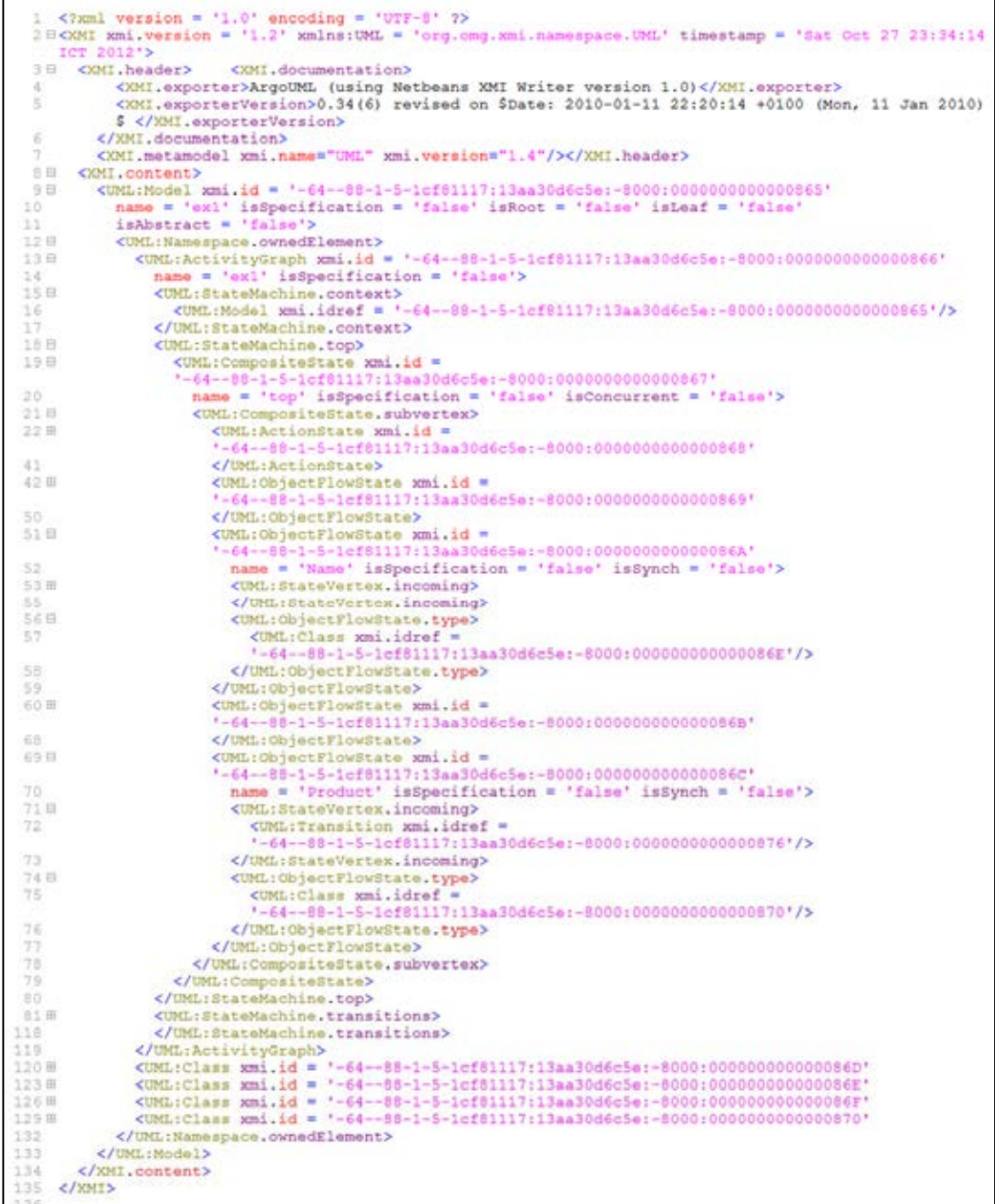

ภาพท ี่ 39 เอ็กซ์เอ็มไอไฟล์ที่ได้จากเคร องมือทดสอบื่ ี เอ็กซ์เอ็มไอไฟล์ที่ถูกแปลงจากตัวแปลงแผนภาพกิจกรรม ให้ข้อมูลผลลัพธ์ ดังแสดงในภาพ

ที่ 40

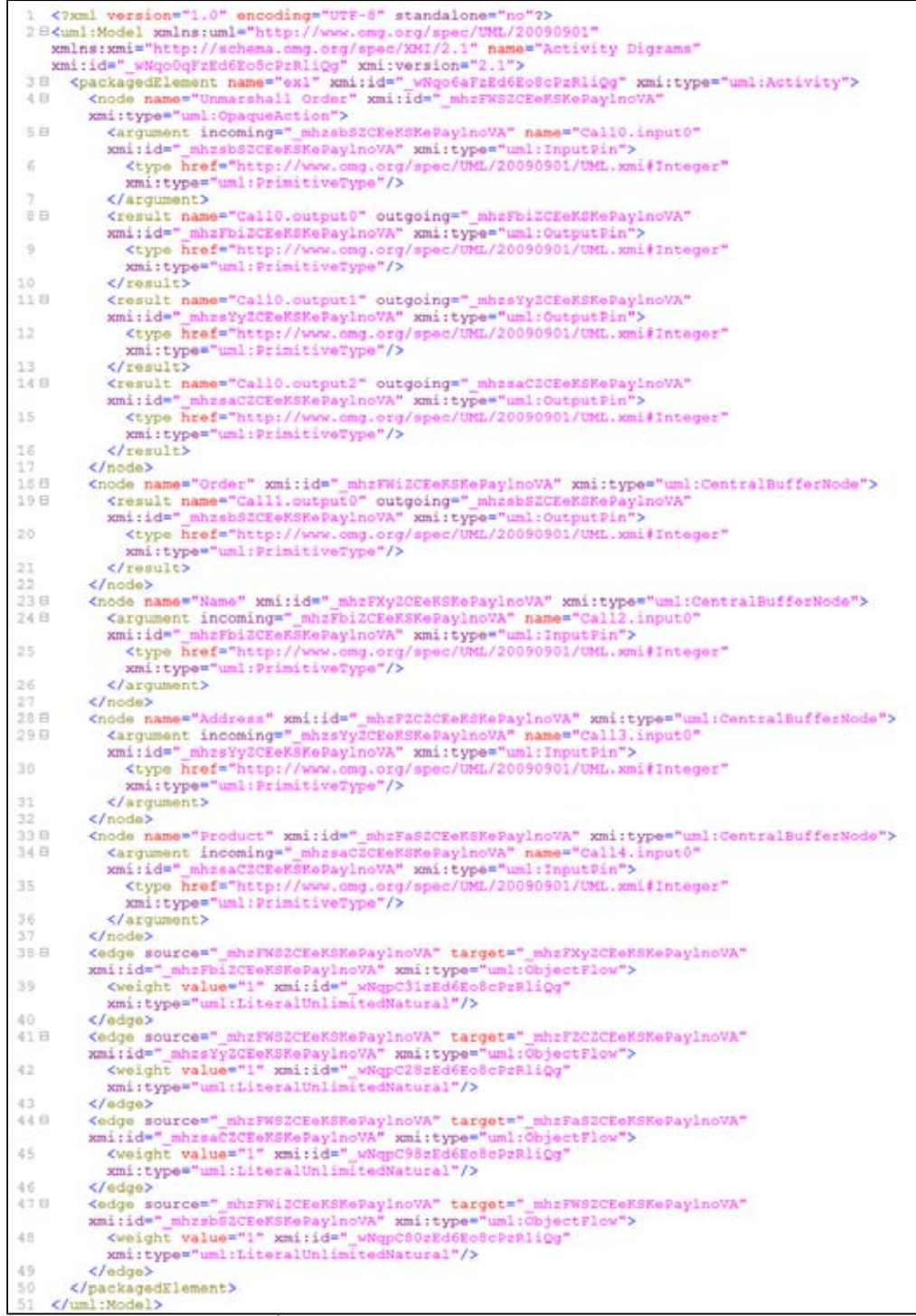

ภาพที่ 40 ผลลัพธ์เอ็กซ์เอ็มไอของตัวแปลงแผนภาพกิจกรรม

## **5.4.2 สรุปผล**

ผลลัพธ์ที่ได้ เมื่อนำไปทดสอบกับเครื่องมือที่พัฒนาในงานวิจัยที่ [2] เพื่อทวนสอบ ื่ ื่ ื่ แผนภาพกิจกรรม ผลปรากฏว่า เคร องมือทวนสอบแผนภาพกิจกรรมสามารถอ่านไฟล์เอ็กซ์เอ็มไอ ื่ และทําการทวนสอบได้ผลลพธั ์ดังแสดงในภาพที่ 41

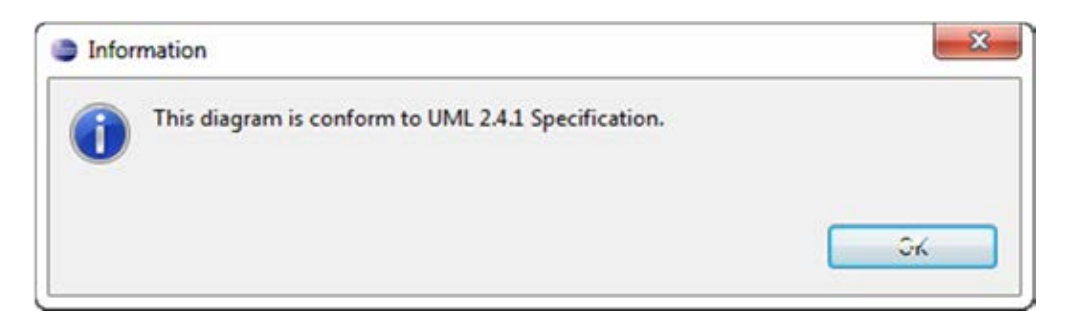

ภาพที่ 41 ผลลัพธ์จากเครื่องมือทวนสอบแผนภาพกิจกรรมในงานวิจัย [2] ื่

#### **5.5 การทดสอบตัวอย่างท 4 ี่**

## **5.5.1 ข้อมูลนําเข้าจากซอฟต์แวร์ Altova Umodel Enterprise Ed. 2013 rel. 2 sp1**

ในตัวอย่างทดสอบที่ 4 นั้น ใช้ชุดแผนภาพกิจกรรมทดสอบจาก Altova Umodel Enterprise Ed. 2013 rel. 2 sp1 แสดงให้เห็นถึงแอ็กชันอินพุตและแอ็กชันเอาต์พุต ตามรูปแบบ พื้นฐานแผนภาพกิจกรรมทั่วไป ดังแสดงในภาพที่ 42

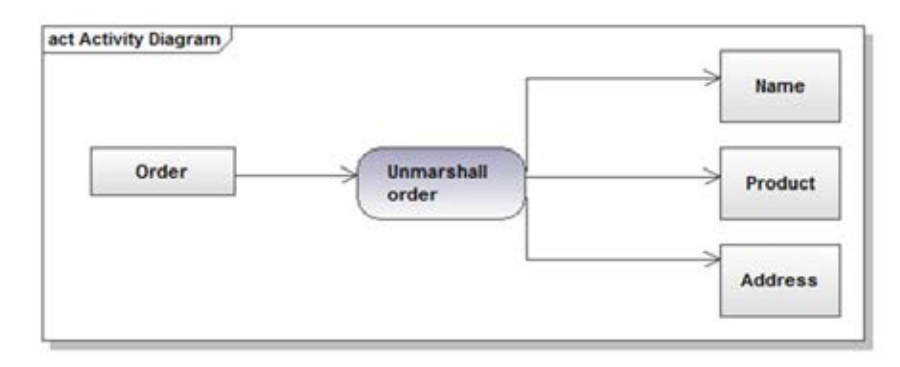

ภาพที่ 42 ตัวอย่างแผนภาพกิจกรรมจากเครื่องมือทดสอบ ื่

หลังจากสร้างแผนภาพกิจกรรมบนเครื่องมือ Altova Umodel Enterprise Ed. 2013 R.2 ื่ แล้ว ให้นำออกข้อมูลในรูปแบบเอ็กซ์เอ็มไอไฟล์เพื่อเป็นอินพุตสำหรับเครื่องมือตัวแปลงแผนภาพ ื่ กิจกรรม ตัวอย่างแสดงในภาพที่ 43

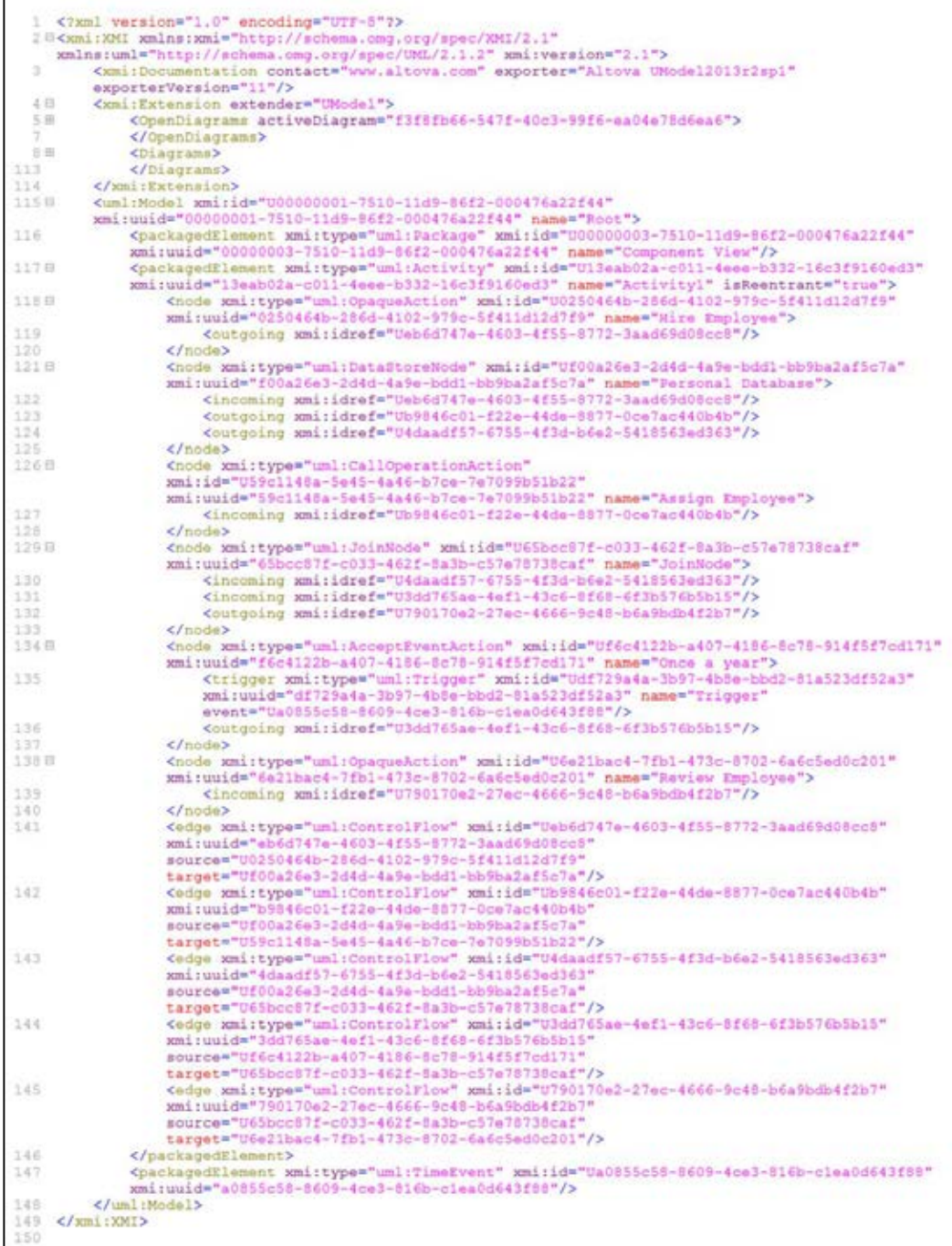

ภาพท ี่ 43 เอ็กซ์เอ็มไอไฟล์ที่ได้จากเคร องมือทดสอบื่ เอ็กซ์เอ็มไอไฟล์ที่ถูกแปลงจากตัวแปลงแผนภาพกิจกรรม ให้ข้อมูลผลลัพธ์ ดังแสดงในภาพ

ที่ 44

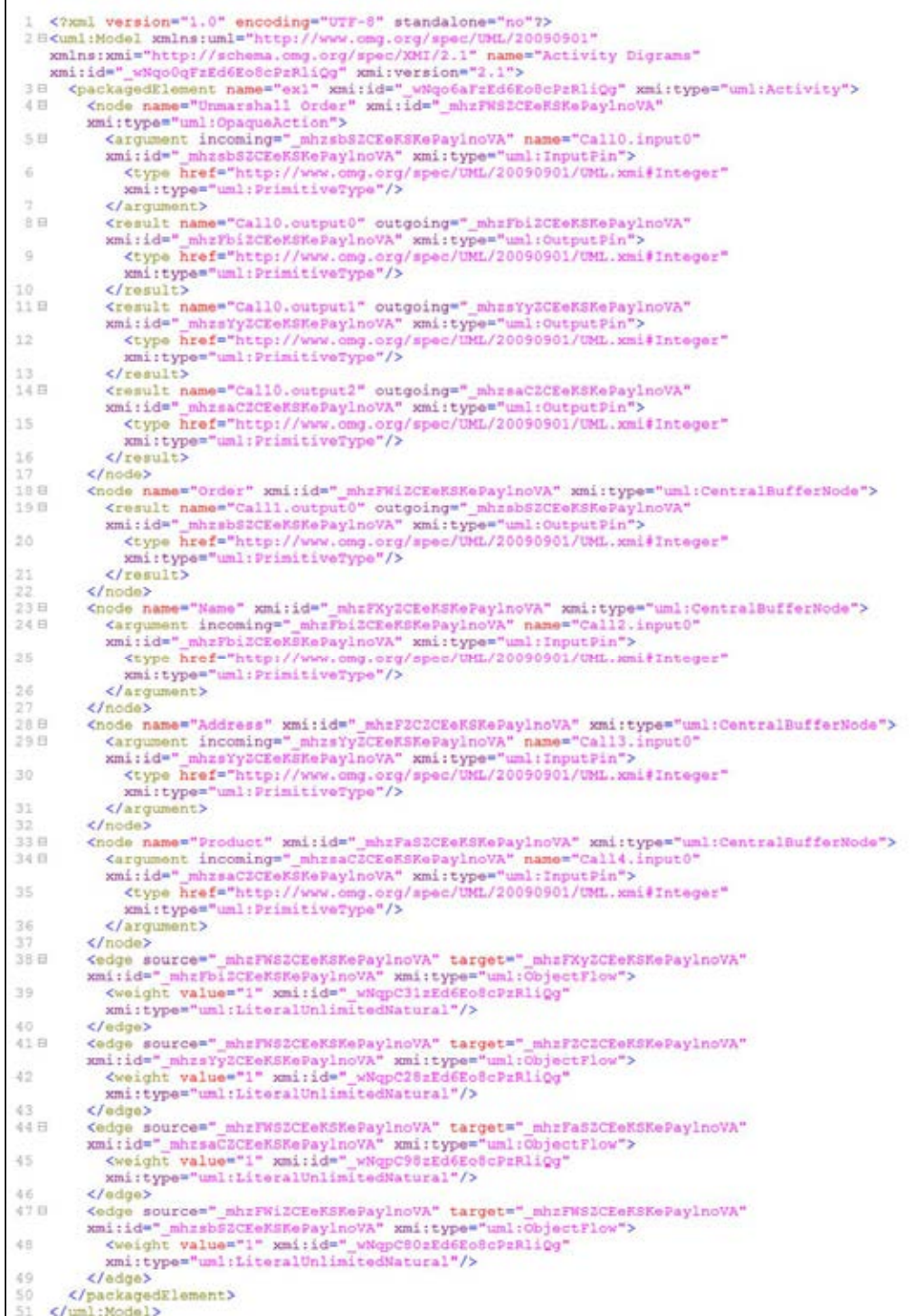

ภาพที่ 44 ผลลัพธ์เอ็กซ์เอ็มไอของตัวแปลงแผนภาพกิจกรรม

## **5.5.2 สรุปผล**

ผลลัพธ์ที่ได้ เมื่อนำไปทดสอบกับเครื่องมือที่พัฒนาในงานวิจัยที่ [2] เพื่อทวนสอบ ื่ ื่ ื่ แผนภาพกิจกรรม ผลปรากฏว่า เคร องมือทวนสอบแผนภาพกิจกรรมสามารถอ่านไฟล์เอ็กซ์เอ็มไอ ื่ และทําการทวนสอบได้ผลลพธั ์ดังแสดงในภาพที่ 45

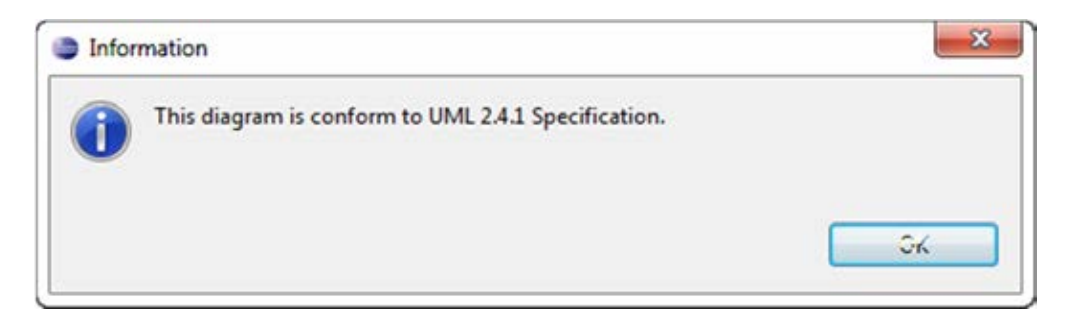

ภาพที่ 45 ผลลัพธ์จากเครื่องมือทวนสอบแผนภาพกิจกรรมในงานวิจัย [2] ื่

## **5.6 การทดสอบตัวอย่างท 5 ี่**

# **5.6.1 เข้าจากซอฟต์แวร์ Rhapsody Version 8.03**

ในตัวอย่างทดสอบที่ 5 นั้น ใช้ชุดแผนภาพกิจกรรมทดสอบจาก Rhapsody Version 8.03 แสดงให้เห็นถึงแอ็กชันอินพุตและแอ็กชันเอาต์พุต ตามรูปแบบพื้นฐานแผนภาพกิจกรรมทั่วไป ดัง แสดงในภาพที่ 46

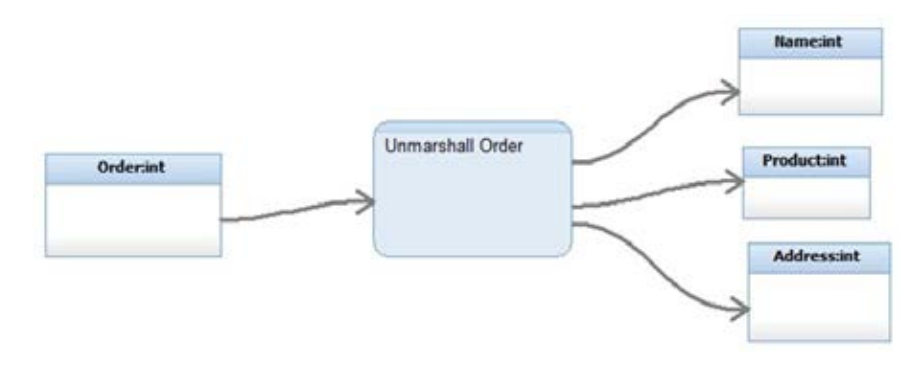

ภาพที่ 46 ตัวอย่างแผนภาพกิจกรรมจากเครื่องมือทดสอบ **.** 

หลังจากสร้างแผนภาพกิจกรรมบนเครื่องมือ Rhapsody Version 8.03 แล้ว ให้นำออก ื่ ข้อมูลในรูปแบบเอ็กซ์เอ็มไอไฟล์เพื่อเป็นอินพุตสำหรับเครื่องมือตัวแปลงแผนภาพกิจกรรม ตัวอย่างแสดงในภาพที่ 47

|            | 18 xml version="1.0" encoding="UTF-8"? <xmi:xmi< th=""></xmi:xmi<>                                                                                                    |
|------------|----------------------------------------------------------------------------------------------------|
|            | xmlns:xmi="http://schema.omg.org/spec/XMI/2.1"                                                                                                    |
|            | xmlns:xsi="http://www.w3.org/2001/XMLSchema-instance"                                                                                                    |
|            | xmlns:PredefinedTypes_profile="http://RhapsodyStandardModel.PredefinedTypes/schemas/Prede                                                                                    |
|            | finedTypes_profile/_RAwwYNBLEeKuAoLszjMZJw/0"                                                                                                    |
|            | xmlns:RHP="http://RhapsodyStandardModel.RhpProperties/schemas/RHP/ RAm YN8LEeKuAoLszjMZJw                                                                                    |
|            | $70 -$<br>xmlns:RhapsodyProfile="http://RhapsodyStandardModel/schemas/RhapsodyProfile/ RAmYUN8LEeKu                                                                          |
|            | AoLszjM2Jw/0"                                                                                                    |
|            | xmlns:TestCase4_TAGS="http://Project.TestCase4/schemas/TestCase4_TAGS/_RAnmcN8LEeRuAoLszj                                                                                    |
|            | M2Jw/0" xmlns:UmlActions="http://Project/schemas/UmlActions/ RAoNgN8LEeKuAoLszjM2Jw/0"                                                                                       |
|            | xmlns:ecore="http://www.eclipse.org/emf/2002/Ecore"                                                                                                    |
|            | xmlns:uml="http://www.eclipse.org/uml2/3.0.0/UML" xmi:version="2.1"                                                                                                    |
|            | xsi:schemaLocation="http://RhapsodyStandardModel.PredefinedTypes/schemas/PredefinedTypes                                                                                     |
|            | profile/ RAwwYNGLEeKuAoLszjMZJw/0 # RLn9ItGLEeKuAoLszjMZJw                                                                                                    |
|            | http://RhapsodyStandardModel.RhpProperties/schemas/RHP/ RAm YN8LEeKuAoLsziM2Jw/0                                                                                             |
|            | # RLn8-d8LEeKuAoLszjMZJw<br>http://RhapsodyStandardModel/schemas/RhapsodyProfile/_RAmYUN8LEeKuAoLszjMZJw/0                                                                   |
|            | # RLnVgd8LEeKuAoLszjMZJw                                                                                                    |
|            | http://Project.TestCase4/schemas/TestCase4 TAGS/ RAnmcN8LEeKuAoLszjM2Jw/G                                                                                                    |
|            | # RLgn198LEeRuAoLszjMZJw http://Project/schemas/UmlActions/_RAoNgN8LEeRuAoLszjMZJw/0                                                                                         |
|            | UmlActions.sbs.xmi#_RLh18N8LEeKuAoLszjM2Jw http://www.cmg.org/spec/UML/20090901                                                                                              |
|            | http://www.eclipse.org/uml2/2.0.0/UML">                                                                                                    |
|            | 28 <uml:model name="Project" xmi:id="GUID+82df70aa-1377-422c-926e-7adfacde01f2"></uml:model>                                                                                 |
| 3.         | <blementimport <="" td="" xmi:id=" RLgn0d8LEeRuAoLszjM2Jw" xmi:type="uml:ElementImport"></blementimport>                                                                     |
|            | importedElement=" RImucdBLEeKuAoLszjMZJw"                                                                                                    |
| ¢          | importingNamespace="GUID+82df70aa-1377-422c-926e-7adfacde01f2"/><br><elementimport <="" td="" xmi:id="_RLgn0t8LEeKuAoLszjM2Jw" xmi:type="uml:ElementImport"></elementimport> |
|            | importedElement=" RLn899BLEeKuAoLszjMZJw"                                                                                                    |
|            | importingNamespace="GUID+82df70aa-1377-422c-926e-7adfacde01f2"/>                                                                                                    |
| S.         | <elementimport <="" td="" xmi:id=" RLqn098LEeKuAoLszjM2Jw" xmi:type="uml:ElementImport"></elementimport>                                                                     |
|            | importedElement=" RLn9IN8LEeKuAoLszjM2Jw"                                                                                                    |
|            | importingNamespace="GUID+82df70aa-1377-422c-926e-7adfacde01f2"/>                                                                                                    |
| 6          | <packagedelement <="" td="" xmi:type="uml:Package"></packagedelement>                                                                                                    |
|            | href="Default.shs.xmi#GUID+bbea9db7-4373-4fd2-9e28-4aaea25cbea5"/>                                                                                                    |
| 7日         | <packagedelement <br="" xmi:type="uml:Package">xmi:id="GUID+ecbf3cdf-be84-483a-b99f-41c44e15f6c8" name="TestCase4"&gt;</packagedelement>                                     |
| 8 里        | <packagedelement <="" td="" xmi:id=" RLgn1d8LEeKuAoLsziM2Jw" xmi:type="uml:Profile"></packagedelement>                                                                       |
|            | name="TestCase4_TAGS" metaclassReference="_RLhO7N8LEeKuAoLszjM2Jw">                                                                                                    |
| 90         |                                                                                                    |
| 51 B       | <packagedelement <="" td="" xmi:id=" wNqolaFzEd6Eo8cPzRliQg" xmi:type="uml:Activity"></packagedelement>                                                                      |
|            | name="Activityl">                                                                                                    |
| 52         | <ownedparameter <="" td="" xmi:id=" RLhPAd8LEeKuAoLszjM2Jw" xmi:type="uml:Parameter"></ownedparameter>                                                                       |
|            | name="output1" direction="out"/>                                                                                                    |
| 93         | <ownedparameter <br="" xmi:id=" RLhPAt8LEeKuAoLszjMZJw" xmi:type="uml:Parameter">name="input"/&gt;</ownedparameter>                                                          |
| 34         | <ownedparameter <="" td="" xmi:id="_RLhPA98LEeRuAoLszjM2Jw" xmi:type="uml:Parameter"></ownedparameter>                                                                       |
|            | name="output2" direction="out"/>                                                                                                    |
| 95         | <node <="" name="Fork" td="" xmi:id=" wNqo4KFzEd6Eo8cPzRliQg" xmi:type="uml:ForkNode"></node>                                                                                |
|            | activity=" wNqolaFzEd6Eo8cPzRliQg"/>                                                                                                    |
| 96日        | <node <="" td="" xmi:id=" wNqo2aFzEd6Eo8cPzRliQg" xmi:type="uml:ActivityParameterNode"></node>                                                                               |
|            | name="outputl" activity=" wNqolaFzEd6Eo8cPzRliQq"                                                                                                    |
|            | parameter" RLhPAd8LEeRuAoLszjM2Jw">                                                                                                    |
| 97         | <upperbound <br="" xmi:id="_RLhPBt8LEeNuAoLszjMZJw" xmi:type="uml:LiteralInteger">value="1"/&gt;</upperbound>                                                                |
| 98         |                                                                                                    |
| 99日        | <node <="" td="" xmi:id=" wNqo36FzEd6Eo8cPzRliQq" xmi:type="uml:ActivityParameterNode"></node>                                                                               |
|            | name="input" activity=" wNqolaFzEd6Eo8cPzRliQg"                                                                                                    |
|            | parameter" RLhPAtôLEeKuAoLszjMZJw">                                                                                                    |
| 100        | <upperbound <="" td="" xmi:id=" RLhPCN8LEeRuAoLszjMZJw" xmi:type="uml:LiteralInteger"></upperbound>                                                                          |
|            | value="1"/>                                                                                                    |
| 101        | $\epsilon$ /node>                                                                                                    |
| 102日       | <node <="" td="" xmi:id="_wNqo3KFzEd6Eo8cPzRliQg" xmi:type="uml:ActivityParameterNode"></node>                                                                               |
|            | name="output2" activity="_wNqolaFzEd6Eo8cPzRliQg"<br>parameter=" RLhPA98LEeRuAoLszjM2Jw">                                                                                    |
| 103        | <upperbound <="" td="" xmi:id=" RLhPCt8LEeRuAoLsziMZJw" xmi:type="uml:LiteralInteger"></upperbound>                                                                          |
|            | value="1"/>                                                                                                    |
| 104        |                                                                                                    |
| 105        |                                                                                                    |
| 106        |                                                                                                    |
| 107        | <packagedelement <="" td="" xmi:type="uml:Profile"></packagedelement>                                                                                                    |
|            | href="UmlActions.sbs.xmi#GUID+8854472e-ce9a-473a-93d5-26db77eae009"/>                                                                                                    |
| 108<br>109 | <br>$\epsilon$ /xmi : XMT>                                                                                                    |

ภาพท ี่ 47เอ็กซ์เอ็มไอไฟล์ที่ได้จากเคร องมือทดสอบื่

เอ็กซ์เอ็มไอไฟล์ที่ถูกแปลงจากตัวแปลงแผนภาพกิจกรรม ให้ข้อมูลผลลัพธ์ ดังแสดงในภาพ

ที่ 48

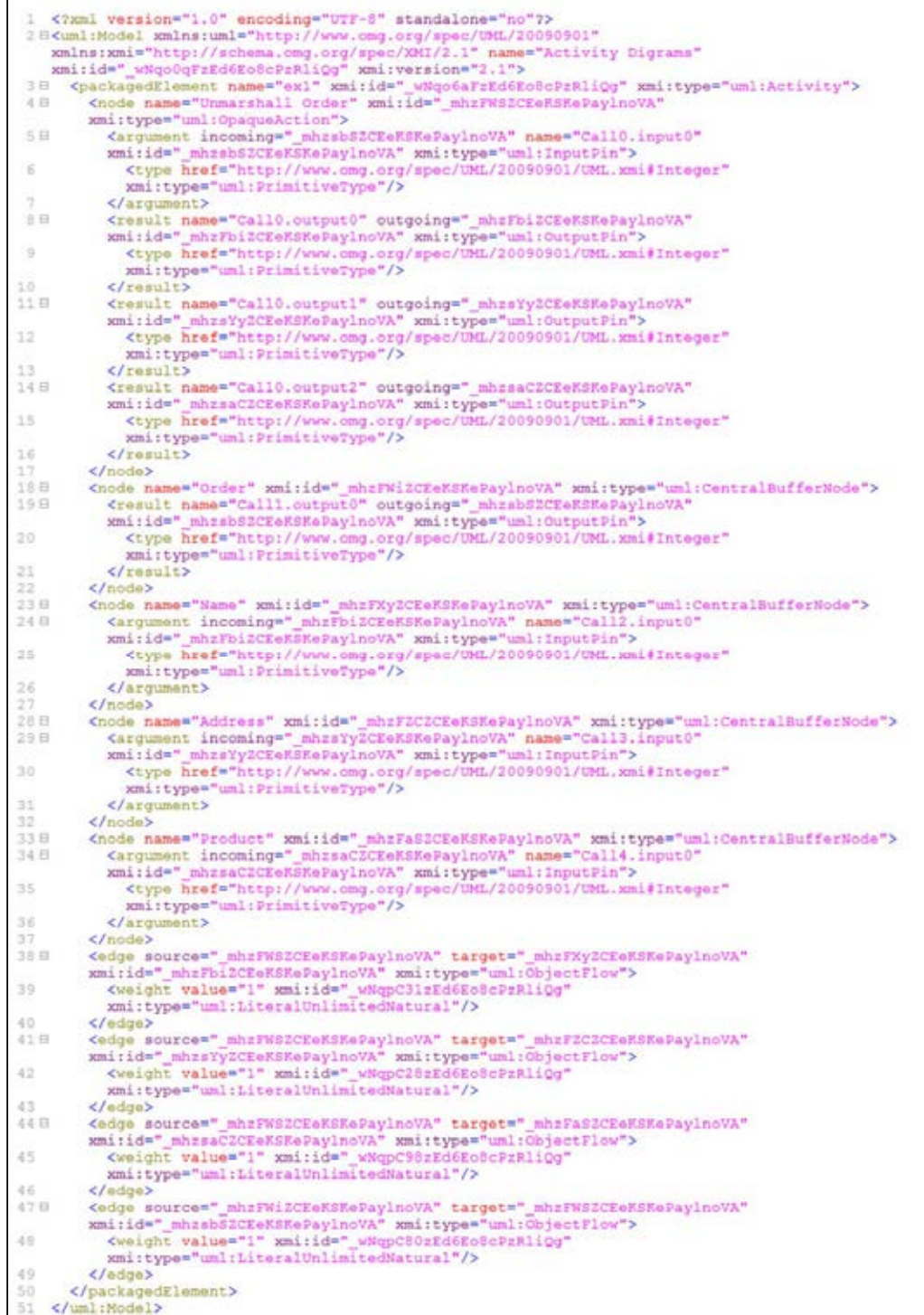

ภาพที่ 48 ผลลัพธ์เอ็กซ์เอ็มไอของตัวแปลงแผนภาพกิจกรรม

## **5.6.2 สรุปผล**

ผลลัพธ์ที่ได้ เมื่อนำไปทดสอบกับเครื่องมือที่พัฒนาในงานวิจัยที่ [2] เพื่อทวนสอบ ื่ ื่ ื่ แผนภาพกิจกรรม ผลปรากฏว่า เคร องมือทวนสอบแผนภาพกิจกรรมสามารถอ่านไฟล์เอ็กซ์เอ็มไอ ื่ และทําการทวนสอบได้ผลลพธั ์ดังแสดงในภาพที่ 49

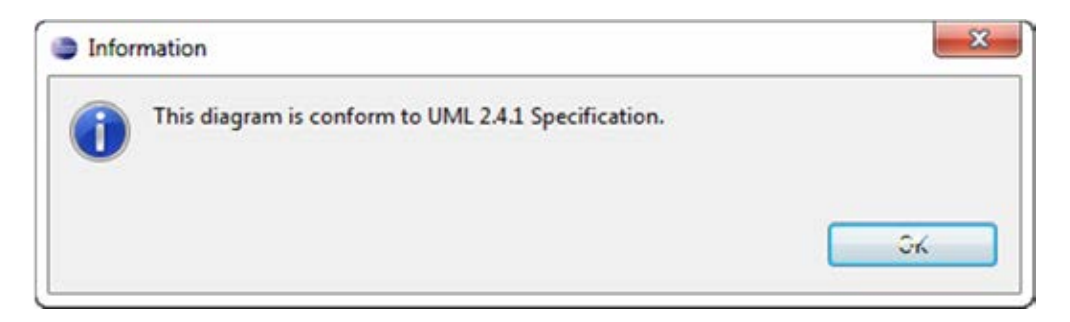

ภาพที่ 49 ผลลัพธ์จากเครื่องมือทวนสอบแผนภาพกิจกรรมในงานวิจัย [2] ื่

## **บทท 6ี่ สรุปผลการวิจัย และข้อเสนอแนะ**

#### **6.1 สรุปผลการวิจัย**

งานวิจัยนี้ได้นำเสนอแนวทางและได้พัฒนา ตัวแปลงแผนภาพกิจกรรมสำหรับรูปแบบ ้มาตรฐานเอ็กซ์เอ็มไอ โดยมีระเบียบวิธีการหลักๆ ประกอบด้วย 1) นำเข้าไฟล์เอ็กซ์เอ็มไอของ แผนภาพกิจกรรม 2) ระบุความสัมพันธ์จากไฟล์นำเข้าและสกัดจัดเก็บข้อมูลโนดกับเส้นเชื่อมของ ื่ แผนภาพ และ 3) นำออกไฟล์เอ็กซ์เอ็มไอซึ่งอยู่ในรูปแบบเดียวกันตามมาตรฐานที่กำหนดโดย ้นิยามเค้าร่างเอ็กซ์เอ็มแอลหรือเอ็กซ์เอสดีที่เฉพาะเจาะจงกับแต่ละแอปพลิเคชัน ระบบต้นแบบที่ พัฒนาขึ้นจะช่วยให้แอปพลิเคชันสามารถรองรับการนำเข้าข้อมูลในรูปแบบเอ็กซ์เอ็มไอทีแตกต่าง ึ้  $\mathcal{L}^{\mathcal{L}}(\mathcal{L}^{\mathcal{L}})$  and  $\mathcal{L}^{\mathcal{L}}(\mathcal{L}^{\mathcal{L}})$  and  $\mathcal{L}^{\mathcal{L}}(\mathcal{L}^{\mathcal{L}})$ กันได้ ทำให้เพิ่มความสามารถในการแลกเปลี่ยนข้อมูลรูปแบบเอ็กซ์เอ็มไอ

การประเมินผลของงานวิจัยน ี ้ได้ทดลองเปรียบเทียบไฟล์เอ็กซ์เอ็มไอที่ได้จากเคร องมือทดสอบ ื่ 5 ชนิด กับไฟล์เอ็กซ์เอ็มไอที่เป็นผลลัพธ์จาก ตัวแปลงแผนภาพกิจกรรมสำหรับรูปแบบมาตรฐาน เอ็กซ์เอ็มไอ ผลปรากฏว่าสามารถป้องกันความสูญหายของข้อมูลระหว่างการแลกเปลี่ยนข้อมูลได้ ทั้งหมด

## **6.2 ข้อจากํ ัด**

- 1. งานวิจัยชิ้นนี้ยังไม่สามารถแปลงแผนภาพกิจกรรมที่มากกว่า 1 แผนภาพต่อ 1 ไฟล์ ิ ้ ี่ เอ็กซ์เอ็มไอได้
- 2. ไฟล์แผนภาพกิจกรรมที่อยู่ในรูปแบบเอ็กซ์เอ็มไอ ี่
- 3. ไฟล์นำเข้าเอ็กซ์เอ็มไอจะต้องมีโครงสร้างตามมาตรฐานที่โอเอ็มจีกำหนด
- 4. มาตรฐานรูปแบบผลลัพธ์จะต้องอยู่ในรูปแบบของเอ็กซ์เอ็มแอลสคีมา นามสกุล จะต้องเป็น .xsd เท่านั้น
- 5. ไฟล์เอ็กซ์เอ็มไอตามรูปแบบที่ผู้ใช้กําหนดเป็นมาตรฐาน
- 6. รูปแบบมาตรฐานเอ็กซ์เอ็มไอจะมีความเฉพาะเจาะจงและแตกต่างกันขึ้นอยู่กับ XSD ที่ผู้ใช้กําหนดขึ้น

## **6.3 แนวทางการวิจัยต่อ**

● การแปลงแผนภาพกิจกรรมยังมีข้อจำกัดอยู่ คือ ไม่รองรับการแปลงไฟล์เอ็กซ์เอ็มไอที่ ี่ มีข้อมูลแผนภาพกิจกรรมมากกว่า 1 แผนภาพกิจกรรมได้

# **รายการอ้างอิง**

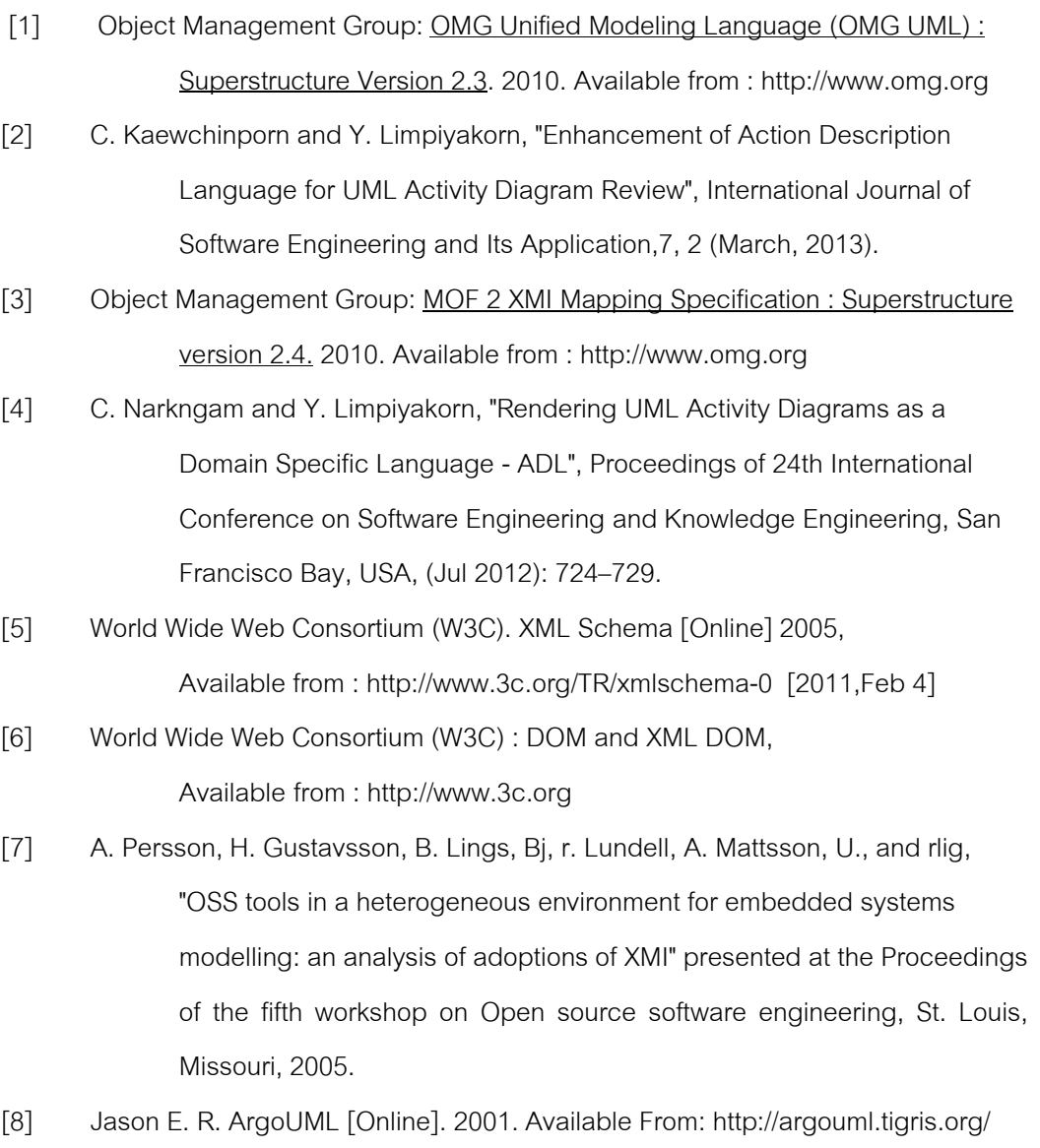

[2003, Jan 28]
**ภาคผนวก**

## **ภาคผนวก ก.**

### **รายละเอียดเพมเต มของข ิ ้อมูลทใชี่ ้นําเข้าระบบ ิ่**

## **ก.1. ส่วนการตรวจสอบความถูกต้องของเอ็กซ์เอ็มไอไฟล์ที่ออกแบบด้วยเคร องมือ ื่ ทดสอบ**

การกําหนดรายละเอียดไฟล์แมนนิเฟล็กต่างๆ ที่สําคัญของส่วนการแปลงแผนภาพ กิจกรรมที่ออกแบบด้วยโอเพนซอร์สให้อยู่ในรูปแบบมาตรฐานมีดังนี ี่

ที่หน้า Dependencies เพิ่มปลั๊กอินที่ต้องการและแพ็กเพจนำเข้าเพิ่มเติมดังภาพที่ 24 ิ่ ปลัก<mark>อินที่ต้องการ</mark>

- **•** org.eclipse.ui
- org.eclipse.core.runtime
- org.eclipse.core.resources
- org.eclipse.core.expressions

ู่<br>แพ็กเพจน<mark>ำ</mark>เข้าเพิ่มเติม ิ่

- org.eclipse.jdt.core
- org.xml.sax

จากภาพที่ 25 แสดงตัวอย่างสำหรับการเพิ่มเอ็กซ์เท็นชั่น 2 ชนิด โดยมีรายละเอียดดังนี้ ิ่ org.eclipse.ui.menus คือ เป็นส่วนขยายทำหน้าที่ในการจัดการกับเมนูต่าง ๆ ซึ่งตรง ส่วนนี้จะทำให้เราสามารถเพิ่มเมนูการใช้งานของการแปลงแผนภาพกิจกรรม โดยการคลิกเมาส์  $\ddot{a}$ ิ่ ขวาและสั่งผ่านเมนูที่เราสร้างขึ้นได้ การเพิ่มเมนูของอีคลิปส์สามารถทำได้ 3 รูปแบบคือ เมนู ิ่ ด้านบน เมนูไอคอนด้านบน และเมนูที่เกิดขึ้น เมื่อคลิกขวาที่รายการไฟล์ใน Package Explorer ื่ ในส่วนนี้เอง งานวิจัยได้ทำการเพิ่มเมนูหนึ่งเข้าไป ชื่อว่า "XMI Transforms" คือเมนูที่เกิดขึ้น เมื่อ ิ่ คลิกที่ไฟล์นามสกุลเอ็กซ์เอ็มไอ เพื่อเลือกให้ทำการแปลงไฟล์เอกสารเอ็กซ์เอ็มไอที่เลือก และมีเมนู ื่ ย่อยอีก 1 รายการคือ " XMI 2.X Standard" สำหรับแปลงตามแม่แบบที่กำหนดเพื่อใช้กับ งานวิจัย [2]

org.eclipse.ui.commands คือ ตัวเชื่อมระหว่างเมนูและไฟล์คลาส ในการพัฒนานั้น ใน ื่ ระบบที่พัฒนาขึ้นมีการแปลงรูปแบบรูปแบบเดียว ดังนั้น ใน org.eclipse.ui.commands จะมี ึ้ คําสั่งและมีไฟล์คลาสในการเชื่ อมตอค่ ือ FileReaderHandlerForXMI2Output.java

ผลลัพธ์ในการเพิ่มข้อมูลในไฟล์เมนิเฟสนั้น สามารถตรวจสอบทั้งหมดได้ผ่านหน้า

plugin.xml โดยผลลัพธ์ที่ได้ของซอฟต์แวร์แสดงได้ดังภาพที่ 50

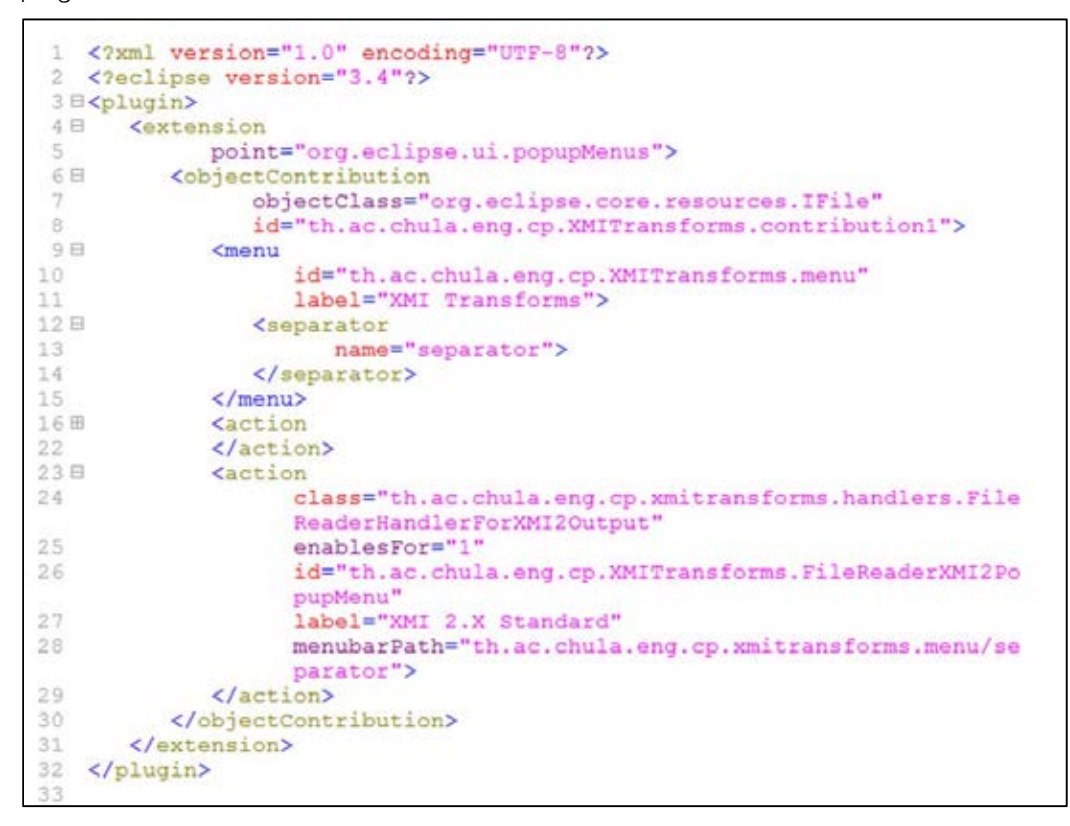

ภาพที่ 50 ี่ 50 ภาพแสดงตวอย ั าง่ plugin.xml ในงานวิจัย

### **ก.2. ไฟล์เอ็กซ์เอ็มแอลทใชี่ ้ในการนําเข้าเพ อสร้างเอกสารเอ็กซ์เอ็มไอ ื่**

ในส่วนการสร้างไฟล์เอกสารเอ็กซ์เอ็มไอที่มีข้อมูลนำเข้าในส่วนนี้เป็นไฟล์เอ็กซ์เอ็มแอล โดยจะมีโครงสร้างที่ได้มาจากออพเจคกราฟ ดังภาพที่ 51 ก่อนที่จะถูกนำเข้าสู่กระบวนการในการ ี่ สร้างไฟล์เอ็กซ์เอ็มไอ

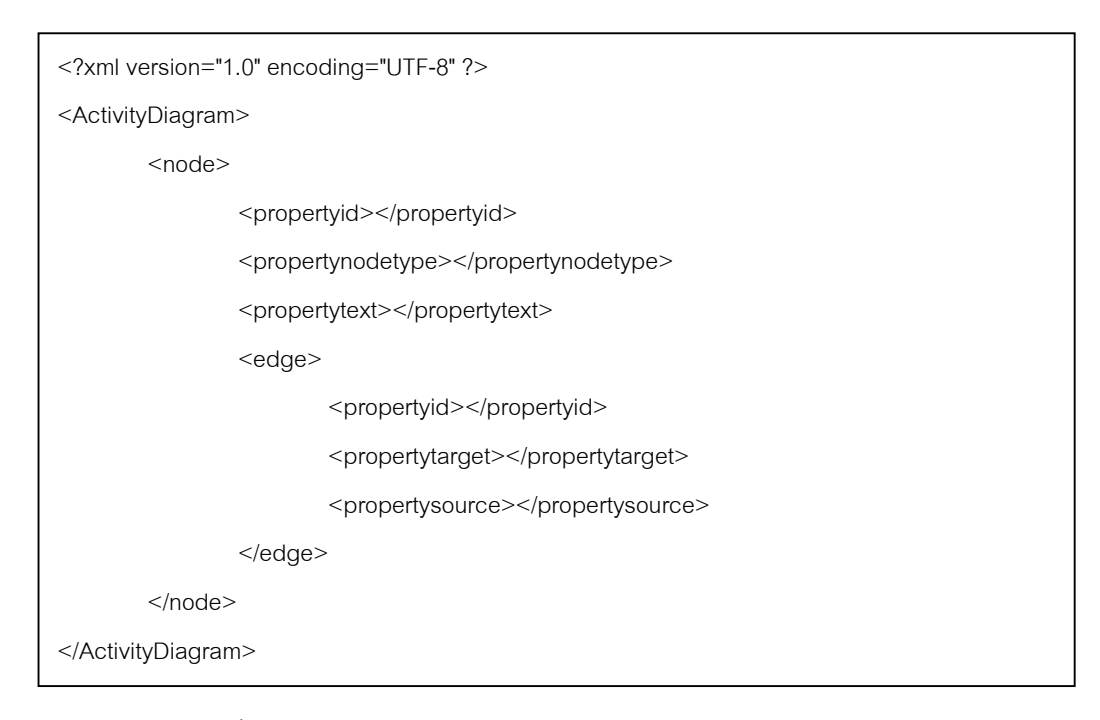

ภาพท ี่ 51 ภาพไฟล์เอกซ็ ์เอ็มแอลก่อนนําเข้ากระบวนการสร้างไฟล์เอ็กซ์เอ็มไอ

ส่วนประกอบแท็กต่างๆภายในไฟล์นั้นใช้อธิบายโครงสร้างของกราฟที่ได้จากแผนภาพ กิจกรรม โดยมีเเท็กดังต่อไปปี้

- ActivityDiagram แท็กที่บอกขอบเขตองค์ประกอบภายในแผนภาพ ี่
- Node แท็กที่บอกขอบเขตองค์ประกอบของโหนด ซึ่งใช้สื่อถึงสัญกรณ์ต่างๆใน ี่ แผนภาพกิจกรรมที่ไม่ใช่เส้นกระแส โดยจะมีแท็ก propertynodetype ที่ใช้ในการ ี บ่งบอกถึงรายละเอียดประเภทของสัญกรณ์นั้น
- $\bullet$   $\;$  Propertyid คุณสมบัติรหัส ตั้งขึ้นเพื่อใช้เป็นชื่อแทนในการเชื่อมความสัมพันธ์กัน
- Propertynodetype คุณสมบัติที่บอกถึงประเภทของโหนดในกิจกรรม action node, folk, join, decision, merge, initial และ final
- Propertytext คุณสมบัติข้อความ
- Edge แท็กที่บอกขอบเขตองค์ประกอบของเส้นกระแส ซึ่งใช้สื่อถึงเส้นกระแส ี่ ทั้งหมดภายในแผนภาพกิจกรรม
- Propertytarget คุณสมบัติของแท็ก edge ที่ใช้ในการบอกปลายทางของเส้น กระแส เป็นชื่อหรือรหัสของสิ่งที่อยู่ปลายทาง ื่

 Propertysource คุณสมบัติของแท็ก edge ที่ใช้ในการบอกต้นทางของเส้น กระแส เป็นชื่อหรือรหัสของสิ่งที่อยู่ต้นทาง ื่

# **ประวัติผู้เขียนวทยาน ิ ิพนธ์**

นายธนกฤต เจริญรัตนากร เกิดเมื่อวันที่ 25 กันยายน พ.ศ. 2527 ที่จังหวัดสงขลา สำเร็จ ื่ การศึกษาหลักสูตรปริญญาวิทยาศาสตรบัณฑิต (วท.บ.) สาขาวิทยาการคอมพิวเตอร์คณะ ้วิทยาศาสตร์ มหาวิทยาลัยสงขลานครินทร์ ในปีการศึกษา 2548 และเข้าศึกษาต่อในหลักสูตร ้วิทยาศาสตรมหาบัณฑิต สาขาวิทยาศาสตร์คอมพิวเตอร์ ที่ภาควิชาวิศวกรรมคอมพิวเตอร์ คณะ วิศวกรรมศาสตร์ จุฬาลงกรณ์มหาวิทยาลัย ในปีการศึกษา 2554